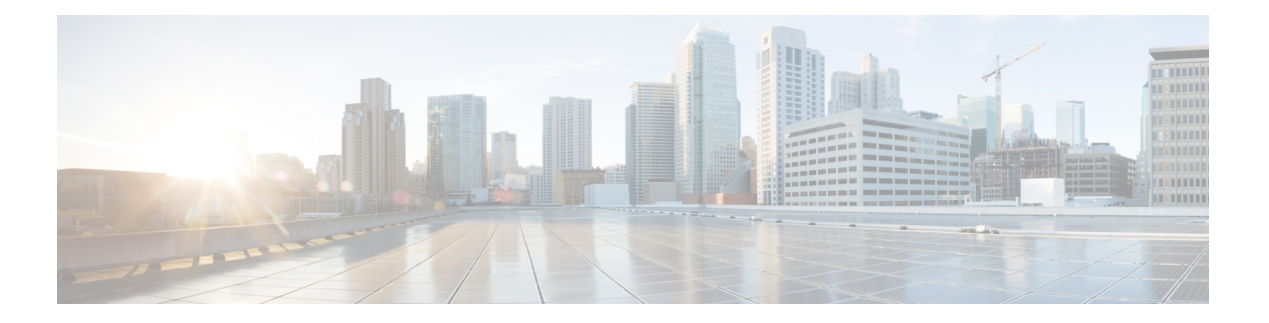

# **N through Z**

- [ngoam](#page-2-0) install acl, on page 3
- ngoam [profile,](#page-3-0) on page 4
- nv [overlay](#page-4-0) evpn, on page 5
- [param-list,](#page-5-0) on page 6
- password [secure-mode,](#page-7-0) on page 8
- [pathtrace](#page-8-0) nve, on page 9
- ping nve, on [page](#page-9-0) 10
- platform fabric [database](#page-11-0) dot1q, on page 12
- plb, on [page](#page-12-0) 13
- plb [l3-device-group,](#page-14-0) on page 15
- plb [statistics,](#page-15-0) on page 16
- rd [auto,](#page-16-0) on page 17
- reply mode [out-of-band,](#page-17-0) on page 18
- [route-target,](#page-18-0) on page 19
- server [protocol,](#page-20-0) on page 21
- set, on [page](#page-22-0) 23
- source-interface [hold-down-time,](#page-23-0) on page 24
- show bgp [l2vpn](#page-24-0) evpn, on page 25
- show [bridge-domain,](#page-26-0) on page 27
- show [config-profile,](#page-27-0) on page 28
- [show](#page-28-0) evb, on page 29
- show fabric [database](#page-30-0) dci, on page 31
- show fabric [database](#page-31-0) host, on page 32
- show fabric [database](#page-32-0) host detail, on page 33
- show fabric [database](#page-34-0) host dot1q, on page 35
- show fabric database host [statistics,](#page-35-0) on page 36
- show fabric database host [summary,](#page-36-0) on page 37
- show fabric [database](#page-37-0) host vni, on page 38
- show fabric database [profile-map](#page-38-0) global, on page 39
- show fabric database [statistics,](#page-39-0) on page 40
- show fabric [forwarding,](#page-40-0) on page 41
- show fabric oam [traceroute,](#page-46-0) on page 47
- show interface status [err-disabled,](#page-48-0) on page 49
- show ip arp [statistics,](#page-49-0) on page 50
- show ip arp [suppression-cache,](#page-52-0) on page 53
- show lldp fabric [auto-config,](#page-55-0) on page 56
- show [logging](#page-56-0) level evb, on page 57
- show [l2route](#page-57-0) evpn mac, on page 58
- show l2route [topology,](#page-58-0) on page 59
- show ngoam [loopback,](#page-59-0) on page 60
- show ngoam [pathtrace,](#page-61-0) on page 62
- [show](#page-63-0) plb , on page 64
- show plb [statistics,](#page-65-0) on page 66
- show ngoam [traceroute,](#page-66-0) on page 67
- show nve [peers,](#page-67-0) on page 68
- [show](#page-69-0) nve vni, on page 70
- [show](#page-71-0) nve vrf, on page 72
- show [param-list,](#page-72-0) on page 73
- show [running-config](#page-74-0) bfd, on page 75
- show [running-config](#page-75-0) evb, on page 76
- show [running-config](#page-76-0) param-list, on page 77
- show [running-config](#page-78-0) plb-services, on page 79
- show [startup-config](#page-79-0) evb, on page 80
- show [startup-config](#page-80-0) param-list, on page 81
- show [tech-support](#page-82-0) plb , on page 83
- show vmtracker fabric [auto-config,](#page-83-0) on page 84
- [show](#page-85-0) vni, on page 86
- show vni [dynamic,](#page-86-0) on page 87
- [suppress-arp,](#page-88-0) on page 89
- [suppress-unknown-unicast](#page-89-0) , on page 90
- system fabric [core-vlans,](#page-90-0) on page 91
- system fabric [dynamic-vlans,](#page-92-0) on page 93
- [traceroute](#page-94-0) nve, on page 95
- [use-vrf,](#page-95-0) on page 96
- vdc [switch,](#page-97-0) on page 98
- verify [profile,](#page-98-0) on page 99
- vmtracker fabric [auto-config,](#page-99-0) on page 100
- vni, on [page](#page-100-0) 101
- vni 12, on [page](#page-101-0) 102
- [vn-segment,](#page-102-0) on page 103

# <span id="page-2-0"></span>**ngoam install acl**

To install NGOAM access control list, use the **ngoam install acl** command in NGOAM profile configuration mode.

### **ngoam install acl**

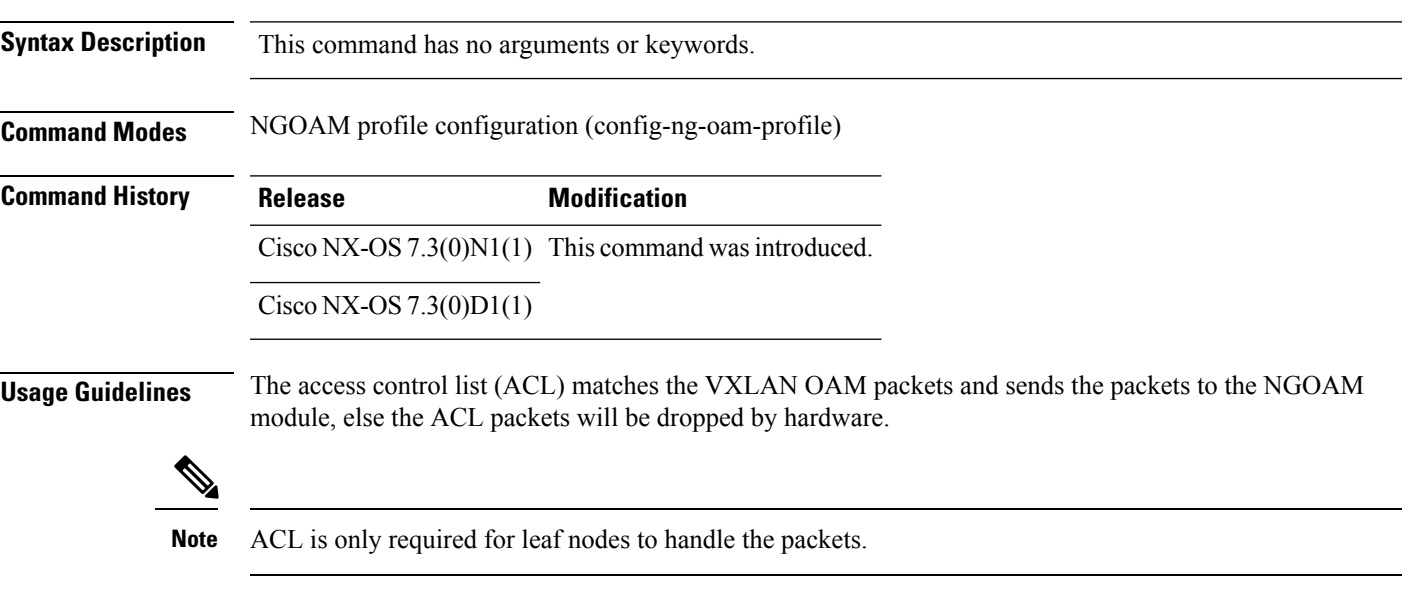

## **Example**

The following example shows how to install NGOAM access control list using the **ngoam install acl** command.

switch(config-ng-oam-profile)# **ngoam install acl**

# <span id="page-3-0"></span>**ngoam profile**

To create VXLAN operations, administration, and maintenance (OAM) profile, use the **ngoam profile** command in global configuration mode.

To disable VXLAN OAM profile, use the no form of this command.

**ngoam profile** *profile-id*

**no ngoam profile** *profile-id*

**Syntax Description** *profile-id* Enter the profile ID. The range is from 1 to 1023. There is no default value.

**Command Modes** Global configuration (config)

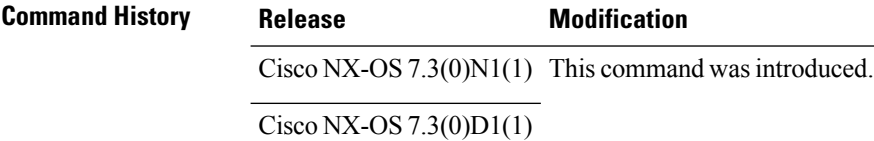

**Usage Guidelines** The NGOAM profiles provide a way to bundle the common NGOAM command parameters instead of specifying all the parameters in separate commands. For example, **ping nve** command. You can create these NGOAM profiles to store all the common parameters and specify the profile id instead of providing all the parameters in the command line.

#### **Example**

The following example shows how to create a VXLAN OAM profile using the **ngoam profile** command.

```
ngoam profile 2
  oam-channel 2
  sport 12345, 54321
  payload pad 0x2
  flow forward
    ip source 209.165.201.1
    ip destination 209.165.201.11
```
## <span id="page-4-0"></span>**nv overlay evpn**

To enable the BGP EVPN control plane for VXLAN fabric, use the **nv overlay evpn** command in global configuration mode. To disable this feature, use the **no** form of the command.

**nv overlay evpn**

**no nv overlay evpn**

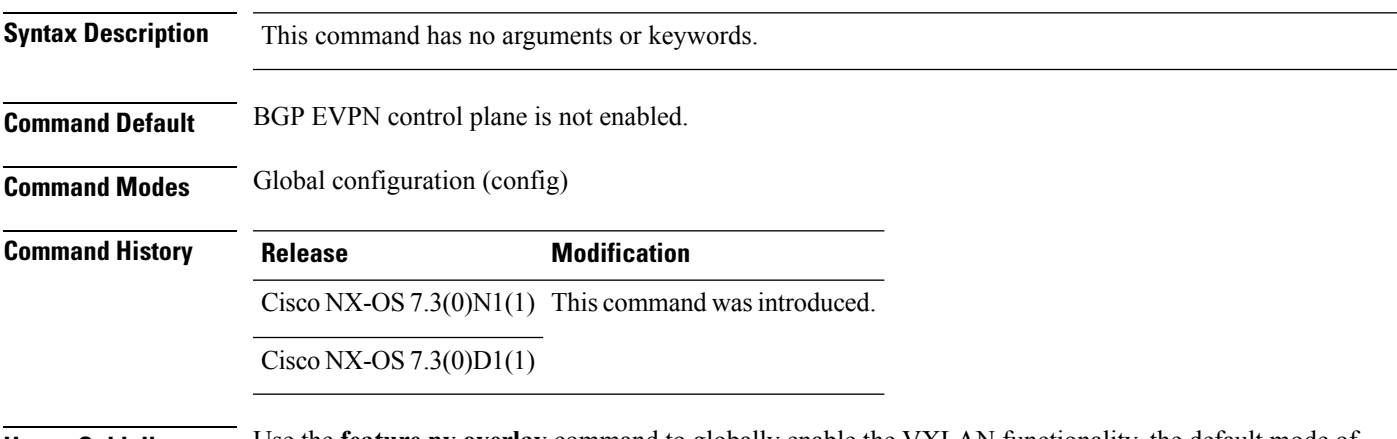

**Usage Guidelines** Use the **feature nv overlay** command to globally enable the VXLAN functionality, the default mode of operation for the switch is VXLAN flood and learn. The command **nv overlay evpn** changes the global operating mode to VXLAN EVPN, where the EVPN is used to distribute host-reachability across the fabric via MP-BGP.

#### **Example**

The following example shows how to enable a BGP EVPN control plane for VXLAN fabric and the relevant protocols:

switch(config)# nv overlay evpn switch(config)# feature bgp switch(config)# feature pim switch(config)# feature interface-vlan switch(config)# feature vn-segment-vlan-based switch(config)# feature lldp switch(config)# feature nv overlay

# <span id="page-5-0"></span>**param-list**

To create a user-defined parameter list or to configure parameters and parameter list instances for an existing parameter list, use the**param-list** command in global configuration mode. To delete a user-defined parameter list, use the **no** form of this command.

**param-list** *parameter-list-name* **no param-list** *parameter-list-name*

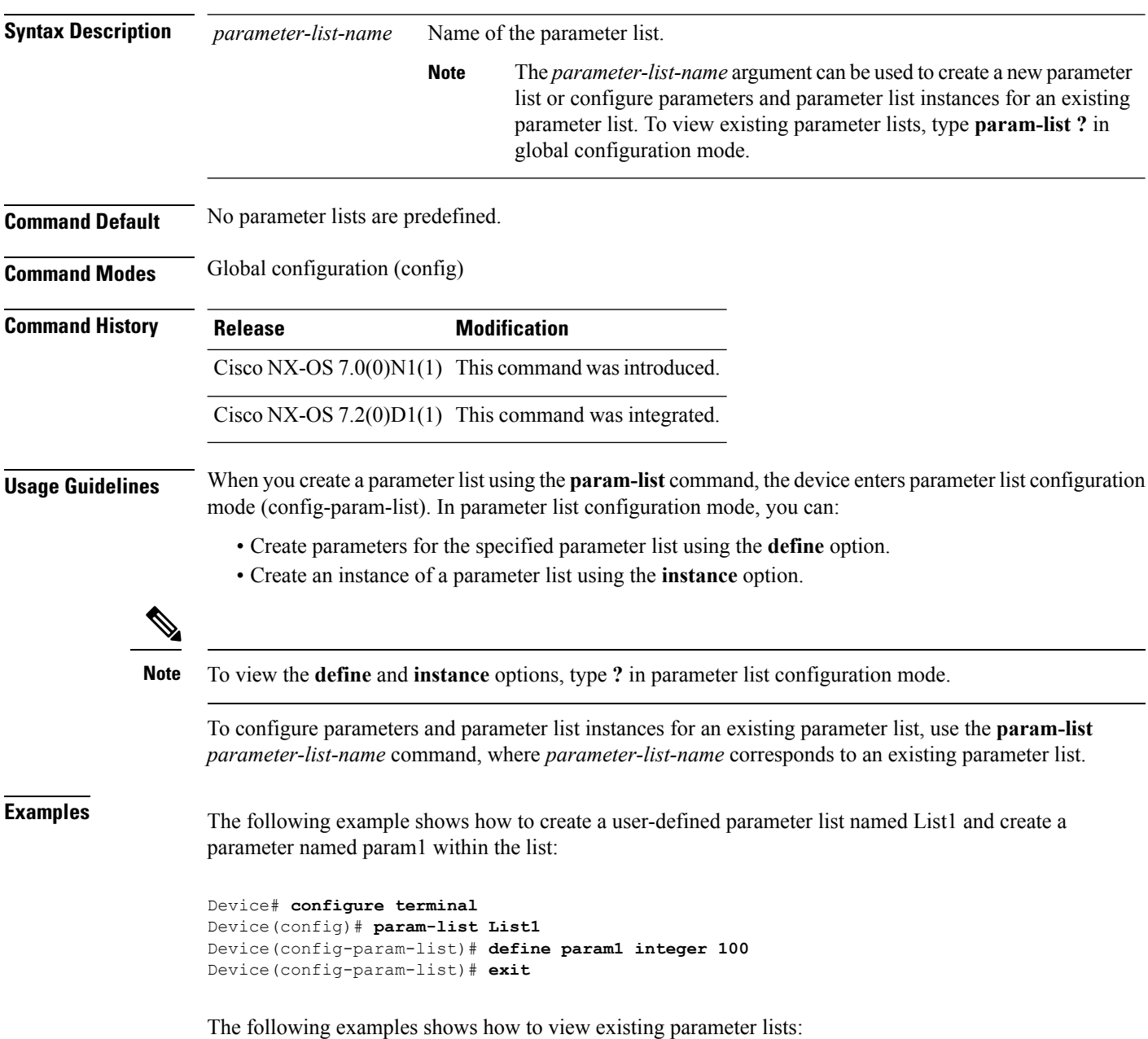

```
Device# configure terminal
Device(config)# param-list ?
WORD Enter the name of the parameter list (Max Size 80)
List2 (no abbrev)
List3 (no abbrev)
```
In the above example, List2 and List3 are the existing parameter lists. The following example shows how to add a parameter named param2 to List2:

```
Device(config)# param-list List2
Device(config-param-list)# define param2 integer 100
Device(config-param-list)# exit
```
# <span id="page-7-0"></span>**password secure-mode**

To configure a password for the user, use the **password secure-mode** command in global configuration mode. To disable the password configuration, use the **no** form of this command.

**password secure-mode no password secure-mode**

**Syntax Description** This command has no arguments or keywords.

**Command Default** No password is configured.

**Command Modes** Global configuration (config)

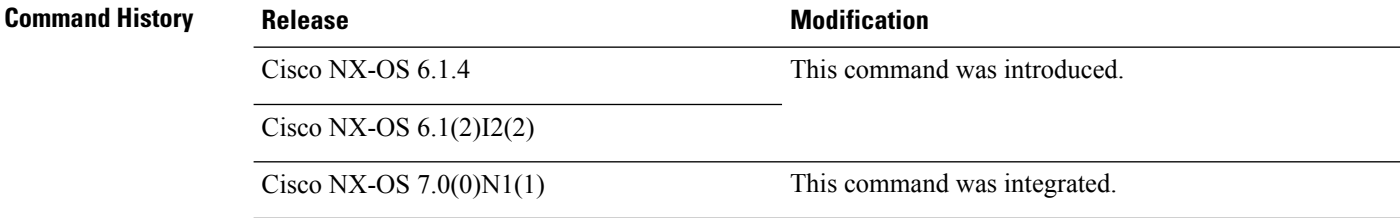

### **Example**

This example shows how to enable secure mode while changing the password:

Device# **configure terminal** Device(config)# **password secure-mode** Device(config)# **exit**

## <span id="page-8-0"></span>**pathtrace nve**

To discover network virtualization endpoint's route, use the **pathtrace nve** command in privileged EXEC mode.

**pathtrace nve** {**ip** *ip-adddress* | **mac** *mac-adddress*} **profile** *id* [**vrf** | **vni count** *number*]

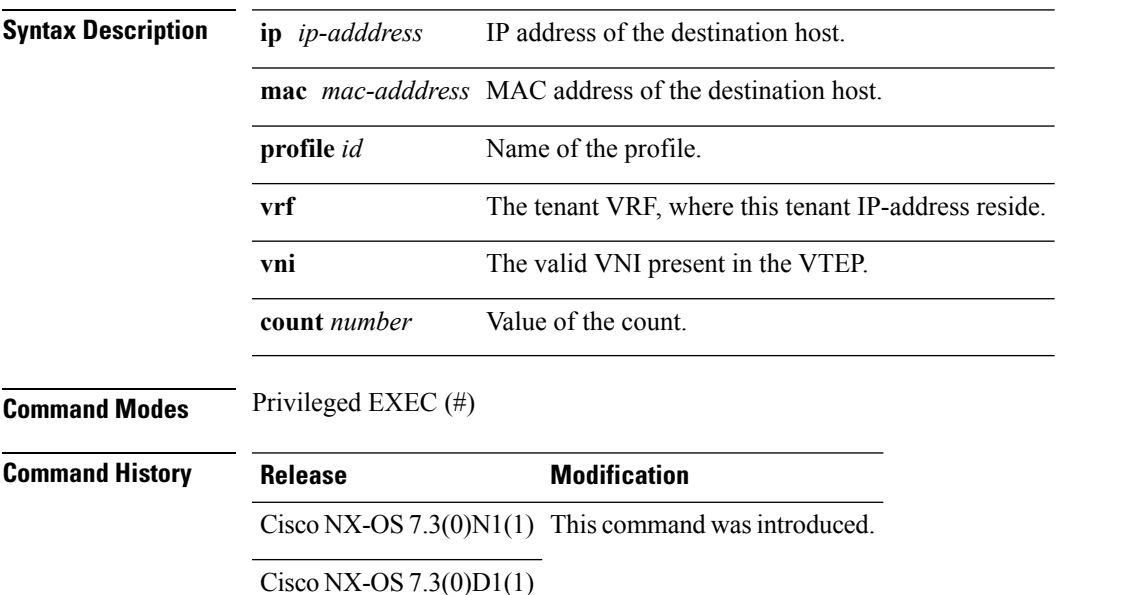

#### **Example**

The following example shows how to track the path in overlay and underlay traffic.

switch# **pathtrace nve ip unknown vrf Org1:vrf1 payload ip 192.1.1.15 30.1.1.14 payload-end verbose**

Path trace Request to peer ip 192.2.2.200 source ip 192.4.4.100 Sender handle: 106

Hop Code ReplyIP IngressI/f EgressI/f State ==================================================== 1 !Reply from 192.40.40.2, Po2 Eth1/1 UP / UP 3 !Reply from 192.70.70.2, Eth1/1 Eth2/1 UP/UP 2 !Reply from 192.2.2.200, Eth2/1 Unknown UP / DOWN

## <span id="page-9-0"></span>**ping nve**

To ping to the destination IP address, use the **ping nve** command in privileged EXEC mode.

**ping nve** {**ip** *ip-adddress* | **mac** *mac-adddress*} **profile** *id* [**vrf** | **vni count** *number*]

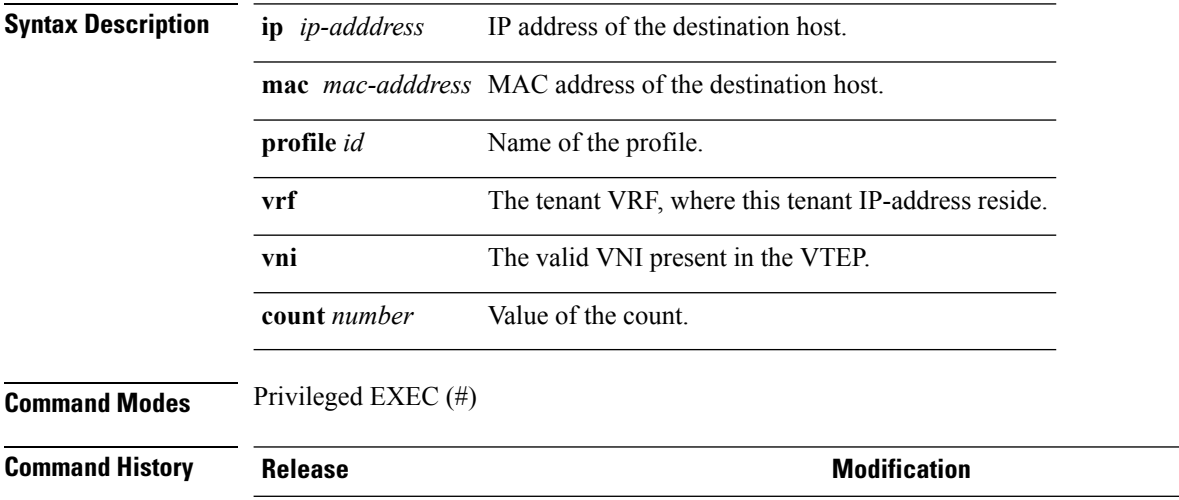

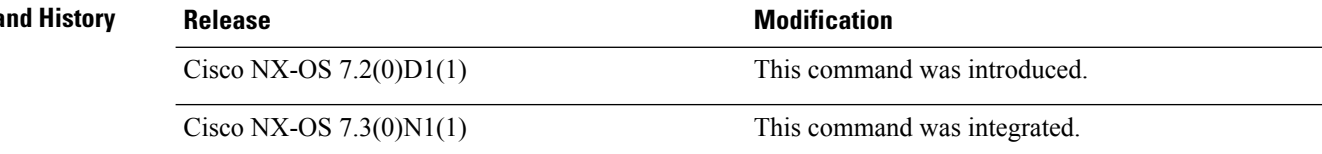

### **Example**

The following example shows how to ping the destination and verify the paths.

```
switch# ping nve ip 192.0.2.0
Codes: '!' - success, 'Q' - request not sent, '.' - timeout,
'D' - Destination Unreachable, 'X' - unknown return code,
'm' - malformed request(parameter problem),
'c' - Corrupted Data/Test
Sender handle: 5
!!!!!
Success rate is 100 percent (5/5), round-trip min/avg/max = 4/8/15 ms
Total time elapsed 55 ms
switch# ping nve ip 192.0.1.1 profile 1 vni 31000 verbose
Codes: '!' - success, 'Q' - request not sent, '.' - timeout,
'D' - Destination Unreachable, 'X' - unknown return code,
'm' - malformed request(parameter problem),
'c' - Corrupted Data/Test
Sender handle: 4
! sport 47594 size 90,Reply from 12.0.1.1,time = 8 ms
! sport 47594 size 90,Reply from 12.0.1.1,time = 2 ms
! sport 47594 size 90,Reply from 12.0.1.1,time = 2 ms
! sport 47594 size 90,Reply from 12.0.1.1,time = 1 ms
! sport 47594 size 90,Reply from 12.0.1.1,time = 8 ms
```

```
Success rate is 100 percent (5/5), round-trip min/avg/max = 1/4/8 ms
Total time elapsed 46 ms
switch# ping nve ip 192.2.2.200 profile 3 vni 30000 verbose count 100000 asynchronous
Initiated 2 loopback asynchronous sessions with id from 76 to 77
76 Asynchronous Running(No Error)
77 Asynchronous Running(No Error)
switch# ping nve mac 74a2.e6e8.08d7 240 eth 1/27 profile 1 egress ethernet 1/21 vni 31000
count 2
Codes: '!' - success, 'Q' - request not sent, '.' - timeout,
'D' - Destination Unreachable, 'X' - unknown return code,
'm' - malformed request(parameter problem),
'c' - Corrupted Data/Test
Sender handle: 2
!!
Success rate is 100 percent (2/2), round-trip min/avg/max = 2/2/3 ms
Total time elapsed 13 ms
```
# <span id="page-11-0"></span>**platform fabric database dot1q**

To enable or disable data packet based auto detection for auto-config, use the **platform fabric database dot1q** command in global configuration mode.

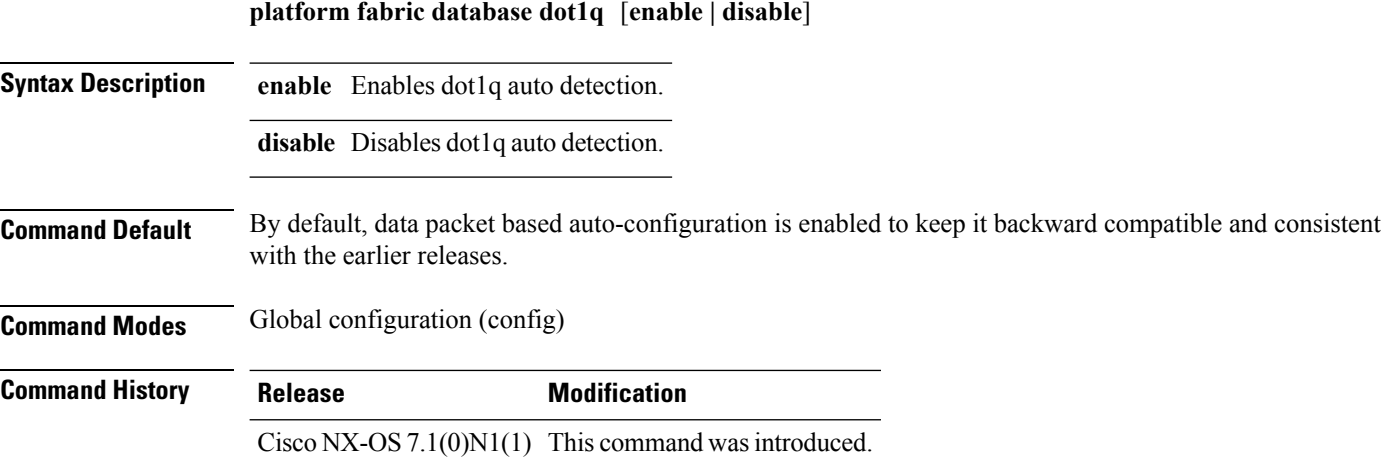

#### **Examples**

The following example shows how to override the default behavior by disabling data packet based auto-configuration using the **platform fabric database dot1q** command:

Device(config)# **platform fabric database dot1q disable**

# <span id="page-12-0"></span>**plb**

 $\mathbf l$ 

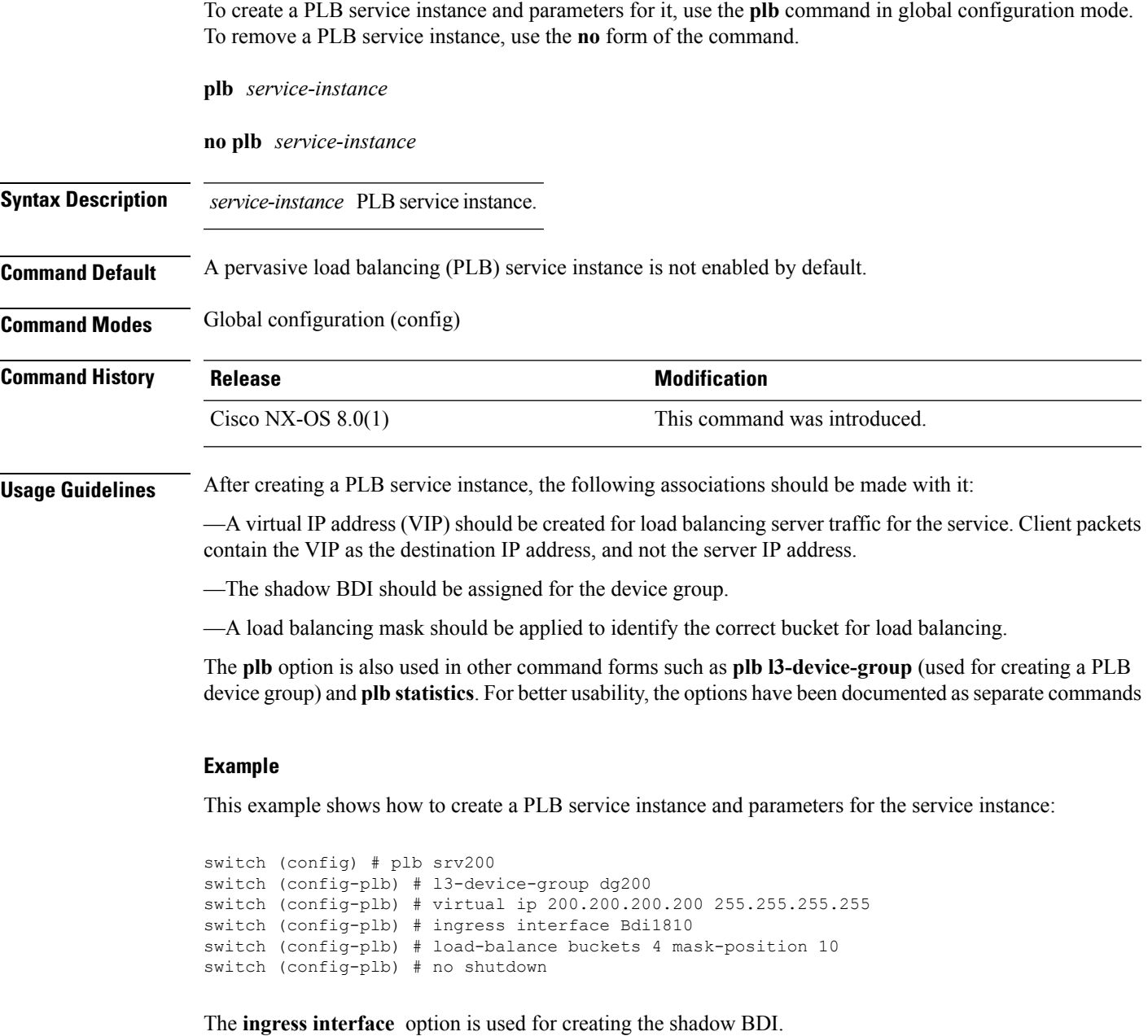

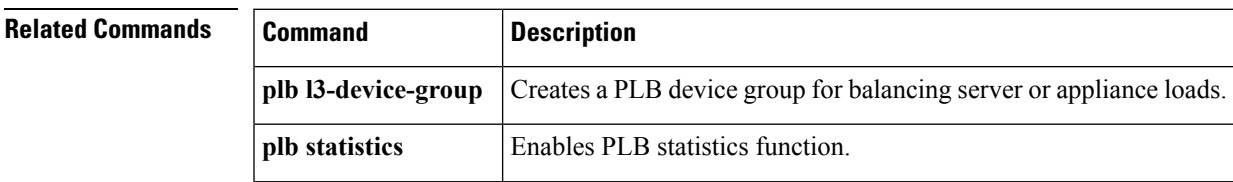

 $\mathbf{l}$ 

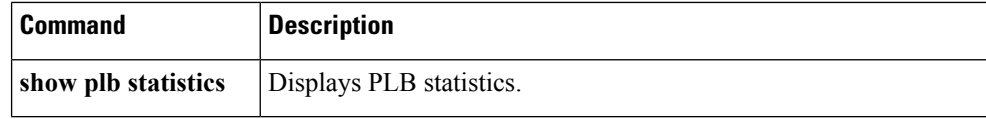

# <span id="page-14-0"></span>**plb l3-device-group**

To create a PLB device group for balancing server or appliance loads, use the **plb l3-device-group** command in global configuration mode. To disable the device group, use the **no** form of the command.

**plb l3-device-group** *name*

**no plb l3-device-group** *name*

**Syntax Description** *name* PLB device group name.

**Command Default** A pervasive load balancing (PLB) device group is not enabled by default.

**Command Modes** Global configuration (config)

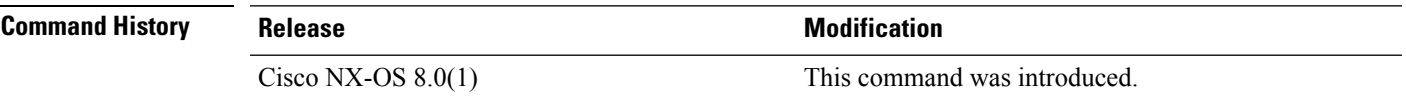

**Usage Guidelines** The PLB device group consists of Layer-3 load balancing server or appliance nodes. After you create the device group, use the **node ip** *IP-address* command form to add IP addresses of the servers/appliances that you want to add to the group.

### **Example**

This example shows how to create a PLB device group and associate servers/appliances to it:

```
switch (config) # plb l3-device-group dg200
switch (config-device-group) # node ip 10.10.10.120
switch (config-device-group) # node ip 10.10.10.121
```
**weight** option—After specifying a node and its IP address, you can specify a proportionate weight for the node for weighted traffic distribution.

Since device groups are also formed for a group of servers that cater to a service, you can use the service as the device group name (for example, DNS).

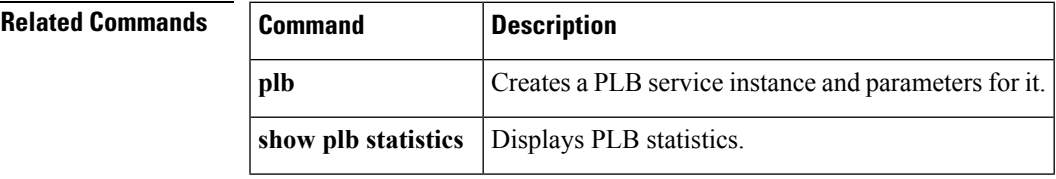

# <span id="page-15-0"></span>**plb statistics**

To enable PLB statistics function, use the **plb statistics** command in global configuration mode. To disable PLB statistics function, use the **no** form of the command.

**plb statistics** *service-instance*

**no plb statistics** *service-instance*

**Syntax Description** *service-instance* PLB service instance.

**Command Default** PLB service instance statistics is not available for users by default.

**Command Modes** Global configuration (config)

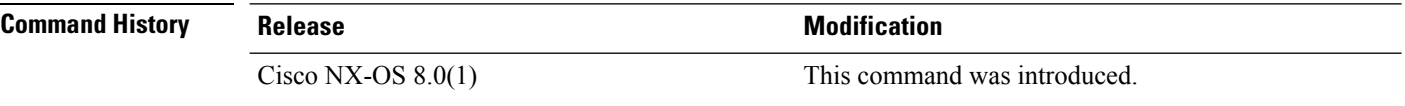

**Usage Guidelines** The statistics include the service instance, the device group that is tied to the service, the VIP that represents the device group (of servers and appliances) across the fabric, etc.

#### **Example**

This example shows how to enable PLB service instance statistics for the service instance:

switch (config) # plb statistics srv200

## **Related Commands**

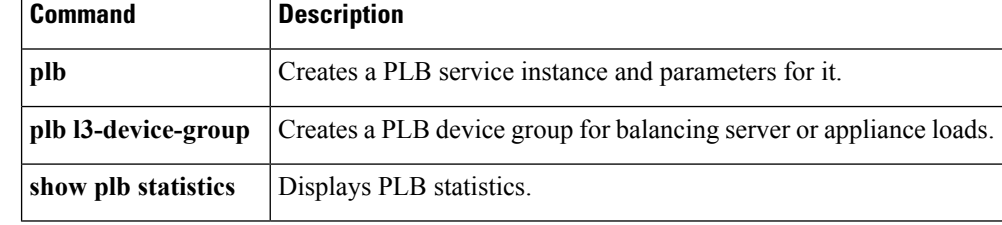

# <span id="page-16-0"></span>**rd auto**

 $\mathbf l$ 

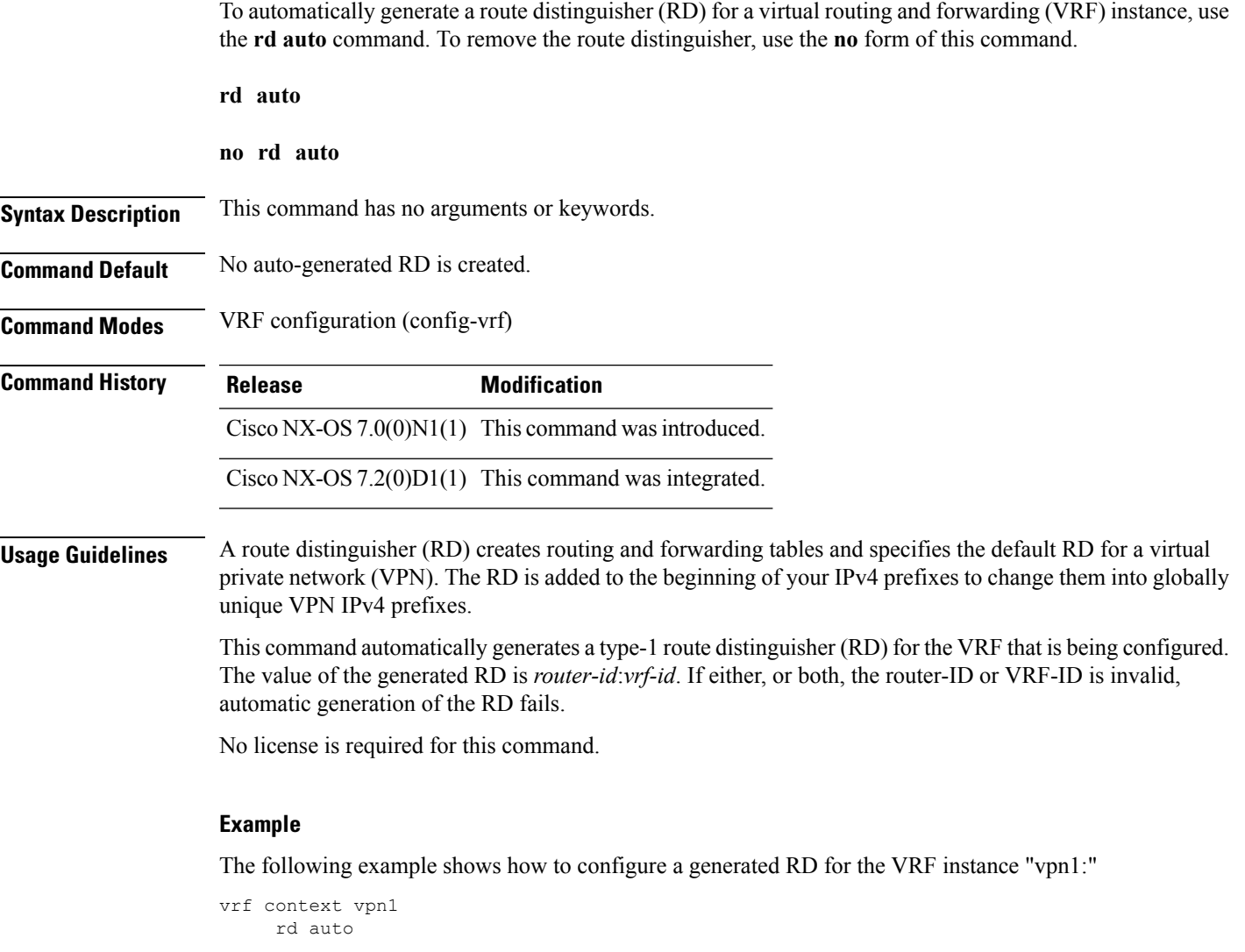

# <span id="page-17-0"></span>**reply mode out-of-band**

To configure the fabricpath OAM out-of-band service reply mode, use the **reply mode out-of-band**command in fabricpath OAM profile configuration mode. To remove the out-of-band service reply mode, use the **no** form of this command.

**reply mode out-of-band** {**ipv4|ipv6**} *ip-address port-number* **no reply mode out-of-band**

| <b>Syntax Description</b> | ipv4              | Specifies the IPv4 address.                                                 |  |
|---------------------------|-------------------|-----------------------------------------------------------------------------|--|
|                           | ipv6              | Specifies the IPv6 address.                                                 |  |
|                           | <i>ip-address</i> | IPv4 or IPv6 address.                                                       |  |
|                           |                   | port-number Port number. The range is from 0 to 65535.                      |  |
| <b>Command Default</b>    |                   | An out-of-band service reply mode is not configured.                        |  |
| <b>Command Modes</b>      |                   | Fabricpath OAM profile configuration (config-fp-oam-profile)                |  |
| <b>Command History</b>    | <b>Release</b>    | <b>Modification</b>                                                         |  |
|                           |                   | Cisco NX-OS $7.0(0)N1(1)$ This command was introduced.                      |  |
| <b>Usage Guidelines</b>   |                   | Use the reply mode out-of-band command to configure reply mode information. |  |

### **Example**

```
Device(#) configure terminal
Device(config)# fabricpath oam profile 100
Devie(config-fp-oam-profile)# reply mode out-of-band ipv6 10.1.1.7 500
```
## <span id="page-18-0"></span>**route-target**

To export or import, or export and import, tenant VRF routes from a switch, use the **route-target** command in VRF address family configuration mode. To disable export, import or both operations, use the **no** form of the command.

**route-target** {**both** {**auto** | *route-target-ext-community*} | [**import** | **export**] *route-target-ext-community*}

**no route-target** {**both** {**auto** | *route-target-ext-community*} | [**import** | **export**] *route-target-ext-community*}

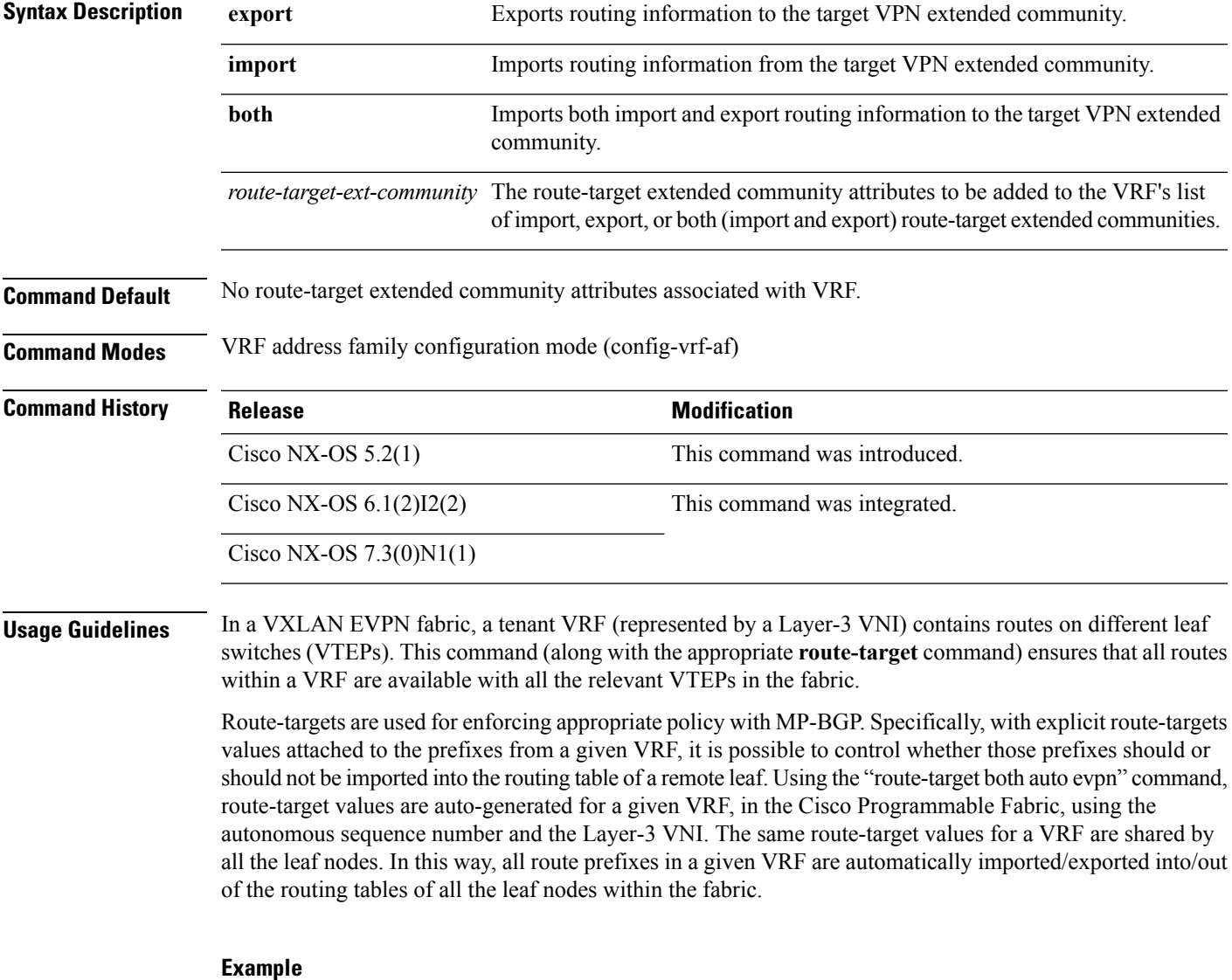

The following example shows how to import and export tenant VRF routes from a switch:

switch(config-router)# VRF context vni-31000 switch(config-vrf)# vni 31000 switch(config-vrf)# rd auto switch(config-vrf)# address-family ipv4 unicast switch(config-vrf-af-ipv4)# route-target import 100:31000 evpn switch(config-vrf-af-ipv4)# route-target export 100:31000 evpn

## <span id="page-20-0"></span>**server protocol**

To configure Lightweight Directory Access Protocol (LDAP) for a server group, use the **server protocol** command in fabric database configuration mode. To disable the configuration, use the**no** form of this command.

**server protocol ldap** {**ip** *ip-address*|**host** *hostname*} [{**port** *port-number*}] [{**vrf** *vrf-name*}] **no server protocol ldap** {**ip** *ip-address*|**host** *hostname*} [{**port** *port-number*}] [{**vrf** *vrf-name*}]

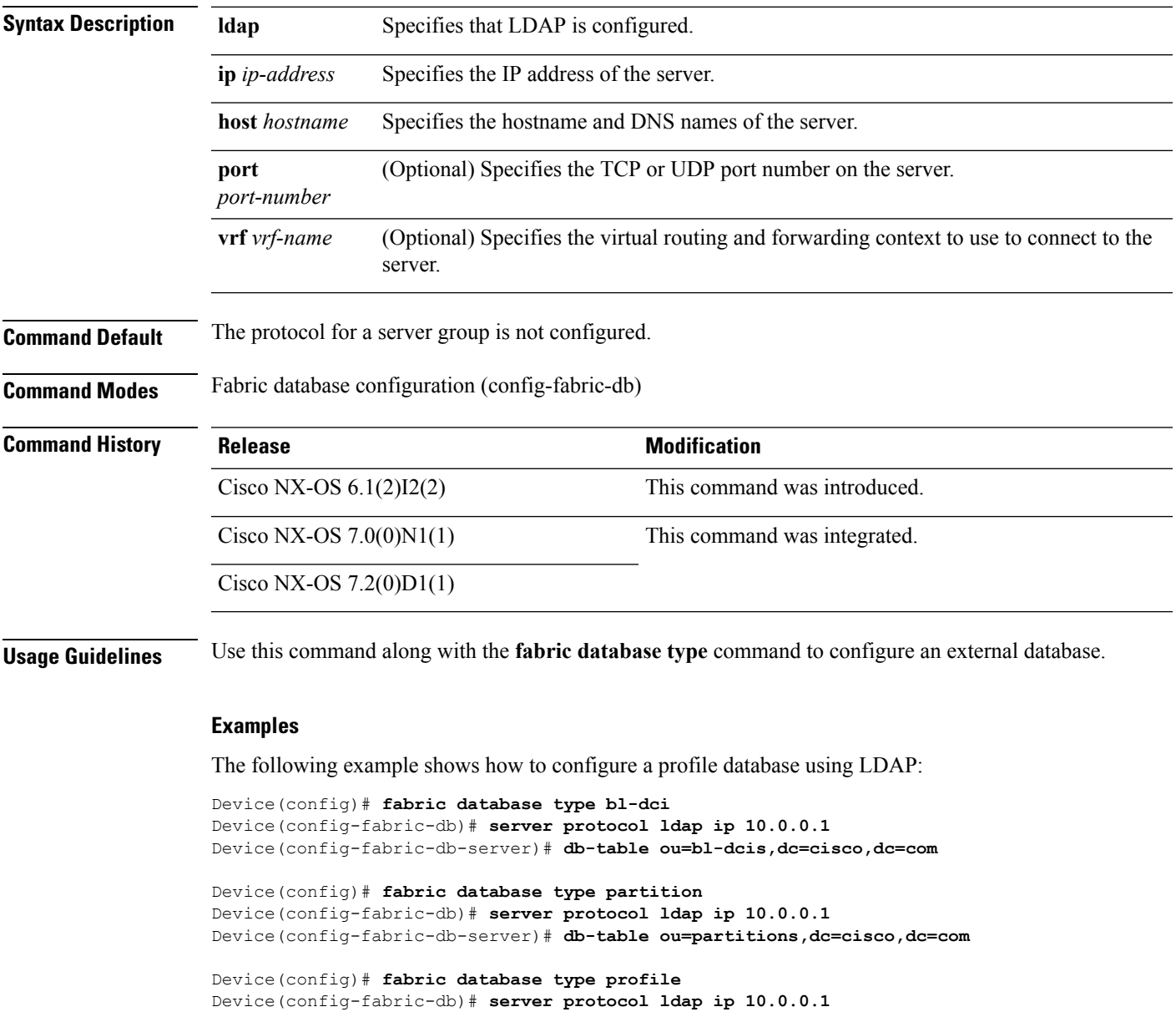

Device(config-fabric-db-server)# **db-table ou=profiles,dc=cisco,dc=com**

I

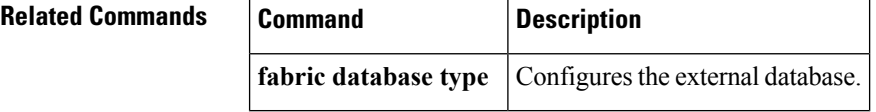

## <span id="page-22-0"></span>**set**

To specify a value for a configured parameter, use the **set** command in parameter instance configuration mode.

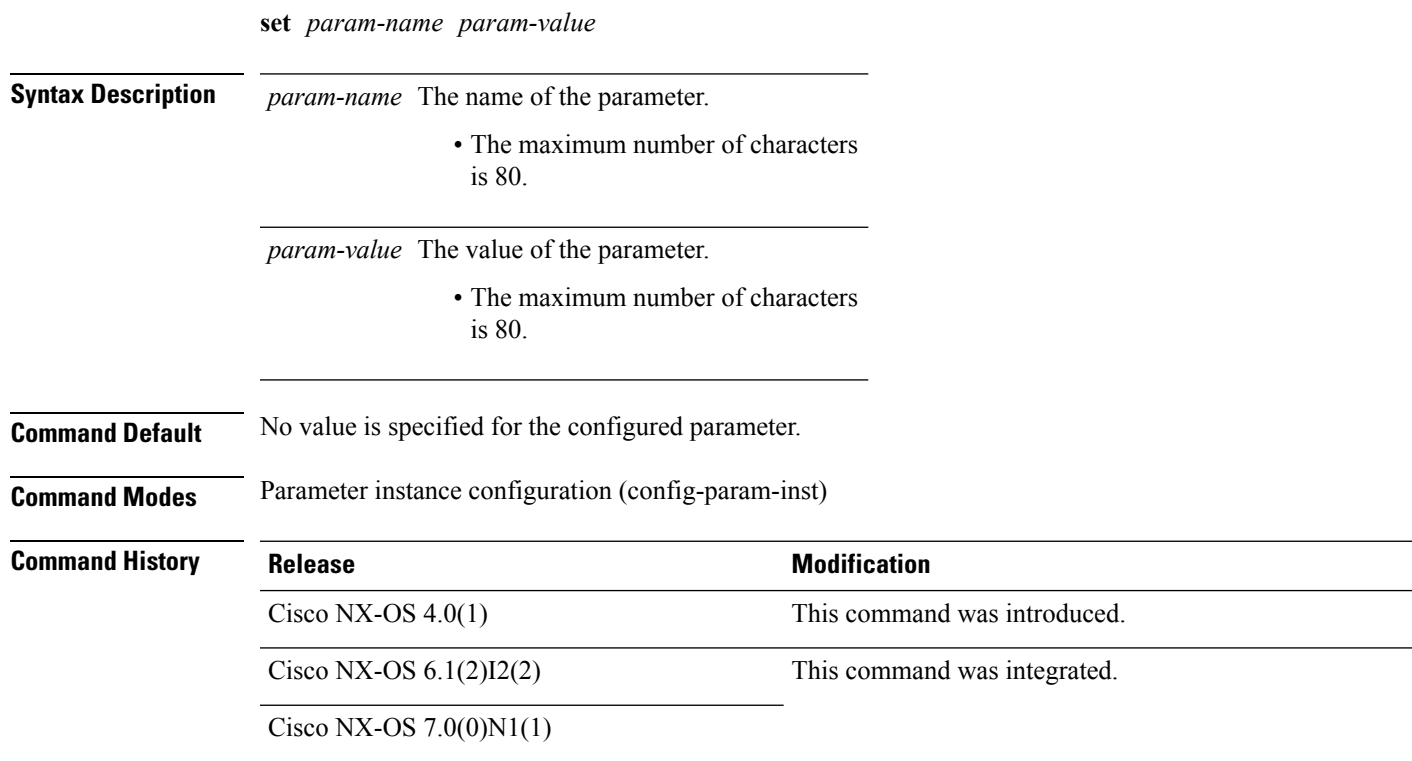

### **Example**

The following example shows how to specify a value for a configured parameter:

```
Device> enable
Device# configure terminal
Device(config)# param-list param-prof1-list
Device(config-param-list)# define ipaddr ipaddr
Device(config-param-list)# define prog1 string
Device(config-param-list)# define segid integer
Device(config-param-list)# define vlan_num integer
Device(config-param-list)# instance param-prof1-inst1
Device(config-param-inst)# set ipaddr 192.0.2.1/24
Device(config-param-inst)# set prog1 vrf-300
Device(config-param-inst)# set segid 6300
Device(config-param-inst)# set vlan_num 300
Device(config-param-inst)# end
```
## <span id="page-23-0"></span>**source-interface hold-down-time**

To suppress advertisement of the Network Virtualization End-point (NVE) loopback address until the overlay has converged, use the **source-interface hold-down-time** command in the NVE configuration mode.

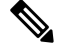

The default value is 300 seconds. We recommend users to configure the hold-down-time as 420 seconds for fast convergence during Virtual Port Channel (VPC) peer reload, for paired VPC devices with scaled configuration. **Note**

#### **source-interface hold-down-time** *value*

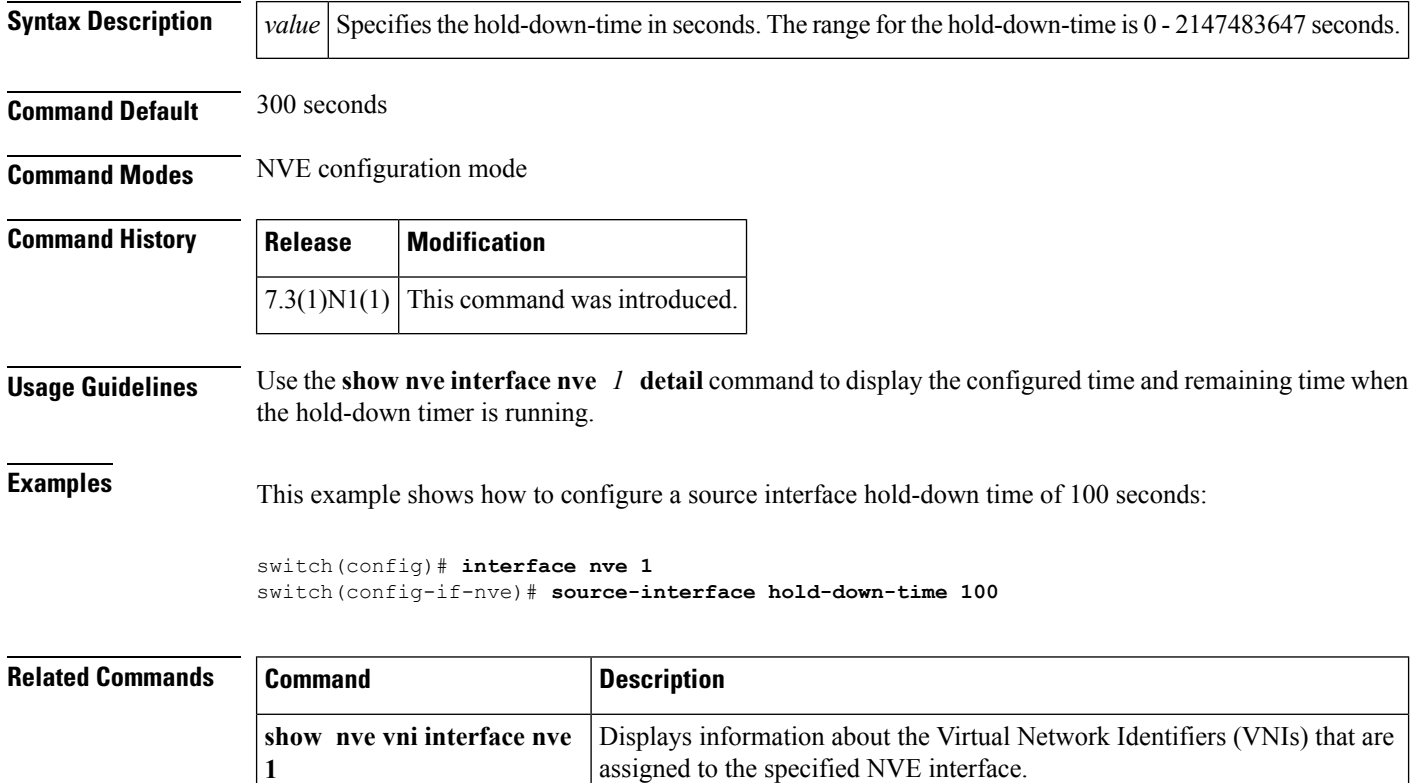

# <span id="page-24-0"></span>**show bgp l2vpn evpn**

To display Border Gateway Protocol (BGP) information for Layer-2 Virtual Private Network (L2VPN) Ethernet Virtual Private Network (EVPN) address family, use the **show bgp l2vpn evpn** command in privileged EXEC mode.

### **show bgp l2vpn evpn**

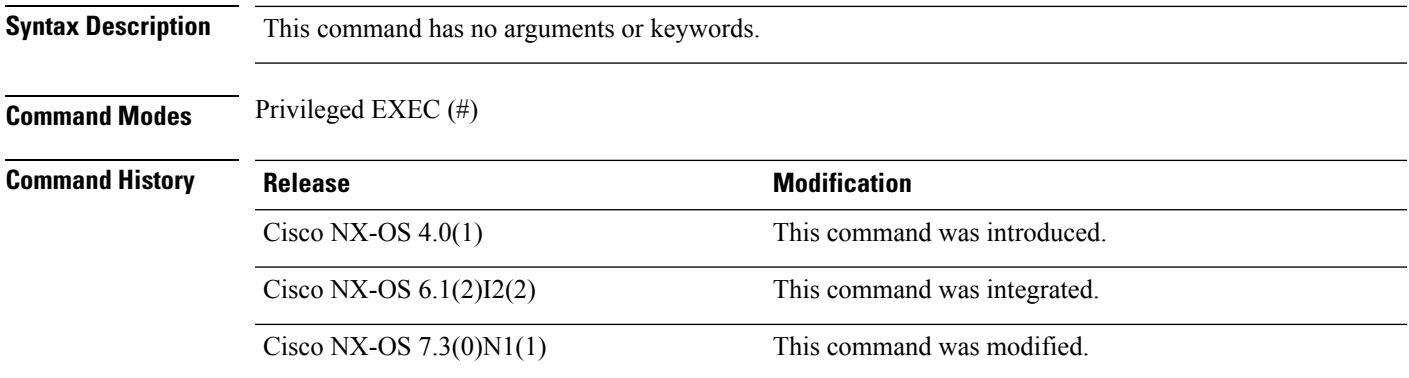

### **Example**

The following is sample output from the**show bgp l2vpn evpn** command.

```
Switch# show bgp l2vpn evpn
```

```
BGP routing table information for VRF default, address family L2VPN EVPN
BGP table version is 198, local router ID is 10.1.1.54
Status: s-suppressed, x-deleted, S-stale, d-dampened, h-history, *-valid, >-best
Path type: i-internal, e-external, c-confed, l-local, a-aggregate, r-redist, I-injected
Origin codes: i - IGP, e - EGP, ? - incomplete, | - multipath, & - backup
```
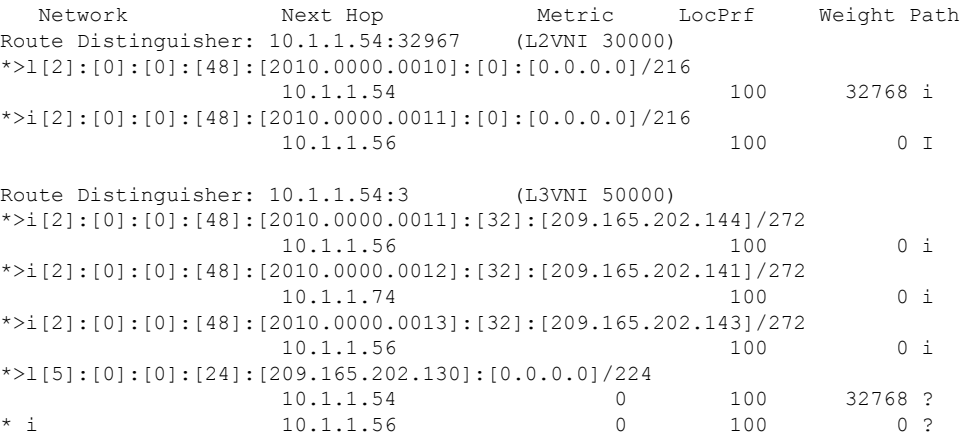

The table below describes the significant fields shown in the example.

L

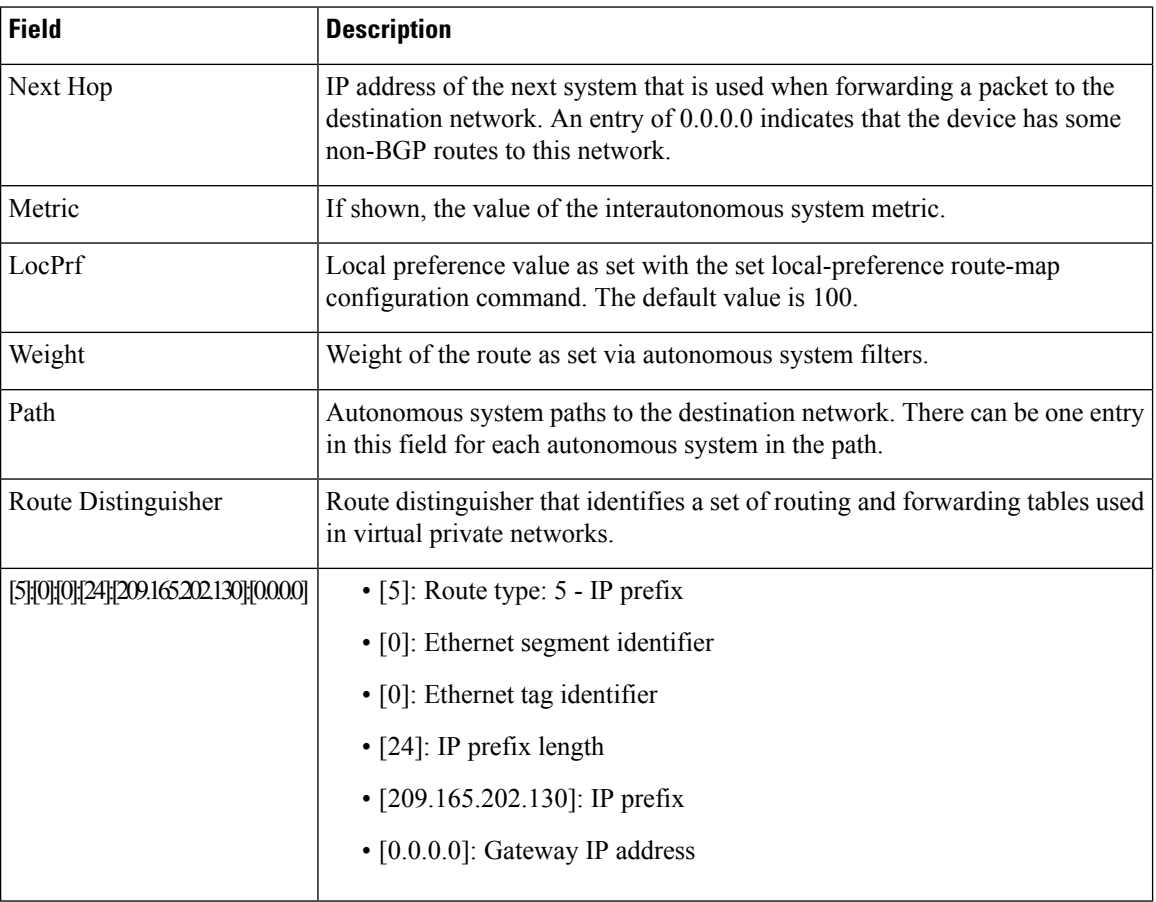

## **Table 1: show bgp l2vpn evpn all Field Descriptions**

# <span id="page-26-0"></span>**show bridge-domain**

To display information about the bridge-domain details configured on a switch, use the **show bridge-domain** command in privileged EXEC mode.

#### **show bridge-domain**

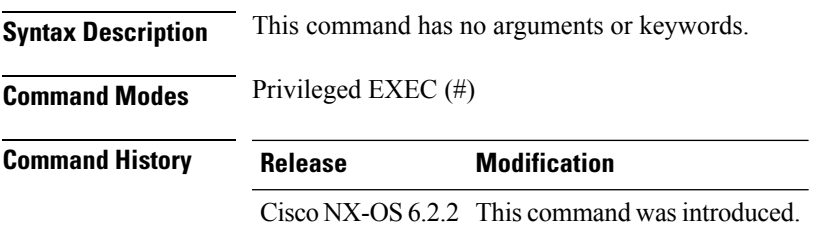

### **Examples**

The following example shows how to display information about the bridge-domain details configured on a switch, using the **show bridge-domain** command.

```
Device# show bridge-domain
```

```
Bridge-domain 2 (1 ports in all)
Name:: Bridge-Domain2
Administrative State: UP 0perational State: UP
      vni5000
      Eth4/7
Bridge-domain 10 (3 ports in all)
Name:: Bridge-Domain10
Administrative State: UP Operational State: UP
      VSI-Eth4/8.4040
       vni10010
       VSI-Eth4/6.3968
       Eth4/7
Bridge-domain 11 (3 ports in all)
Name:: Bridge-Domain11
Administrative State: UP Operational State: UP
      VSI-Eth4/8.4040
       vni10011
      VSI-Eth4/6.3968
       Eth4/7
```
I

# <span id="page-27-0"></span>**show config-profile**

To display details of created and applied profiles, use the **show config-profile** in privileged EXEC mode.

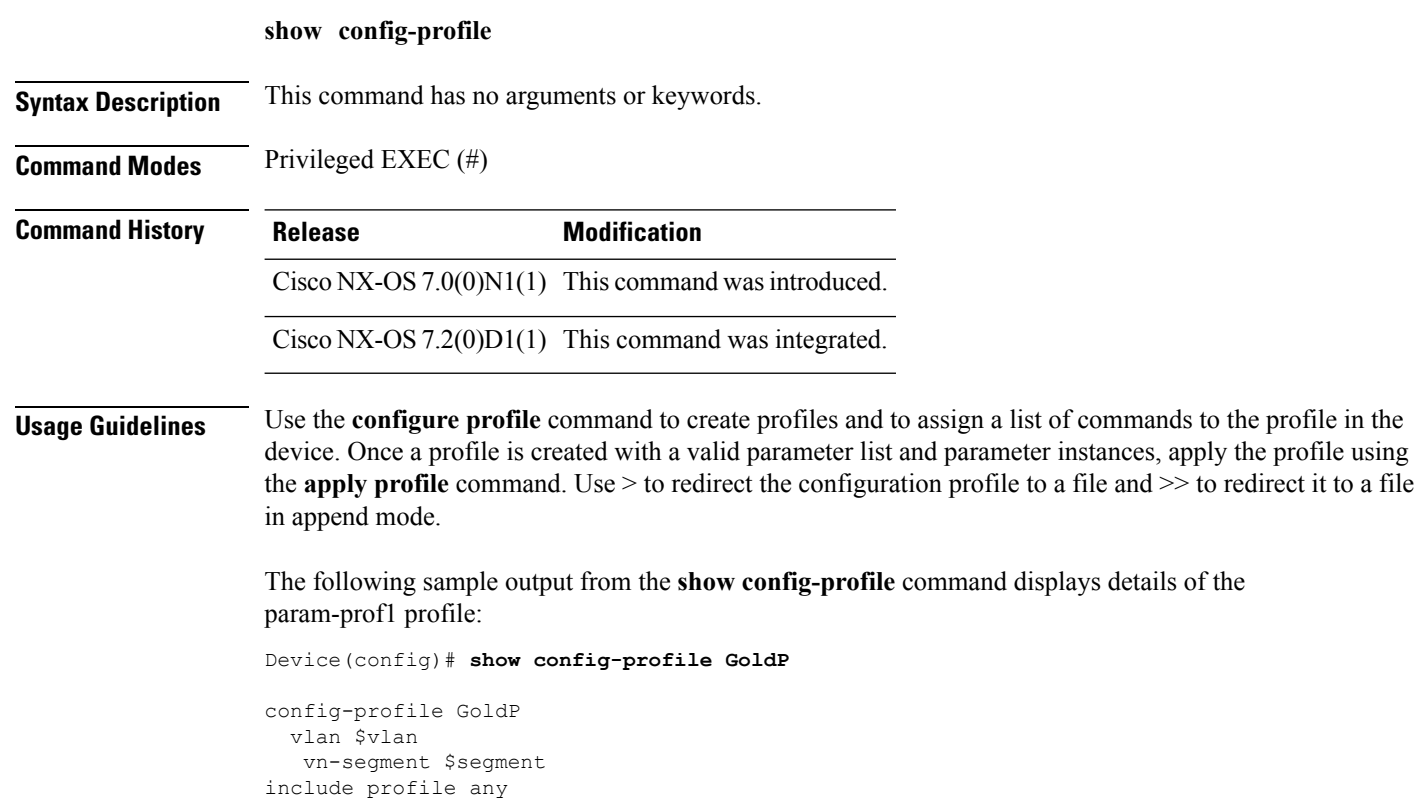

applied:  $\langle i1, v1-a(vrf-prof \rangle$ applied: <i2, v1-a(vrf-prof)>

# <span id="page-28-0"></span>**show evb**

To display information associated with Edge Virtual Bridging (EVB), use the **show evb**command in privileged EXEC mode.

**show evb** [{[{**hosts|vsi**}] [{**detail|summary**}] [**interface ethernet** *slot-number*] [**ip** *ipv4-address*] [**ipv6** *ipv6-address*] [**mac** *mac-address*] [**vlan** *vlan-id*] [**vni** *vni-id*]}]

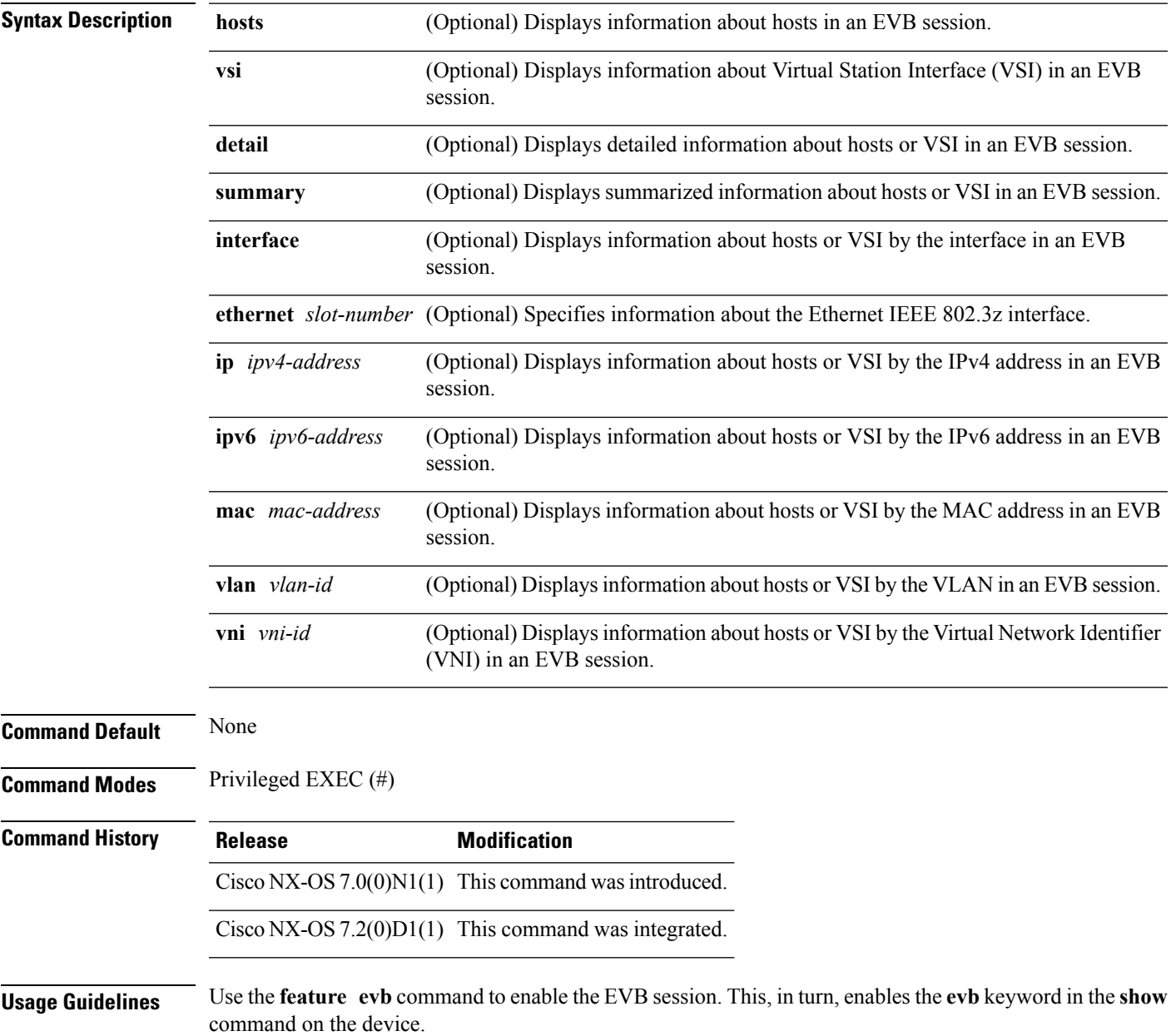

### **Examples**

The following is sample output from the **show evb** command:

Device# **show evb** EVB (Edge Virtual Bridge) Role : VDP bridge<br>
VDP MAC address : 0180.c200.0  $: 0180.c200.0000$  (Nearest Bridge) 0123.4567.89ab (User) Resource wait init<br>Keep-alive init  $: 21$  (~ 20 sec)<br>: 0 No. received vdpdu : 0 No. dropped vdpdu No. received tlv : 0<br>No. received mgr tlv : 0<br>No. received assoc tlv : 0<br>N. received assoc tlv : 0 No. received mgr tlv No. received assoc tlv No. received cmd : 0

## <span id="page-30-0"></span>**show fabric database dci**

To display information about all, some, or a specified virtual routing and forwarding (VRF) that is auto configured via Cisco Data Center Interconnect (DCI) auto configuration, use the **show fabric database dci** command in privileged EXEC mode.

**show fabric database dci** [*vrf <vrf-name>*]

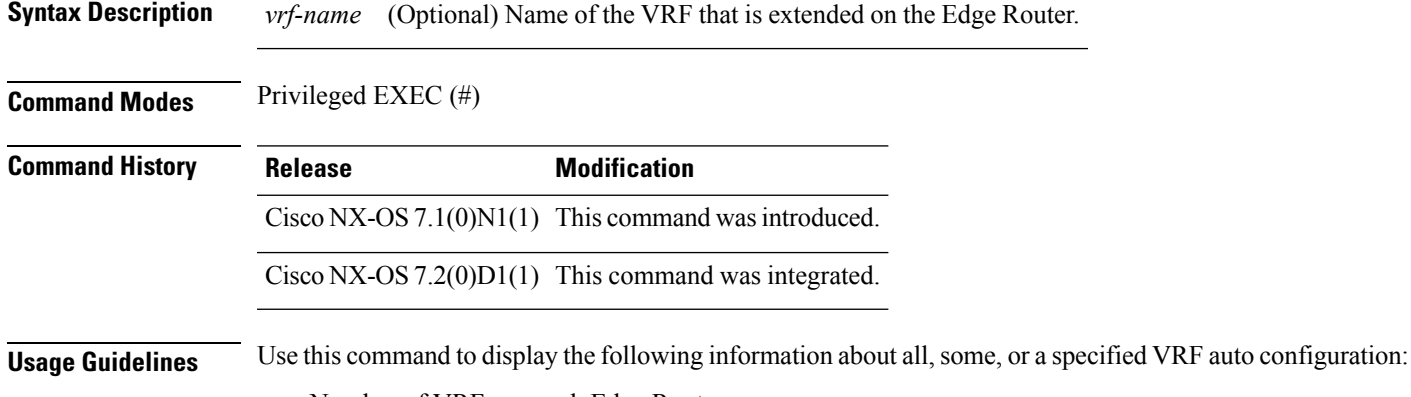

• Number of VRFs on each Edge Router

- Errors, if any
- Time of instantiation
- Configuration parameters

No license is required for this command.

#### **Examples**

The following is sample output from the **show fabric database dci** command.

```
Device#show fabric database dci
```

```
Active DCI Entries
flags: L - Locally inserted, R - Recovered
VRF NAME STATE FLAGS PROFILE(INSTANCE)<br>
Org1:vrf3 Profile Active L
                     Profile Active L
bl_ipv4_and_ipv6_two_box(instance_dci_Org1:vrf3_10.1.1.11_0.0.0.0_1)Key:
```
## <span id="page-31-0"></span>**show fabric database host**

To show the current status of all the auto-configured profiles, use the **show fabric database host** command in privileged EXEC mode.

### **show fabric database host**

**Syntax Description** This command has no arguments or keywords.

**Command Modes** Privileged EXEC (#)

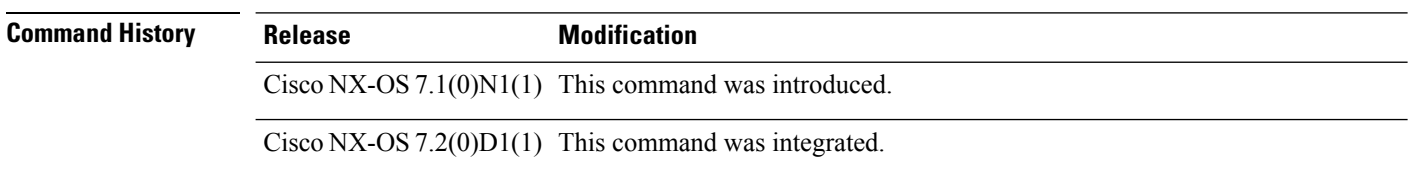

**Usage Guidelines** After the profile is applied and acknowledged by the clients, the state becomes active.

#### **Examples**

The following is sample output from the **show fabric database host** command:

Device# **show fabric database host**

```
Active Host Entries
flags: L - Locally inserted, V - vPC+ inserted, R - Recovered
VNI VLAN STATE FLAGS PROFILE(INSTANCE)
31230 3000 Profile Active L defaultNetworkIpv4EfProfile(instance_vni_31230_2)
Active Host Entries
flags: L - Locally inserted, V - vPC+ inserted, R - Recovered
VLAN VNI STATE FLAGS PROFILE(INSTANCE)<br>77 30077 Profile Active L defaultNetworkIpv
             Profile Active L defaultNetworkIpv4EfProfile(instance def 77 1)
```
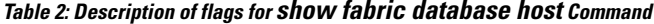

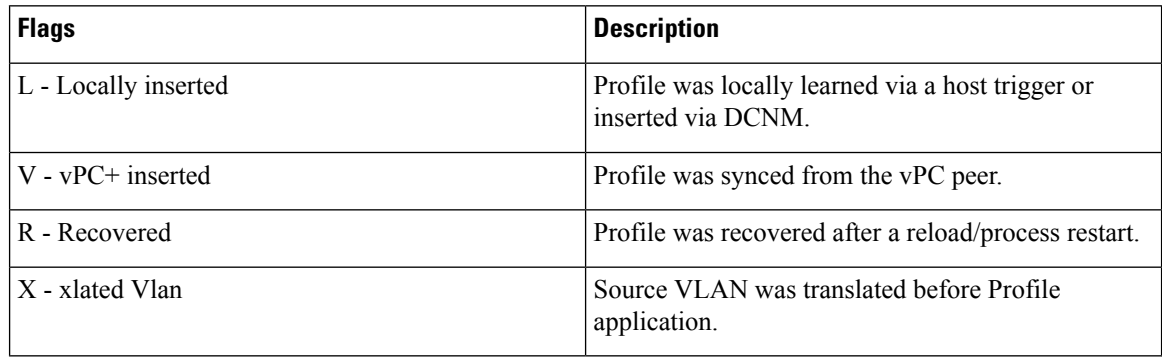

## <span id="page-32-0"></span>**show fabric database host detail**

To display fabric database host details, use the **show fabric database host detail** command in privileged EXEC mode.

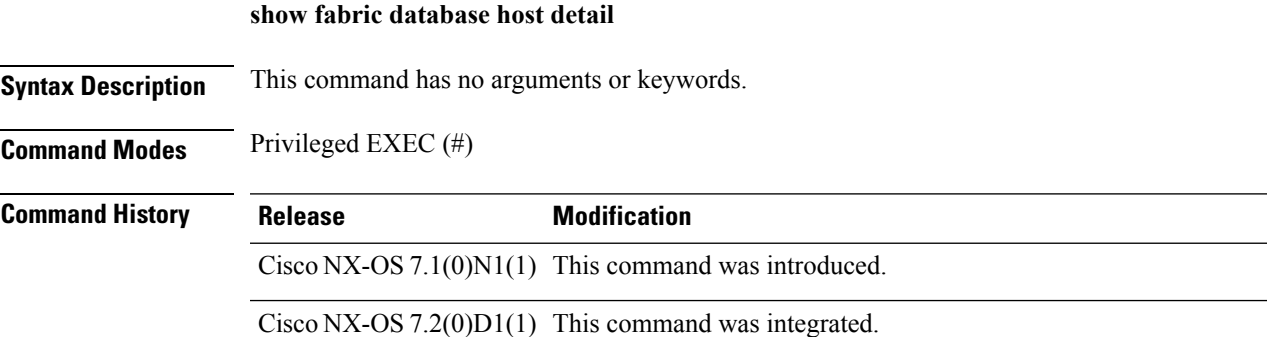

### **Examples**

The following is sample output from the **show fabric database host detail** command. The fields in the example are self-explanatory.

```
Device# show fabric database host detail
```

```
Active Host Entries
flags: L - Locally inserted, V - vPC+ inserted, R - Recovered<br>VNI VLAN STATE FLAGS PROFILE(INSTANCE)
VNI VLAN STATE FLAGS PROFILE(INSTANCE)
31230 3000 Profile Active L defaultNetworkIpv4EfProfile(instance_vni_31230_2)
Displaying VDP hosts
Interface Encap Flags State VSI-ID
Eth101/1/2 3000 L Profile Active 000000000000000079FE005056B77983
aActive Host Entries
flags: L - Locally inserted, V - vPC+ inserted, R - Recovered
VLAN VNI STATE FLAGS PROFILE(INSTANCE)<br>77 30077 Profile Active L defaultNetworkIpv
77 30077 Profile Active L defaultNetworkIpv4EfProfile(instance_def_77_1)
Displaying Data Snooping Ports
Interface Encap Flags State
Eth101/1/1 77 L Profile Active
```
#### **Table 3: Description of flags for show fabric database host detail command**

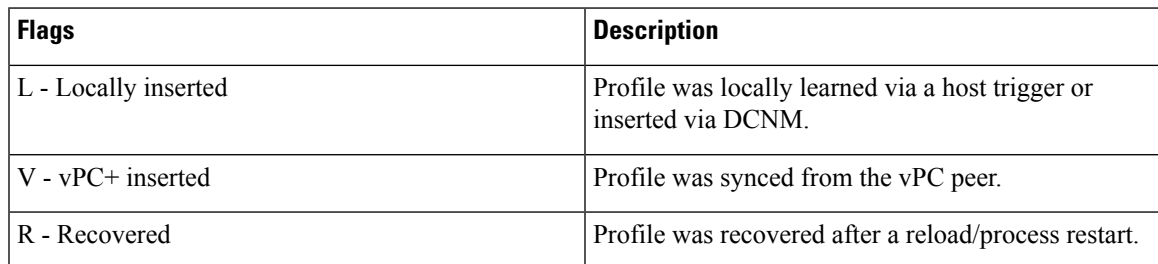

I

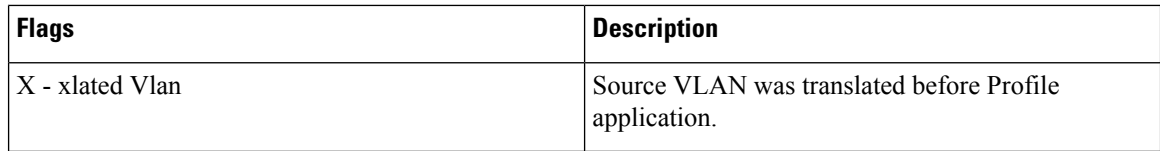

## <span id="page-34-0"></span>**show fabric database host dot1q**

To display Address Resolution Protocol (ARP), DHCP, and Neighbor Discovery-triggered information, use the **show fabricdatabasehostdot1q**command in privileged EXEC mode. This command is used for "VLAN" instantiated hosts.

**show fabric database host dot1q**

*vlan-id*

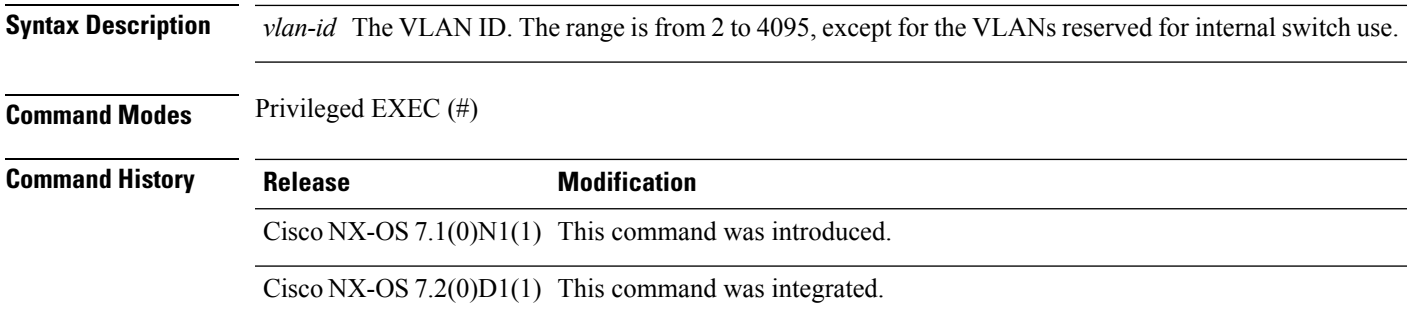

#### **Examples**

The following is sample output from the **show fabric database host dot1q** command. The fields in the example are self-explanatory.

Device# **show fabric database host dot1q 23**

```
Got Local originated vlan type trigger at 17:02:32
Number of associated interfaces: 1
Sent to Database Manager at 17:02:32
Received Parameters from Database Manager at 17:02:32
Displaying parameters for profile defaultNetworkIpv4EfProfile and instance instance_def_77_1
parameter 0: $gatewayIpAddress=10.1.1.1
parameter 1: $netMaskLength=24
parameter 2: $vlanId=77
parameter 3: $segmentId=30077
parameter 4: $vrfName=DCNM-ORG:RED
parameter 5: $gatewayIpAddress=10.1.1.1
parameter 6: $netMaskLength=24
parameter 7: $dhcpServerAddr=12.0.100.40
parameter 8: $include_vrfSegmentId=50000
parameter 9: $vlanId=77
parameter 10: $asn=65000
Sent Apply to Configuration Manager at 17:02:32
Completed executing all commands at 17:02:33
Displaying Data Snooping Ports
Interface Encap Flags State<br>Eth101/1/1 77 L Profi
                               Profile Active
```
# <span id="page-35-0"></span>**show fabric database host statistics**

To display fabric database host statistics, use the **show fabricdatabasehost statistics** command in privileged EXEC mode.

### **show fabric database host statistics**

**Syntax Description** This command has no arguments or keywords.

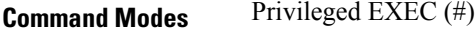

**Command History Release Modification** Cisco NX-OS  $7.1(0)N1(1)$  This command was introduced. Cisco NX-OS7.2(0)D1(1) This command was integrated.

### **Examples**

The following is sample output from the **show fabric database host statistics** command, where statistics for all the databases are displayed. The fields in the example are self-explanatory.

```
Device# show fabric database host statistics
```
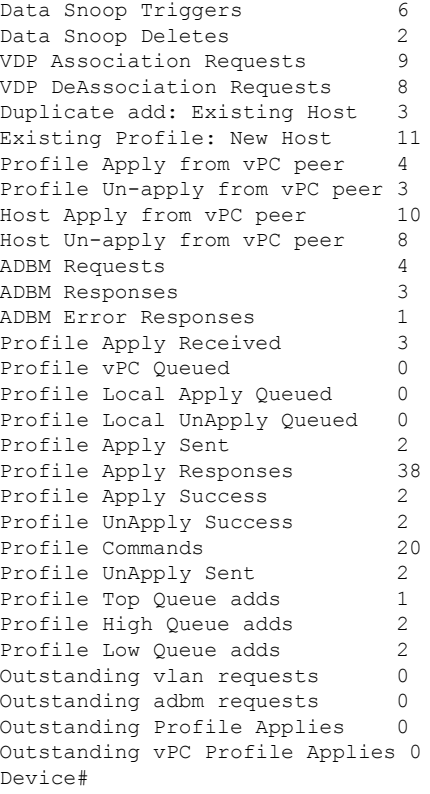
### **show fabric database host summary**

To display the relevant auto-configuration timers along with the number of Virtual Station Interface (VSI) Discovery and Configuration Protocol (VDP) hosts and auto-configuration tenants that are instantiated, use the **show fabric database host summary** command in privileged EXEC mode.

**show fabric database host summary**

**Syntax Description** This command has no arguments or keywords.

**Command Modes** Privileged EXEC (#)

**Command History Release Modification** Cisco NX-OS  $7.0(1)N1(1)$  This command was introduced. Cisco NX-OS  $7.2(1)D1(1)$  This command was integrated.

**Usage Guidelines** Use this command to display information such as the number of instances, VDP hosts, and timer values.

#### **Examples**

The following is sample output from the **show fabric database host summary** command. The fields in the example are self-explanatory.

Device# **show fabric database host summary**

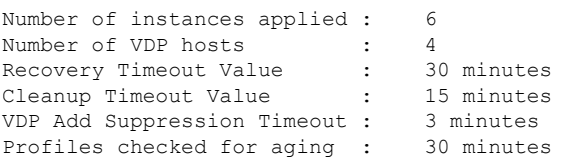

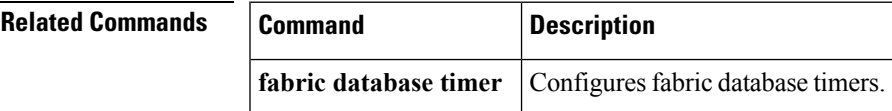

### **show fabric database host vni**

To display fabric database host virtual network identifier (VNI) information, use the **show fabric database host vni** command in privileged EXEC mode.

**show fabric database host vni** *vni-id*

**Syntax Description** *vni-id* Information about hosts or virtual network ID for virtual routing and forwarding (VRF). The range is from 4096 to 16777215. **Command Modes** Privileged EXEC (#)

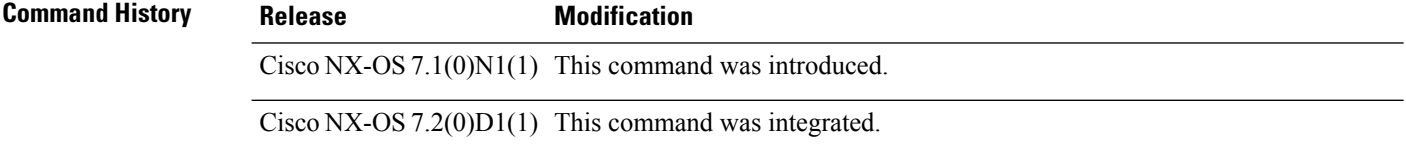

#### **Examples**

The following is sample output from the **show fabric database host vni** command. The fields in the example are self-explanatory.

Device# **show fabric database host vni 31230**

```
Got Local originated vdp type trigger at 17:09:57
Number of VDP Hosts: 1
Sent to Database Manager at 17:09:57
Received Parameters from Database Manager at 17:09:57
Displaying parameters for profile defaultNetworkIpv4EfProfile and instance
instance_vni_31230_2
parameter 0: $gatewayIpAddress=10.10.99.254
parameter 1: $netMaskLength=24
parameter 2: $vlanId=
parameter 3: $segmentId=31230
parameter 4: $vrfName=DCNM-ORG:RED
parameter 5: $gatewayIpAddress=10.10.99.254
parameter 6: $netMaskLength=24
parameter 7: $dhcpServerAddr=192.168.100.254
parameter 8: $include_vrfSegmentId=50000
parameter 9: $segmentId=31230
parameter 10: $vlanId=3000
parameter 11: $asn=65000
Got VLAN allocated from vlan manager at 17:09:57
Sent Apply to Configuration Manager at 17:09:57
Completed executing all commands at 17:09:58
Displaying VDP hosts
Interface Encap Flags State VSI-ID
Eth101/1/2 3000 L Profile Active 000000000000000079FE005056B77983
```
# **show fabric database profile-map global**

To display profile mapping details, use the **show fabric database profile-map global** command in privileged EXEC mode.

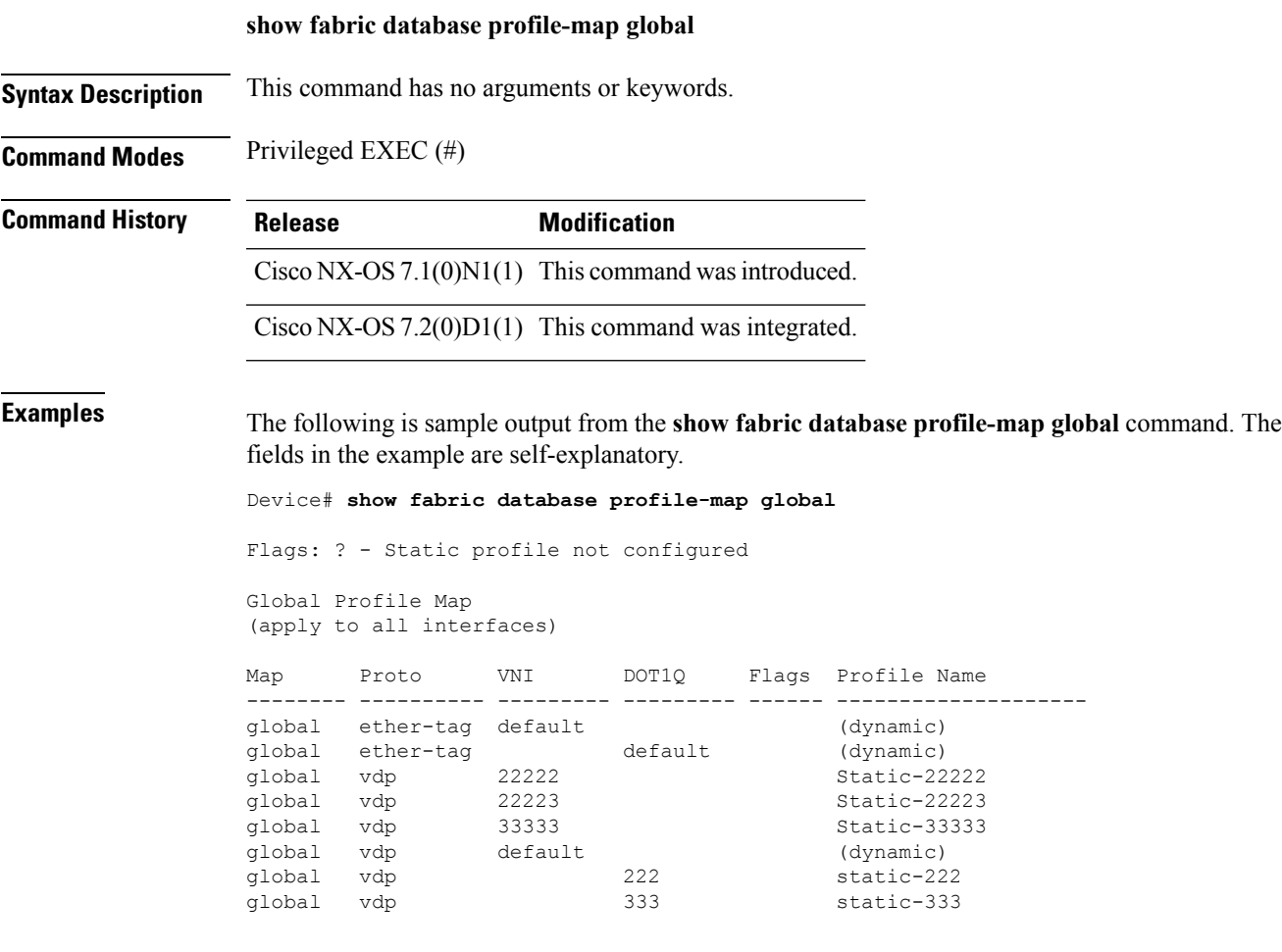

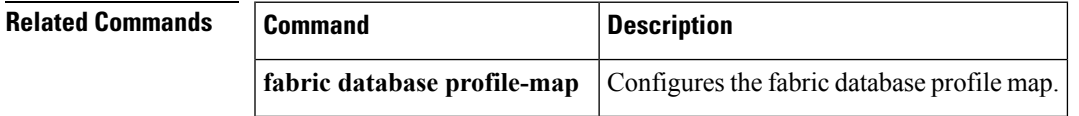

# **show fabric database statistics**

To display fabric database statistics, use the **show fabric database statistics** command in privileged EXEC mode.

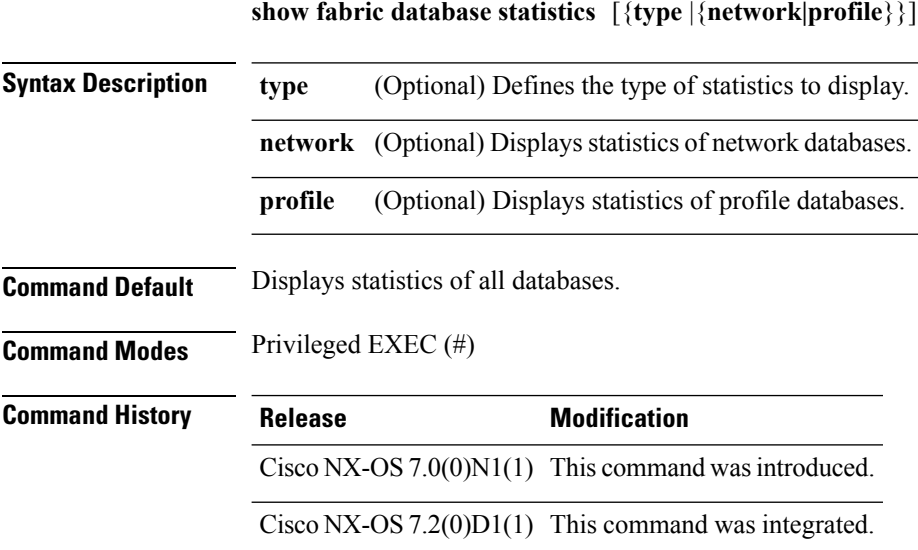

#### **Example**

The following is sample output from the **show fabric database statistics** command where statistics for all databases are displayed. The fields are self-explanatory.

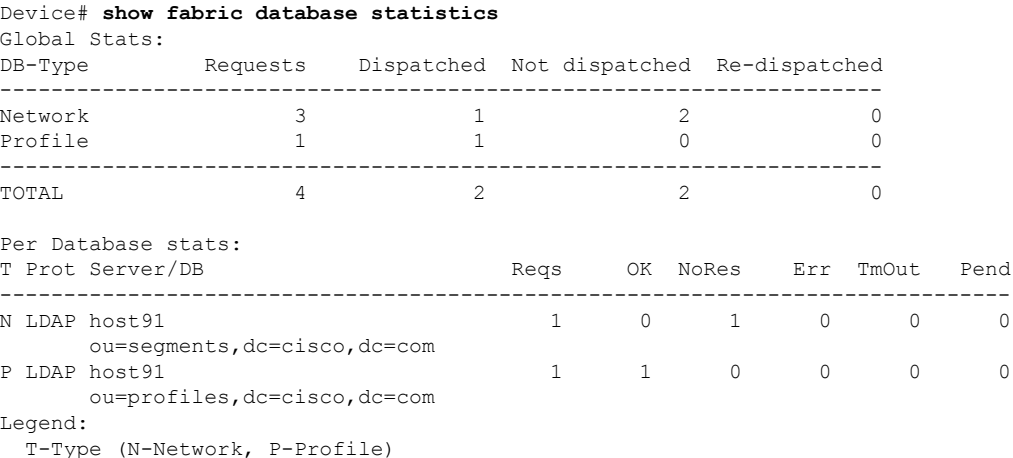

### **show fabric forwarding**

To display information about the host databases and configuration of the host mobility manager (HMM) component, use the **show fabric forwarding** command in privileged EXEC mode.

**show fabric forwarding** {**host-db** {**vrf** [**all** | **default** ]} | **internal** {**af** | **buffers** | **clients** | **debug** | **event-history** {**auto-config** | **errors** | **events** | **msgs** | **packets** | **periodic** | **trace**} | **intf** {**local-host-db** | **remote-host-db**} | **mac-bd local-host-db** | **mem-stats** | **migration-vips** | **state** | **svi-info** | **work-info**} | {**ip** | **ipv6**} {**aggregate-subnet-prefix** | **local-host-db** | **remote-host-db**} {**vrf** [**all** | **default** ] [*v4-prefix* | *v6-prefix* ]}}

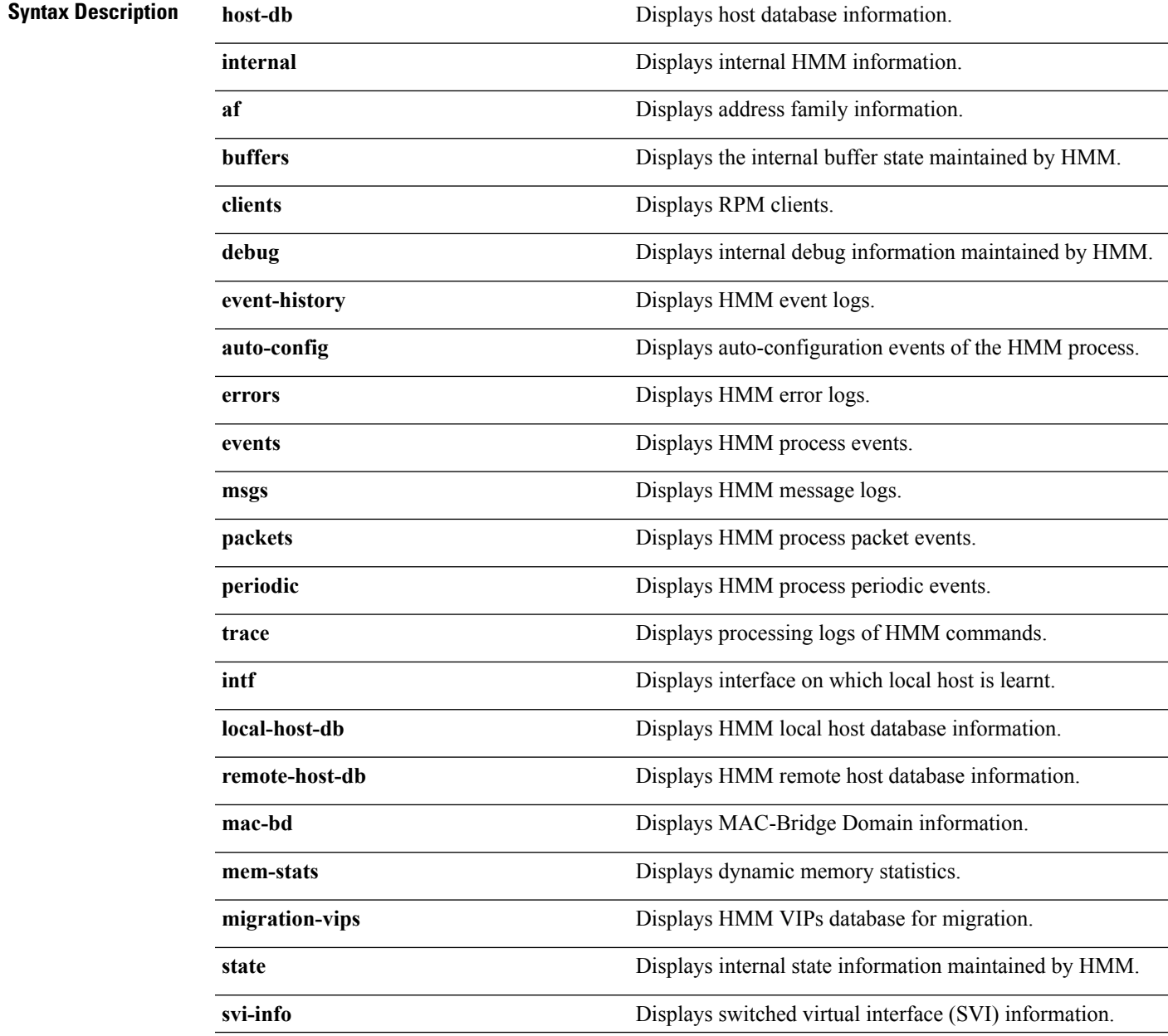

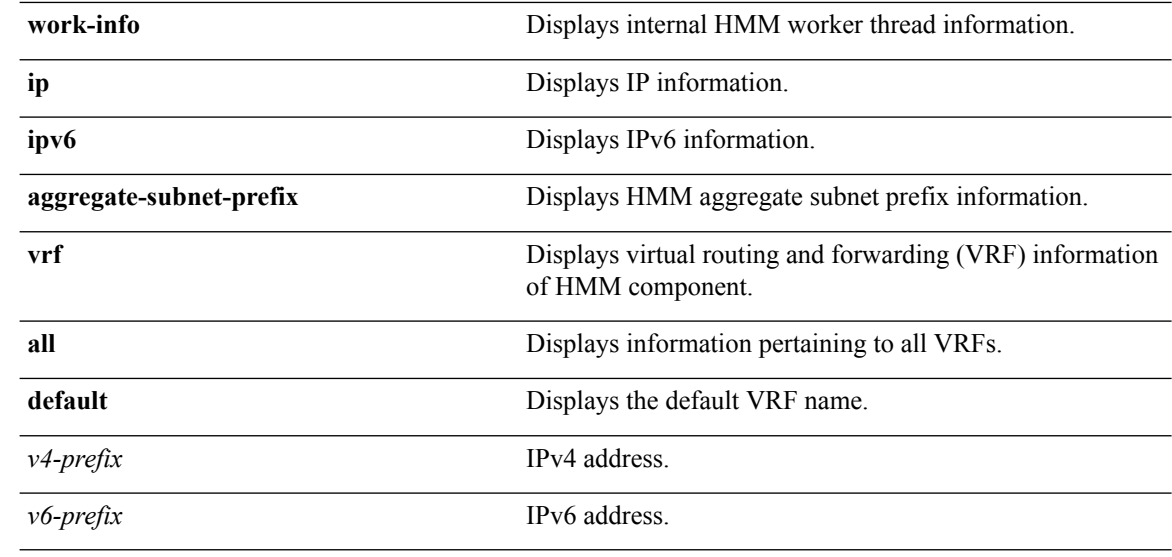

#### **Command Modes** Privileged EXEC (#)

**Command History Release Modification** 

Cisco NX-OS  $7.0(0)N1(1)$  This command was introduced.

Cisco NX-OS7.2(0)D1(1) This command was integrated.

#### **Examples**

The following command shows how to display host database information:

Device# **show fabric forwarding host-db**

The following command shows how to display host database VRF information:

Device# **show fabric forwarding host-db vrf all**

The following command shows how to display address family information:

```
Device# show fabric forwarding internal af
Number of URIB buffers in use/xid : 0/0
Number of U6RIB buffers in use/xid : 0/0
Number of VRFs in Update RIB List : 0
Update RIB event signalled count : 0
Update RIB thread wake up count : 0
```
The following command shows how to display the internal buffer state maintained by HMM:

```
Device# show fabric forwarding internal buffers
HMM buffers information
```
The following command shows how to display RPM clients:

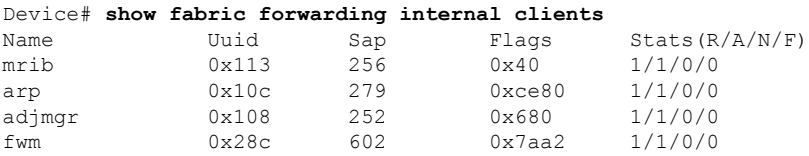

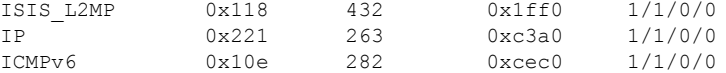

The following command shows how to display internal debug information maintained by HMM:

Device# **show fabric forwarding internal debug**

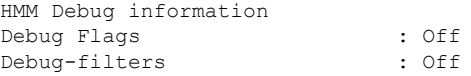

The following command shows how to display auto-configuration events of the HMM process:

```
Device# show fabric forwarding internal event-history auto-config
Process auto-config logs of HMM
1) Event:E_DEBUG, length:65, at 382460 usecs after Mon Dec 23 10:53:29 2013
    [126] [10937]: Decrement outstanding PPM request (1/10) -> (0/10)
2) Event:E_DEBUG, length:65, at 376938 usecs after Mon Dec 23 10:53:29 2013
    [126] [10937]: Decrement outstanding PPM request (2/10) -> (1/10)
3) Event:E_DEBUG, length:65, at 375093 usecs after Mon Dec 23 10:53:29 2013
    [126] [10937]: Decrement outstanding PPM request (3/10) -> (2/10)
4) Event:E_DEBUG, length:65, at 373241 usecs after Mon Dec 23 10:53:29 2013
    [126] [10937]: Decrement outstanding PPM request (4/10) -> (3/10)
...
The following command shows how to display HMM error logs:
```
Device# **show fabric forwarding internal event-history errors** Error events for HMM Process

The following command shows how to display HMM process events:

```
Device# show fabric forwarding internal event-history events
Process Event logs of HMM
1) Event:E_DEBUG, length:58, at 788428 usecs after Sun Jan 12 09:44:36 2014
    [117] [10937]: Received L3 PROTOCOL STATE change msg, num 1
2) Event:E_DEBUG, length:58, at 786919 usecs after Sun Jan 12 09:44:36 2014
   [117] [10937]: Received L3 PROTOCOL STATE change msg, num 1
3) Event:E_DEBUG, length:58, at 784142 usecs after Sun Jan 12 09:44:36 2014
    [117] [10937]: Received L3 PROTOCOL STATE change msg, num 1
4) Event:E DEBUG, length:51, at 777076 usecs after Sun Jan 12 09:44:36 2014
    [117] [10937]: Received IF CREATED change msg, num 1
...
The following command shows how to display HMM message logs:
```

```
Device# show fabric forwarding internal event-history msgs
Msg events for HMM Process
1) Event:E_DEBUG, length:45, at 602003 usecs after Mon Jan 13 05:14:48 2014
    [100] [32706]: nvdb: transient thread created
2) Event:E_DEBUG, length:83, at 601402 usecs after Mon Jan 13 05:14:48 2014
   [100] [10944]: comp-mts-rx opc - from sap 27057 cmd hmm_show_internal_event_
hist_cmd
3) Event:E_DEBUG, length:42, at 918941 usecs after Mon Jan 13 05:14:15 2014
    [100] [32699]: nvdb: terminate transaction
4) Event:E_DEBUG, length:45, at 896918 usecs after Mon Jan 13 05:14:15 2014
    [100] [32699]: nvdb: transient thread created
...
The following command shows how to display HMM process packet events:
```
Device# **show fabric forwarding internal event-history packets** Process packet logs of HMM

The following command shows how to display HMM process periodic events:

```
Device# show fabric forwarding internal event-history periodic
Process periodic event logs of HMM
1) Event:E_DEBUG, length:44, at 786068 usecs after Mon Jan 13 05:16:01 2014
    [123] [10942]: HMM cleanup thread in progress
2) Event:E_DEBUG, length:44, at 785935 usecs after Mon Jan 13 05:15:56 2014
   [123] [10942]: HMM cleanup thread in progress
3) Event:E_DEBUG, length:43, at 62257 usecs after Mon Jan 13 05:15:55 2014
   [123] [10936]: Invoke profile bookkeeping...
4) Event:E_DEBUG, length:44, at 785801 usecs after Mon Jan 13 05:15:51 2014
   [123] [10942]: HMM cleanup thread in progress
...
```
The following command shows how to display processing logs of HMM commands:

```
Device# show fabric forwarding internal event-history trace
Trace logs of HMM
1) Event:E_DEBUG, length:58, at 210400 usecs after Mon Dec 23 10:53:29 2013
    [119] [10935]: mts data queue bind success dynamic_sap=3137
```
The following command shows how to display HMM local host database information:

Device# **show fabric forwarding internal intf local-host-db**

The following command shows how to display HMM remote host database information:

Device# **show fabric forwarding internal intf remote-host-db**

The following command shows how to display MAC-BD information:

Device# **show fabric forwarding internal mac-bd local-host-db**

The following command shows how to display dynamic memory statistics:

Device# **show fabric forwarding internal mem-stats** Mem stats for HMM Process

```
Private Mem stats for UUID : Malloc track Library(103) Max types: 5
--------------------------------------------------------------------------------
Curr alloc: 1728 Curr alloc bytes: 120844(118k)
```

```
Private Mem stats for UUID : Non mtrack users(0) Max types: 161
--------------------------------------------------------------------------------
Curr alloc: 740 Curr alloc bytes: 75035(73k)
```
Private Mem stats for UUID : libsdwrap(115) Max types: 22 -------------------------------------------------------------------------------- Curr alloc: 34 Curr alloc bytes: 2441304(2384k)

```
Private Mem stats for UUID : Associative_db library(175) Max types: 14
--------------------------------------------------------------------------------
Curr alloc: 156 Curr alloc bytes: 4400(4k)
```

```
Private Mem stats for UUID : Event sequence library(158) Max types: 4
--------------------------------------------------------------------------------
Curr alloc: 0 Curr alloc bytes: 0(0k)
```
...

The following command shows how to display the HMM VIPs database for migration:

Device# **show fabric forwarding internal migration-vips**

The following command shows how to display internal state information maintained by HMM:

Device# **show fabric forwarding internal state** HMM Internal Global State

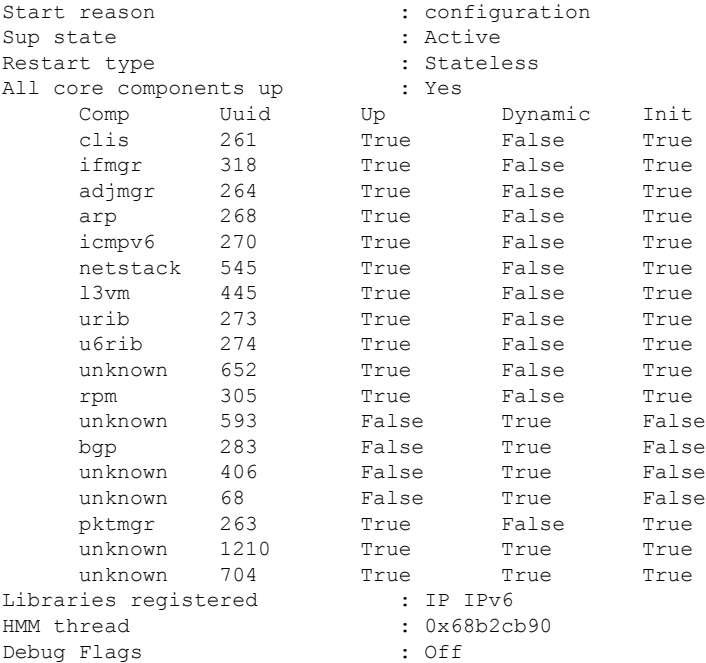

The following command shows how to display SVI information:

Device# **show fabric forwarding internal svi-info**

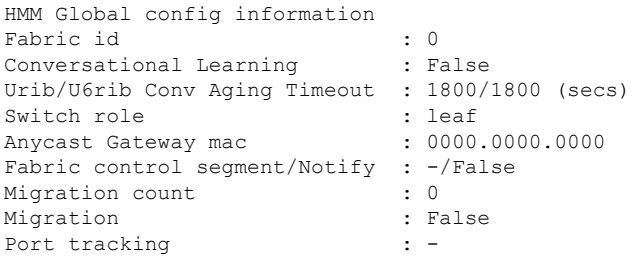

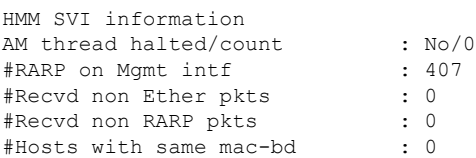

The following command shows how to display internal HMM worker thread information:

Device# **show fabric forwarding internal work-info** HMM Worker information

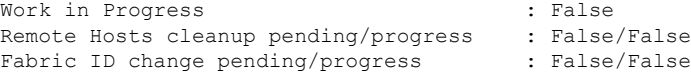

 $\mathbf{l}$ 

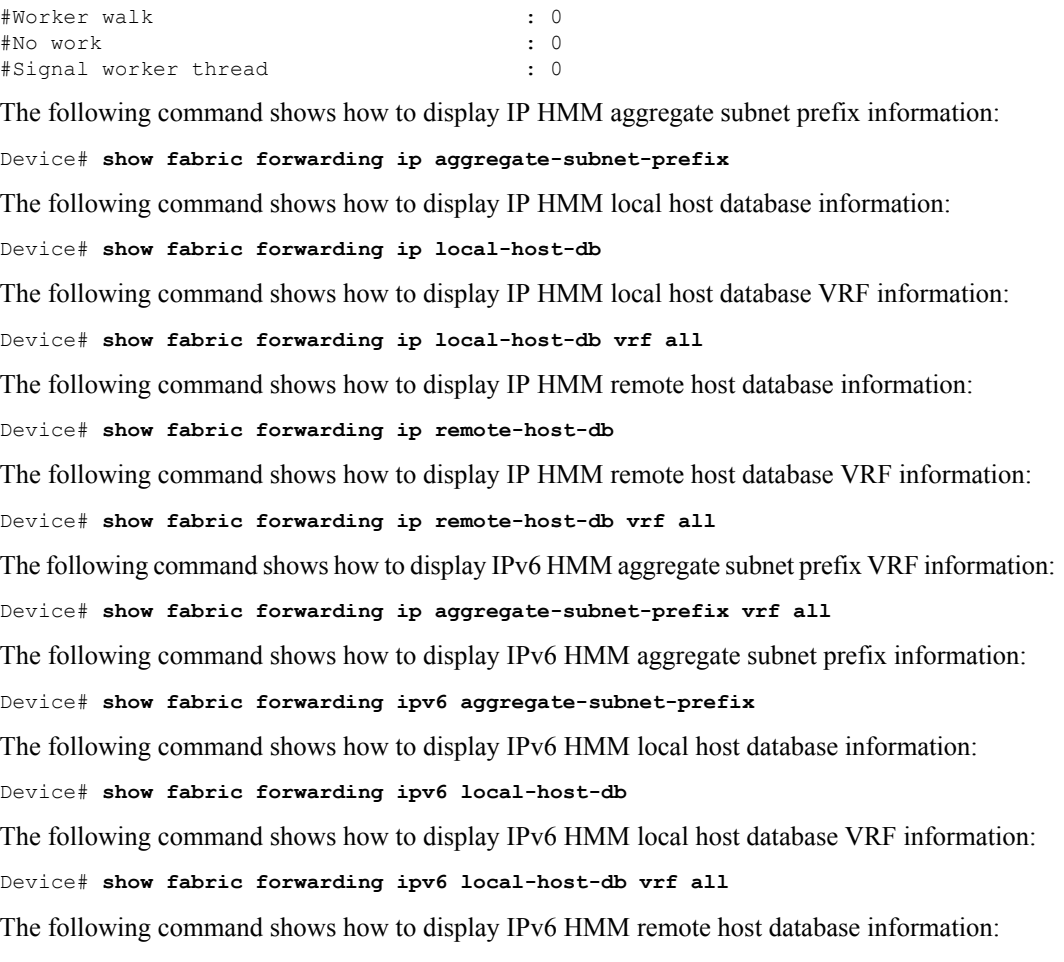

Device# **show fabric forwarding ipv6 remote-host-db**

# **show fabric oam traceroute**

To display information about FabricPath Operation, Administration, and Maintenance (OAM), use the **show fabricpath oam traceroute** command in privileged EXEC mode.

**show fabricpath oam traceroute** {**database** [**session** *session-handle*]|**statistics** [{**summary**}]}

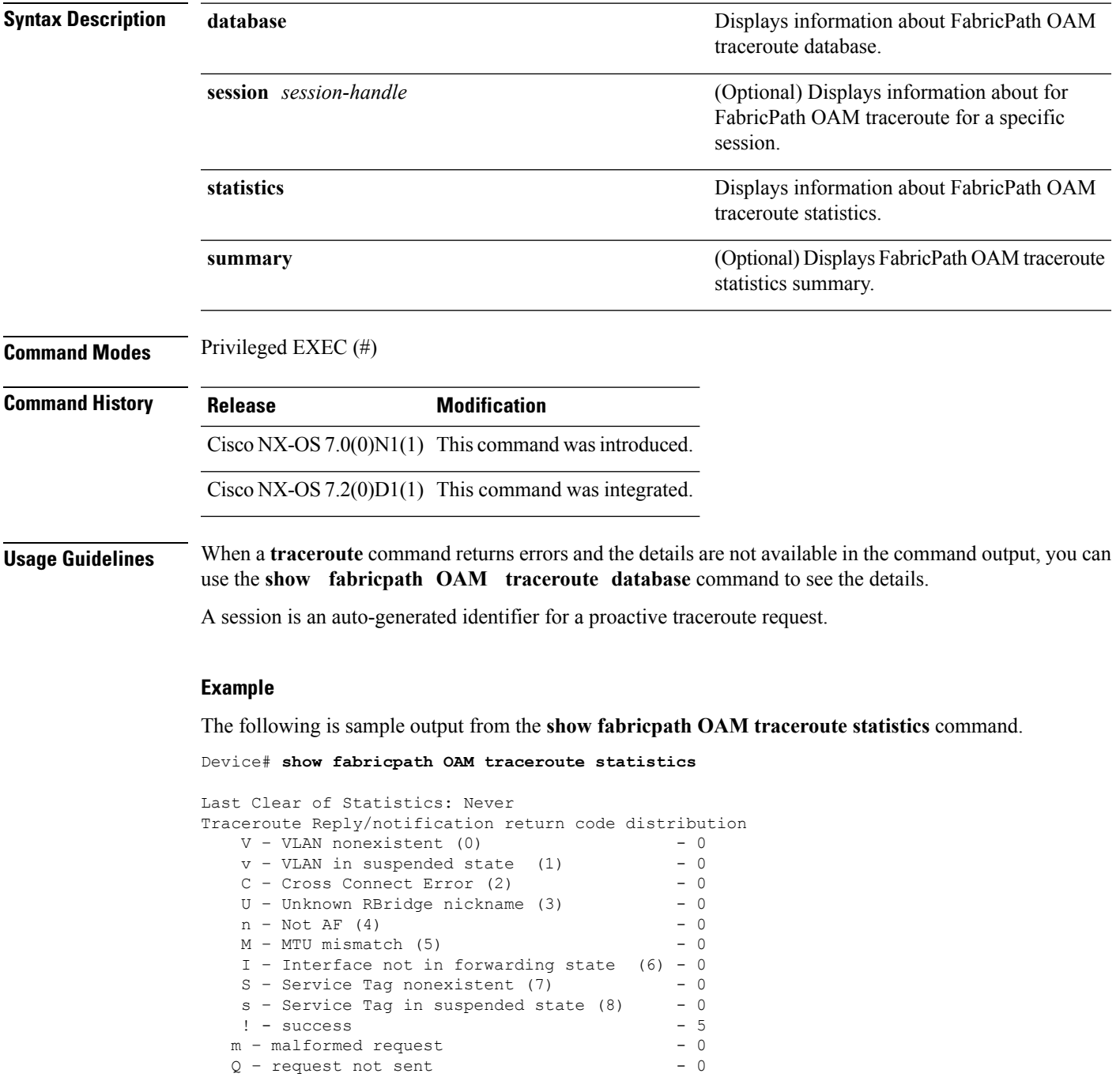

```
\blacksquare - timeout - 0
  D - Destination unreachable X - Unknown return code 0 - 0X - Unknown return code
Path Trace Requests: sent (5)/received (0)/timedout (0)/unsent (0)
Path Trace Replies: sent (0)/received (5)/unsent (0)
```
The following is sample output from the **show fabricpath OAM traceroute statistics summary** command.

Device# **show fabricpath OAM traceroute statistics summary**

```
Path Trace Requests: sent (5)/received (0)/timeout (0)/unsent (0)
Path Trace Replies: sent (0)/received (5)/unsent (0)
```
The following is sample output from the **show fabricpath OAM traceroute database** command.

Device# **show fabricpath OAM traceroute database**

```
Sender handle: 2
Path Trace Request from switch-id 10
Id: sent: 5 timeout: 0 unsent: 0 Interface: NA
Hop limit: 2 Flags: 0 switch-id: 10
Forward Flow Entropy: Default
Reverse Flow Entropy: NA
Service Tag: NA Vlan: 10 out of band: No
Reverse Path Req(ecmp/nickname): NA
Control Plane Verification Req(ecmp/nickname):NA
Reply: received (5)
Reverse Resp (ecmp cnt: 1, (ecmp id: 0xFFFF, ifindex: 32, slot:0, port:0, state:10,
state:fwd))
Forward Resp (ecmp cnt: 1, (ecmp id: 0xFFFF, ifindex: 32, slot:0, port:0, state:10,
state:fwd))
```
# **show interface status err-disabled**

To display the error disabled state of interfaces, use the **show interface status err-disabled** command in privileged EXEC mode.

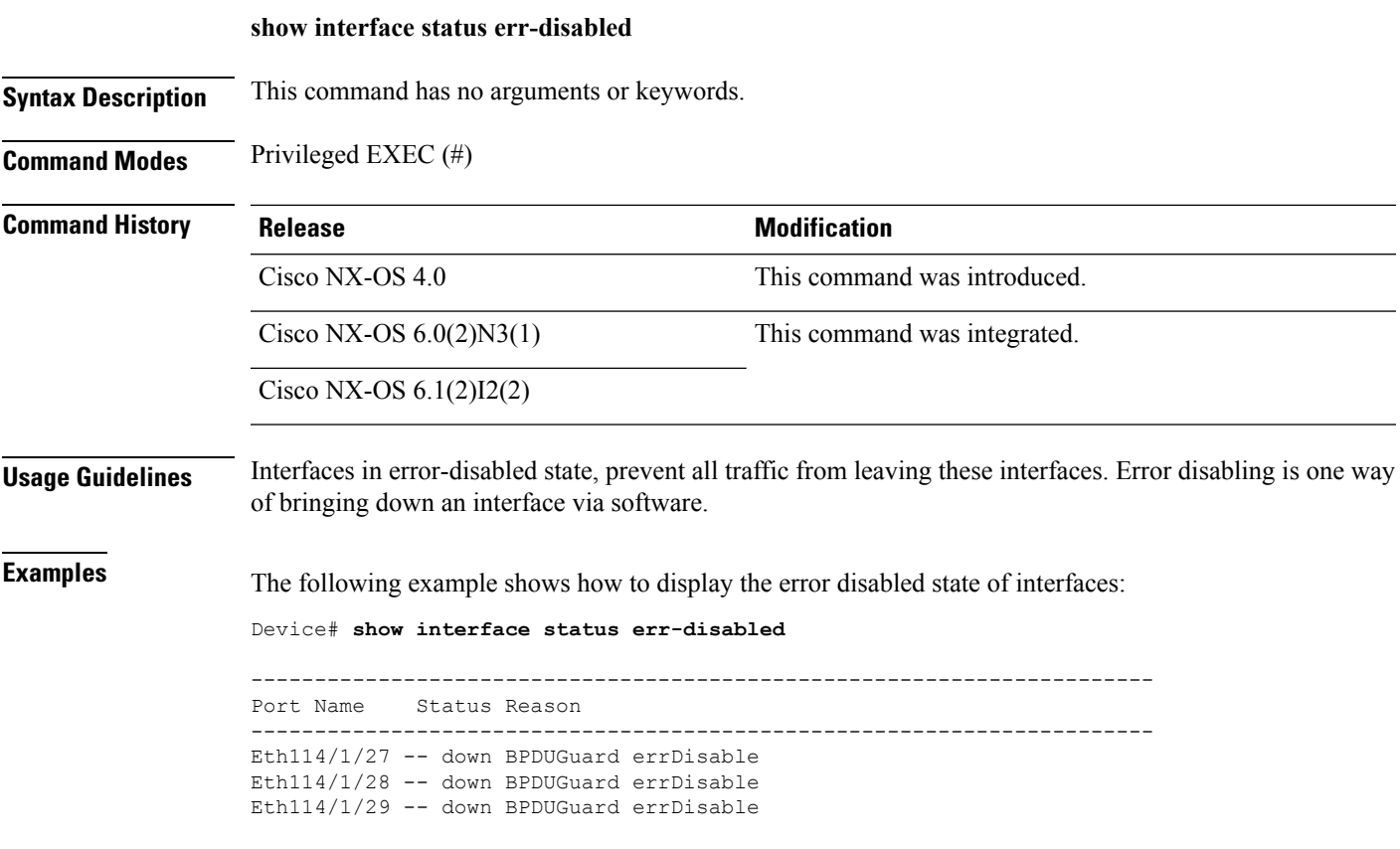

# **show ip arp statistics**

To view Address Resolution Protocol (ARP) statistics, use the **show ip arp statistics** command in privileged EXEC mode.

**show ip arp statistics** [**ethernet** *interface-number* [**.***sub-interface-number* ] | **loopback** *interface-number* | **mgmt** *management-interface-number*] [**interface-all**] [**vrf** {*vrf-name* | **all** | **default** | **management**}]

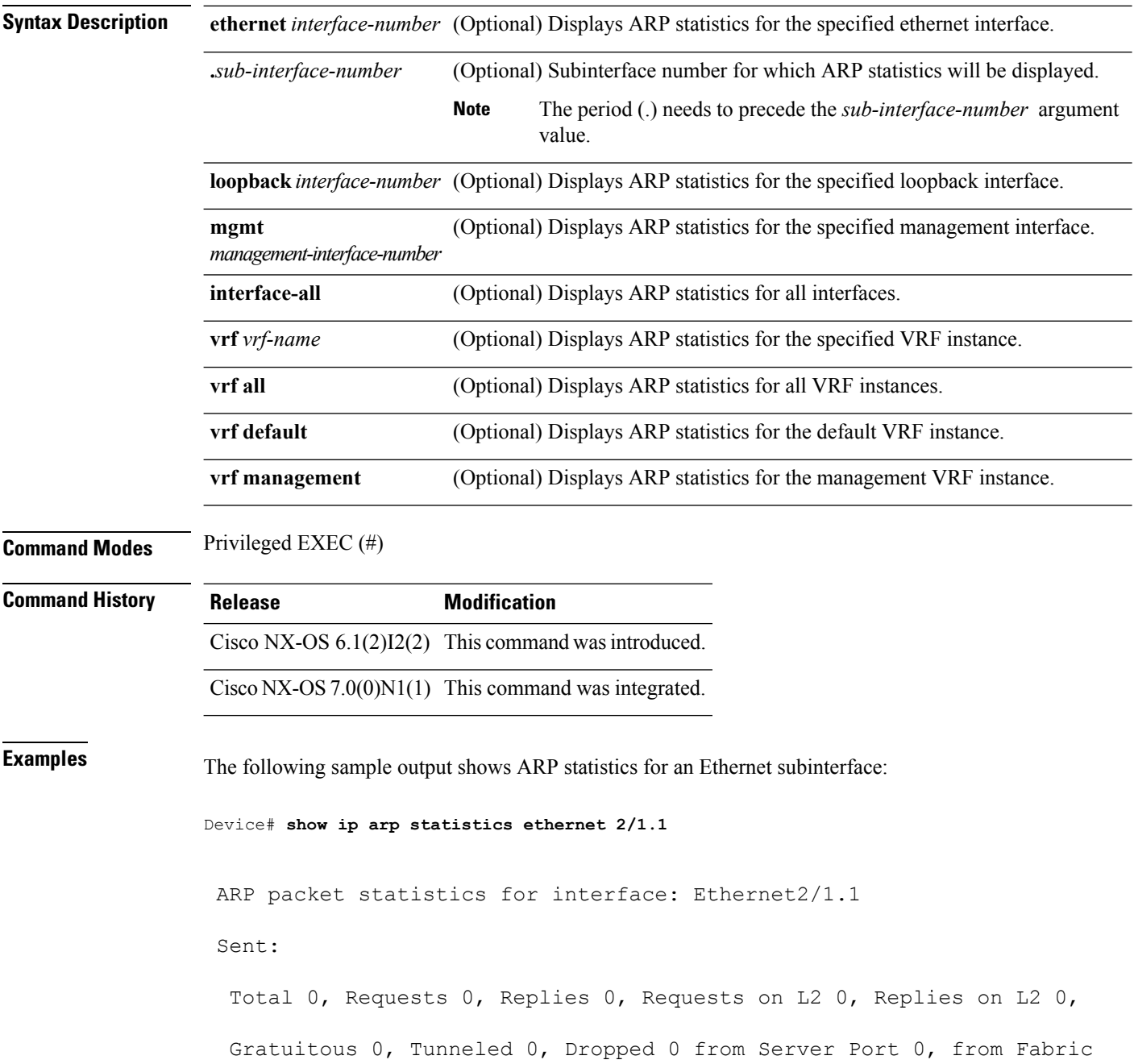

Port 0, fixup core 0, fixup server 0, fixup rarp 0, modified anycast glean 0 Send packet drops details: MBUF operation failed : 0 Context not yet created : 0 Invalid context : 0 Invalid ifindex : 0 Invalid SRC IP : 0 Invalid DEST IP : 0 Destination is our own IP : 0 Unattached IP : 0 Adjacency Couldn't be added : 0 Null Source IP : 0 Null Source MAC : 0 Client Enqueue Failed : 0 Dest. not reachable for proxy arp : 0 Dest. unreachable for enhanced proxy: 0 Dest. on L2 port being tracked : 0 Invalid Local proxy arp : 0 Invalid proxy arp : 0 VIP is not active : 0

#### Received:

Total 0, Requests 0, Replies 0, Requests on L2 0, Replies on L2 0 Proxy arp 0, Local-Proxy arp 0, Enhanced Proxy arp 0, Anycast proxy Proxy arp 0, L2 Port-track Proxy arp 0, Tunneled 0, Fastpath 0, Snooped 0, Dropped 0, on Server Port 0

Received packet drops details: Appeared on a wrong interface : 0 Incorrect length : 0 Invalid protocol packet : 0 Invalid context : 0 Context not yet created : 0 Invalid layer 2 address length : 0 Invalid layer 3 address length : 0 Invalid source IP address : 0 Source IP address is our own : 0 No mem to create per intf structure : 0 Source address mismatch with subnet : 0 Directed broadcast source : 0 Invalid destination IP address : 0 Non-local destination IP address : 0 Non-active FHRP dest IP address. Learn and drop : 0 Invalid source MAC address : 0 Source MAC address is our own : 0 Received before arp initialization : 0

# **show ip arp suppression-cache**

To display ARPsuppression cache information, use the **show iparpsuppression-cache** command in privileged EXEC mode.

**show iparpsuppression-cache** [**detail** | **local** | **remote** | **statistics** | **summary** | **vlan** *vlan-id*]

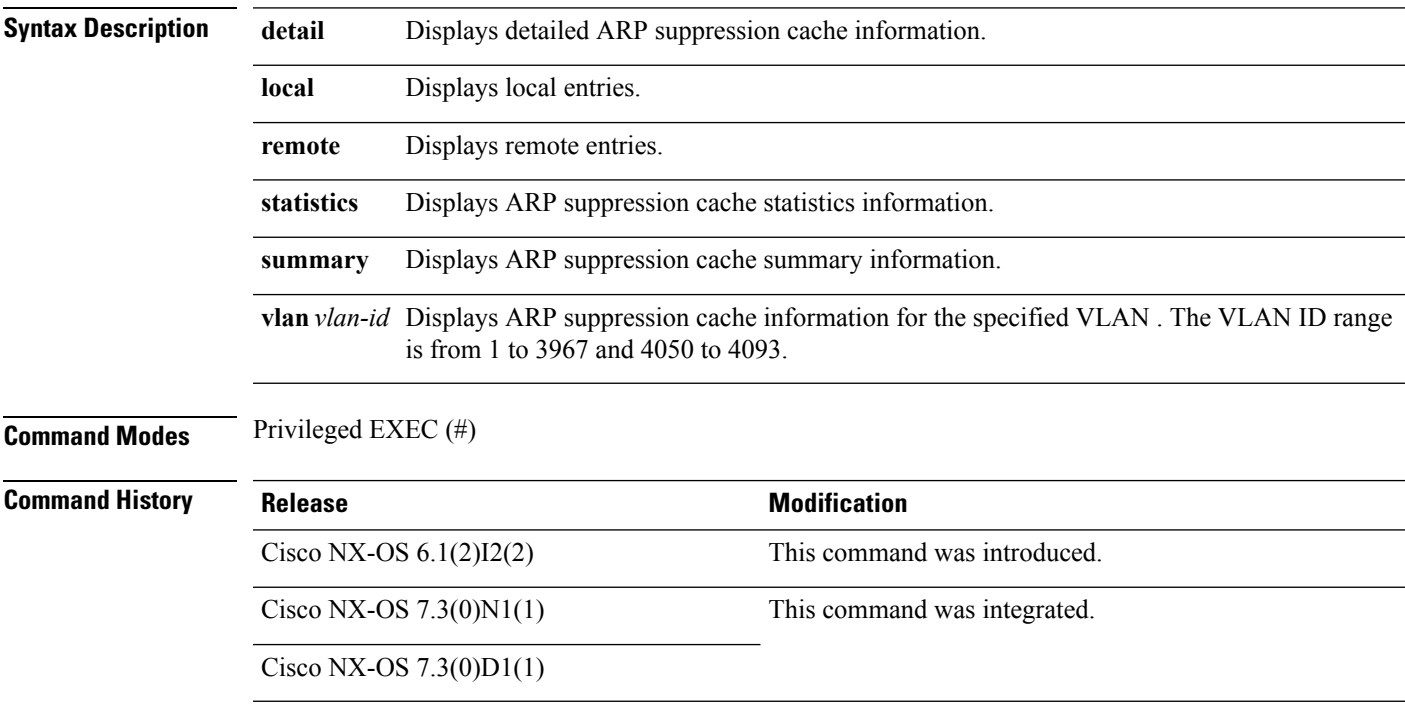

#### **Example**

The following is sample output from the **show ip arp suppression-cache detail** command.

```
Device# show ip arp suppression-cache detail
```
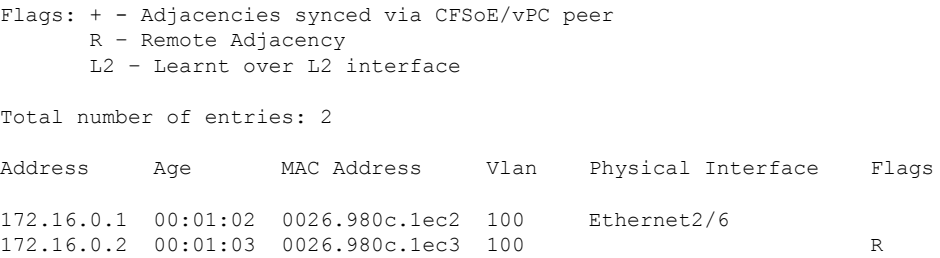

The following is sample output from the **show ip arp suppression-cache local** command.

Device# **show ip arp suppression-cache local**

```
Flags: + - Adjacencies synced via CFSoE
      L - Local Adjacency
      R - Remote Adjacency
```
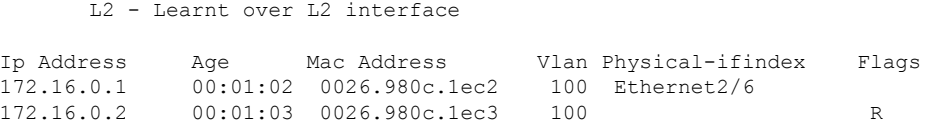

The following is sample output from the **show ip arp suppression-cache remote** command.

```
Device# show ip arp suppression-cache remote
```

```
Flags: + - Adjacencies synced via CFSoE
     L - Local Adjacency
     R - Remote Adjacency
     L2 - Learnt over L2 interface
Ip Address Age Mac Address Vlan Physical-ifindex Flags
172.16.0.1 00:01:02 0026.980c.1ec2 100 Ethernet2/6
172.16.0.2 00:01:03 0026.980c.1ec3 100 R
```
The following is sample output from the **show ip arp suppression-cache summary** command.

Device# **show ip arp suppression-cache summary**

```
IP ARP suppression-cache Summary
```

```
Remote : 1
Synced via vpc peer : 0
Local : 1
Total : 2
```
The following is sample output from the **show ip arp suppression-cache statistics** command.

```
Device# show ip arp suppression-cache statistics
```

```
ARP packet statistics for suppression-cache
Supressed:
Total 0, Requests 0, Replies 0, Requests on L2 0, Replies on L2 0,
Request on core port 0, Reply on core port 0, Gratuitous 0
Sent:
Total 7, Requests 4, Replies 1, Requests on L2 0, Replies on L2 0,
Request on core port 0, Reply on core port 0, Gratuitous 2,
Dropped 0
Send packet drops details:
   MBUF operation failed : 0<br>Invalid ifindex : 0<br>0
   Invalid ifindex : 0<br>Invalid SRC IP : 0
   Invalid SRC IP
   Invalid DEST IP : 0
    Destination is our own IP : 0<br>Unattached IP : 0
   Unattached IP
   Cache add failed : 0
Received:
Total 3, Requests 1, Replies 2, Requests on L2 0, Replies on L2 0,
Reply on core port 0, Request on core port 0, Dropped 0
Received packet drops details:
   Incorrect length <br>Invalid protocol packet : 0<br>
: 0
   Invalid protocol packet : 0<br>Invalid layer 2 address length : 0
   Invalid layer 2 address length
   Invalid layer 3 address length : 0
   Invalid source IP address : 0
```

```
No mem to create per intf structure : 0
   No mem to create cache entry : 0
   Source address mismatch with subnet : 0
   Directed broadcast source : 0
   Invalid destination IP address : 0<br>L2RIB add failed : 0
   L2RIB add failed
ARP suppression-cache entry statistics
Adds 1, Deletes 0, Timeouts 0
```
#### The following is sample output from the **show ip arp suppression-cache vlan** *vlan-id* command.

Device# **show ip arp suppression-cache vlan 100**

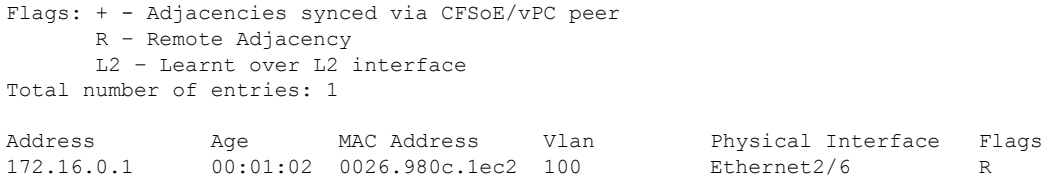

# **show lldp fabric auto-config**

To display the lldp fabric auto-configuration information, use the **show lldp fabric auto-config** command in privileged EXEC mode.

#### **show lldp fabric auto-config**

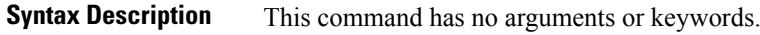

**Command Modes** Privileged EXEC (#)

**Command History Release Modification** Cisco NX-OS  $7.3(0)N1(1)$  This command was introduced. Cisco NX-OS  $7.3(0)D1(1)$ 

#### **Example**

The following is sample output from the **show lldp fabric auto-config** command. The fields in the example are self-explanatory.

switch# **show lldp fabric auto-config**

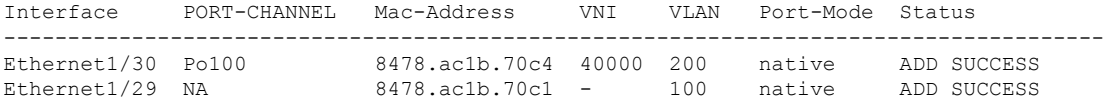

# **show logging level evb**

To display the system log (syslog) filter level for an Edge Virtual Bridging (EVB) session, use the **show logging level evb** command in privileged EXEC mode.

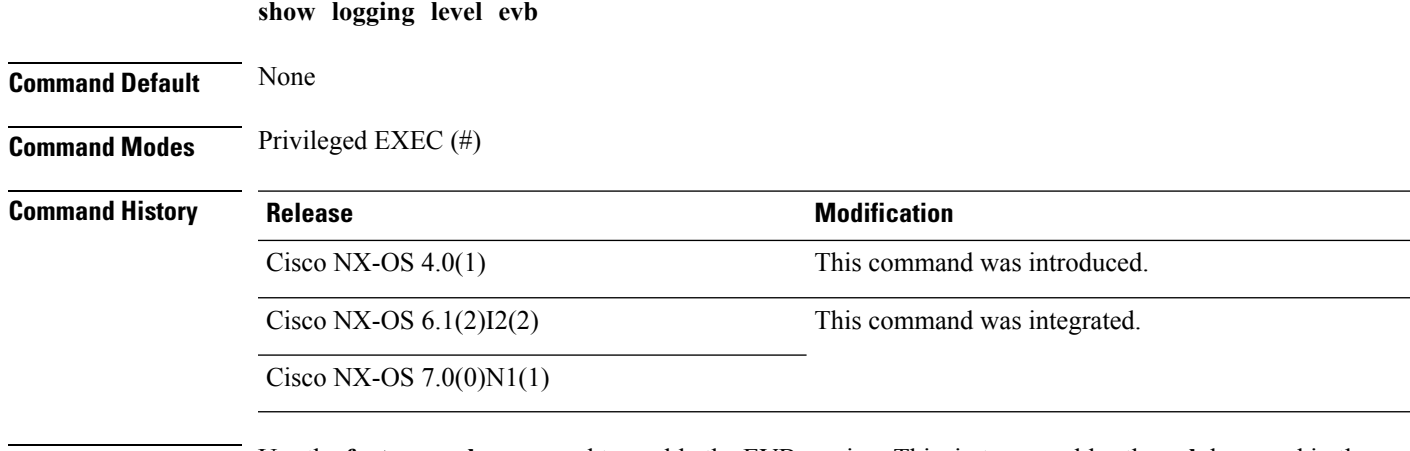

**Usage Guidelines** Use the **feature evb** command to enable the EVB session. This, in turn, enables the **evb** keyword in the **logging level** command and the **show logging level** command on the device. Use the **show logging level evb** command to identify the default and the current severity levels of the EVB session.

#### **Examples**

The following is sample output from the **show logging level evb** command in which, for an EVB session, the default severity level is 5 and the user-defined syslog filter level is 4:

Device# **show logging level evb**

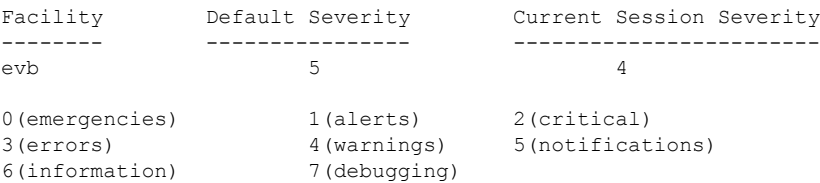

# **show l2route evpn mac**

To view MAC and IP address information learnt by the switch in the EVPN control plane, use the **show l2route evpn mac** command in privileged EXEC mode.

**show l2route evpn mac** [**all** | **evi** *vlan-id*]

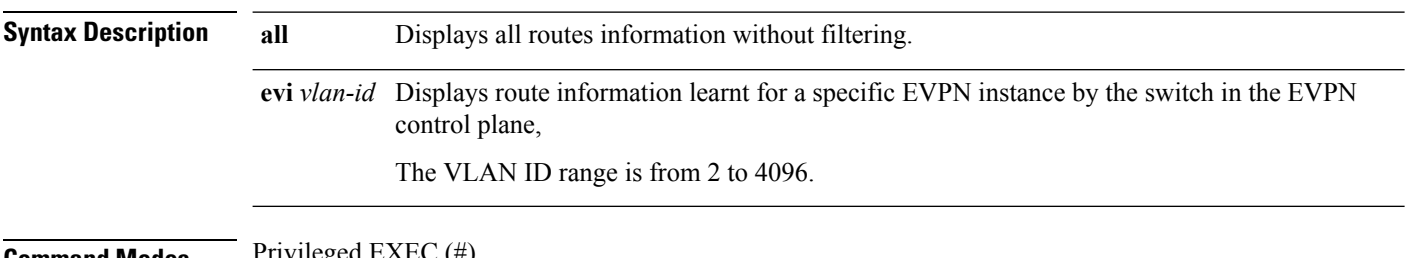

**Command Modes** Privileged EXEC (#)

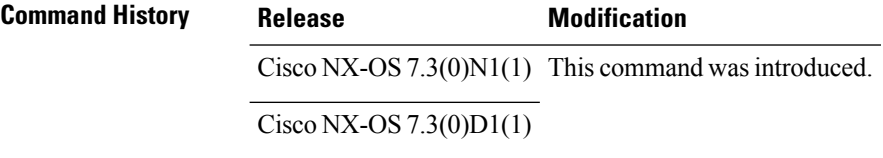

#### **Example**

The following is sample output from the **show l2route evpn mac all** command.

Device# **show l2route evpn mac all**

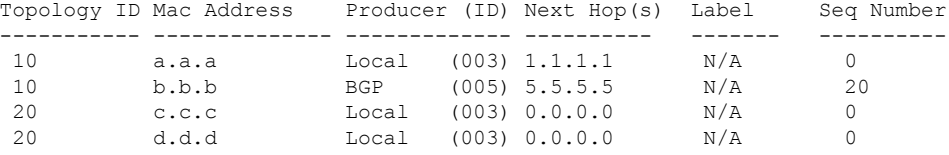

The following is sample output from the **show l2route evpn mac evi 10** command.

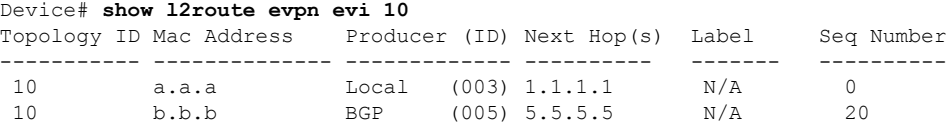

# **show l2route topology**

To display Layer-2 route topology information, use the **show l2route topology** command in privileged EXEC mode.

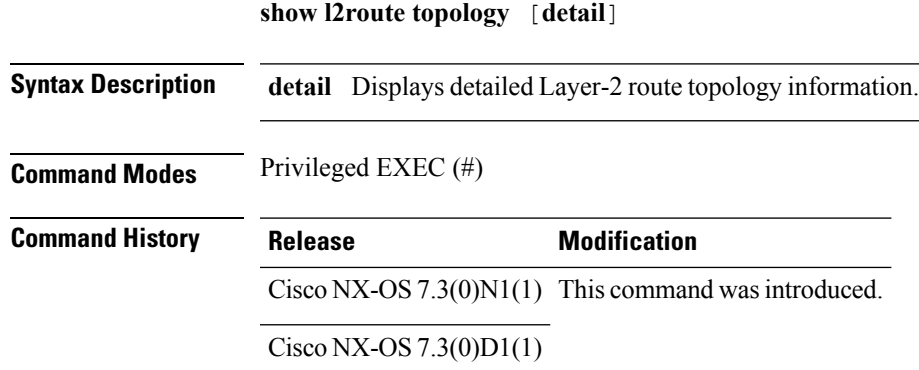

#### **Example**

The following is sample output from the **show l2route topology** command.

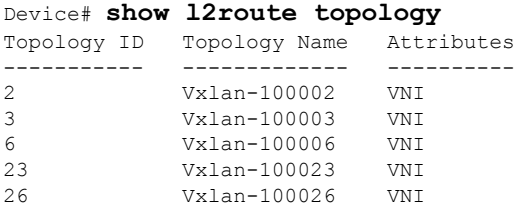

The following is sample output from the **show l2route topology detail** command.

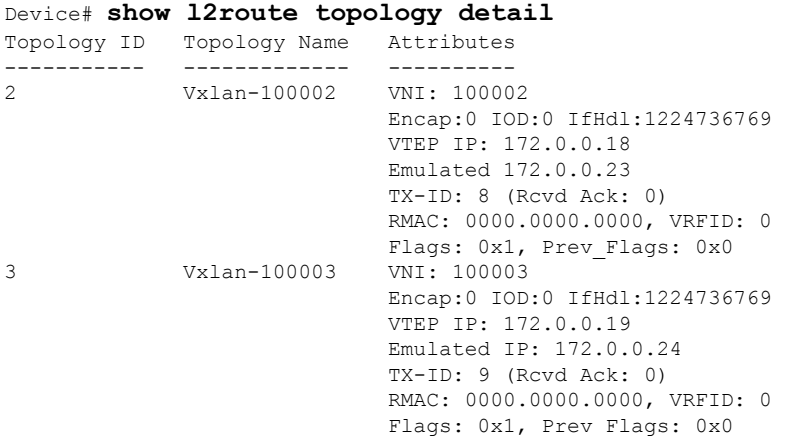

### **show ngoam loopback**

To display information about the NGOAM loopback information, use the **show ngoam loopback** command in Privileged EXEC mode.

**show ngoam loopback** {**statistics** {**session** {*session-handle* | **all**} | **summary**} | **status** {**session** {*session-handle* | **all**}}

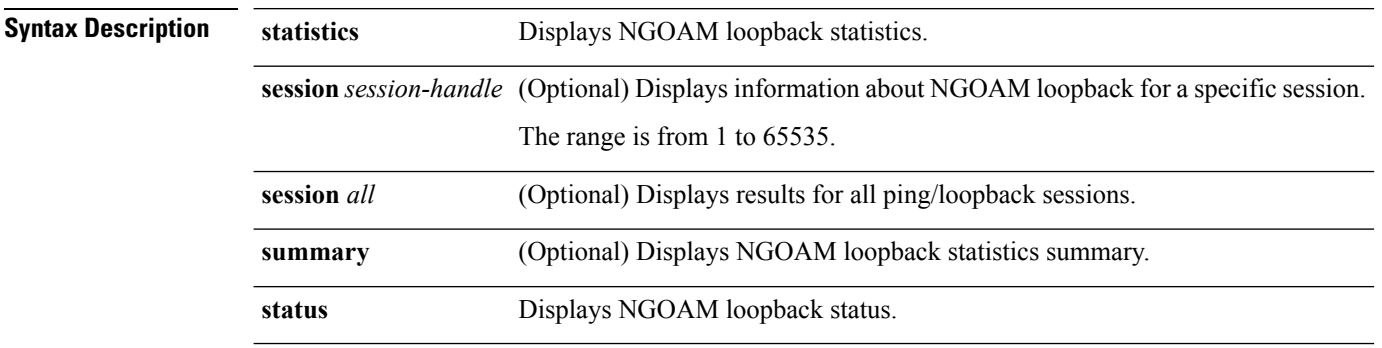

**Command Modes** Privileged EXEC (#)

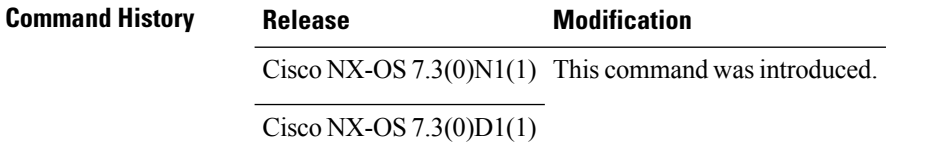

#### **Example**

The following is sample output from the **show ngoam loopback statistics** command.

switch# **show ngoam loopback statistics session 10**

```
Sender Handle: 10
Last Clear of Statistics: Never
Loopback Reply/notification return code distribution:
   C - Cross Connect Error (2) - 0<br>
! - success - 5! - success - 5<br>m - malformed request - 0
   m - \text{malformed request} - 0<br>0 - request not sent - 0
   Q - \text{request not sent} - 0<br>
\cdot - timeout - 0
   \cdot - timeout
  D - Destination unreachable - 0
  X – Unknown return code \sim 0
Loopback Requests: sent (5)/ timedout (0)/unsent (0)
Loopback Replies: received (5)
Summary
Loopback Requests: sent (5)/received (0)/timeout (0)/unsent (0)
Loopback Replies: sent (0)/received (5)/unsent (0)
```
The following is sample output from the **show ngoam loopback statistics summary** command.

switch# **show ngoam loopback statistics summary**

I

Loopback Requests: sent (5)/received (0)/timeout (0)/unsent (0) Loopback Replies: sent (0)/received (5)/unsent (0)

### **show ngoam pathtrace**

To display the NGOAM path trace information, use the **show ngoam pathtrace** command in privileged EXEC mode.

**show ngoam pathtrace** {**database session** {*session-handle* | **all**} [**detail**] | **statistics** {**session** {*session-handle* | **all**} |**summary**}}

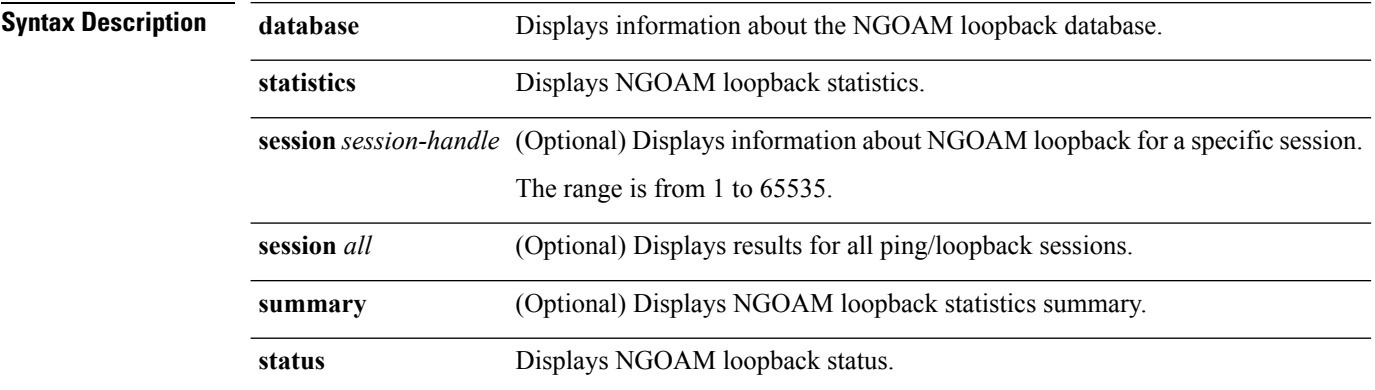

**Command Modes** Privileged EXEC (#)

**Command History Release Modification** Cisco NX-OS  $7.3(0)N1(1)$  This command was introduced.

### Cisco NX-OS  $7.3(0)D1(1)$

#### **Example**

The following is sample output from the **show ngoam pathtrace statistics** command.

switch# **show ngoam pathtrace statistics session 4**

```
Sender Handle: 4
Last Clear of Statistics: Never
! - success : 2
c - Corrupted Data/Test
* - Success, Optional Tlv incomplete : 0
I - Interface not in forwarding state : 0
m - malformed request : 0
Q - request not sent : 0
. - timeout : 0
D - Destination unreachable : 0 :
X - Unknown return code : 0
```
The following is sample output from the **show ngoam pathtrace statistics summary** command.

switch# **show ngoam traceroute statistics summary**

```
Last Clear of Summary Statistics: Never
Pathtrace Requests: sent (2)/received (2)/timeout (0)/unsent (0)
```
 $\mathbf I$ 

Pathtrace Replies: sent (2)/received (2)/unsent (0)

# **show plb**

To view the current state of a PLB service instance, use the **show plb** command in Privileged EXEC mode.

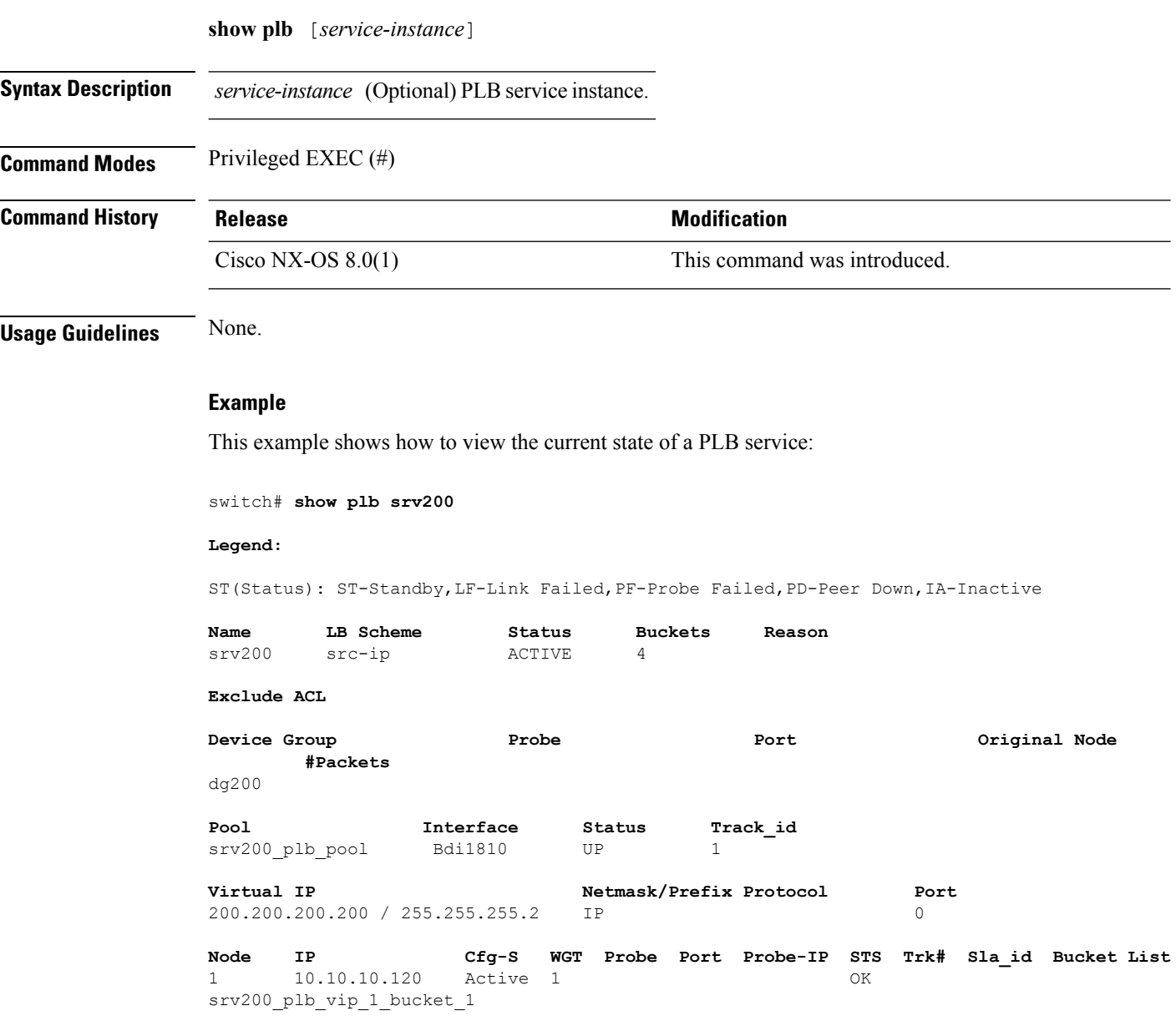

—In the above example, the **Reason** field will be populated if the Status is INACTIVE.

—Device group, VIP, server, and service instance bucket information is displayed in the above command output.

 $\blacksquare$ 

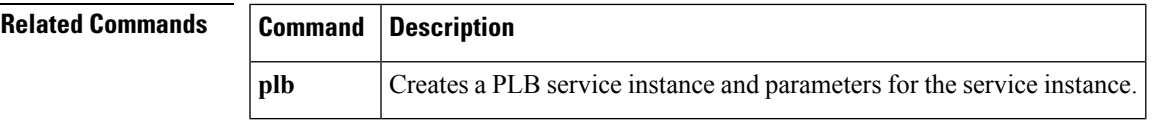

# **show plb statistics**

To view PLB statistics for a service instance, use the **show plbstatistics** command inPrivileged EXEC mode.

**show plb** *service-instance* **statistics** [**brief**]

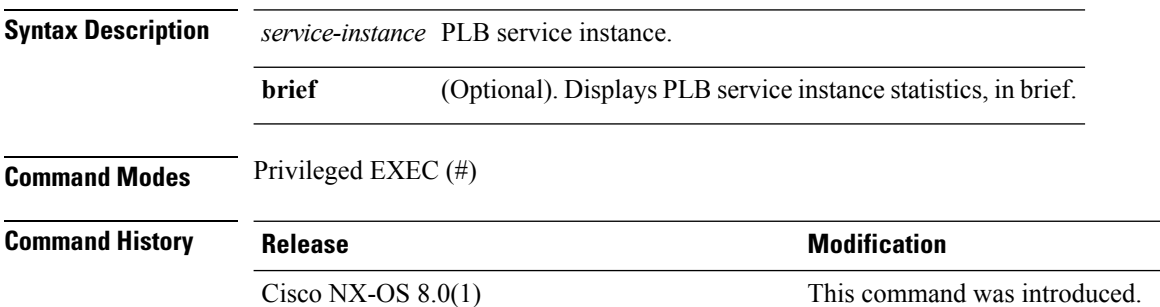

**Usage Guidelines** To view PLB statistics, you should enable the option first. Use the **plb statistics** command in global configuration mode to be able to view PLB statistics.

#### **Example**

This example shows how to view PLB statistics for a service instance:

switch# **show plb srv200 statistics**

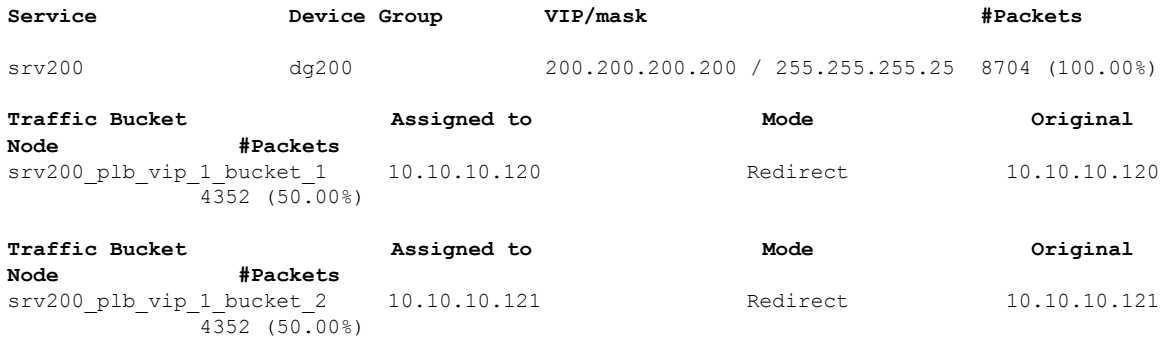

—The service instance, device group, VIP and corresponding packet information is displayed in the first row.

—The various service instance buckets are recorded separately.

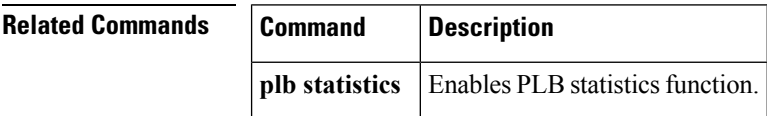

### **show ngoam traceroute**

To display information about the NGOAM trace route, use the **show ngoam traceroute** command inPrivileged EXEC mode.

**show ngoam traceroute statistics** {**session** {*session-handle* | **all**} |**summary**}

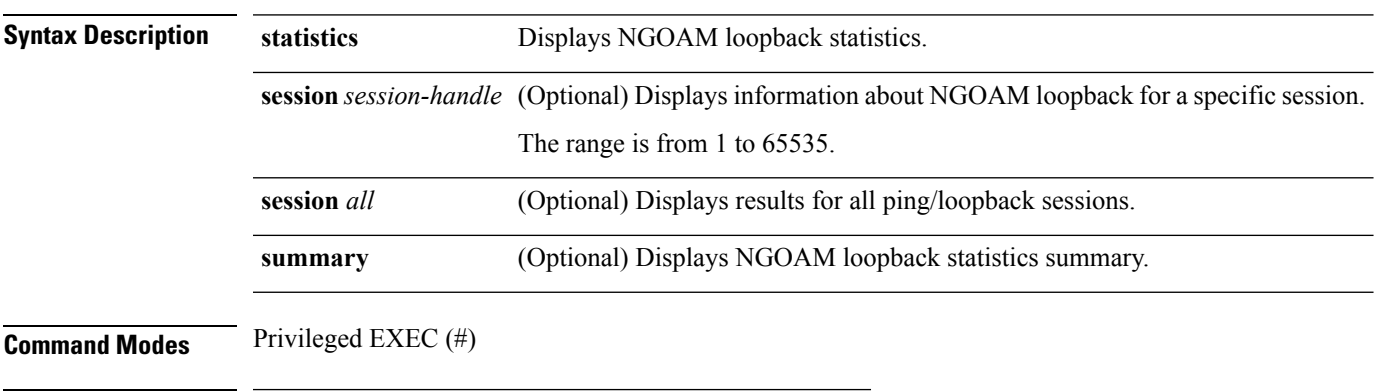

**Command History Release Modification** Cisco Nexus  $7.3(0)N1(1)$  This command was introduced.

Cisco Nexus 7.3(0)D1(1)

#### **Example**

The following is sample output from the **show ngoam traceroute statistics** command.

switch# **show ngoam traceroute statistics session 6**

```
Sender Handle: 6
Last Clear of Statistics: Never
! - success : 3
c - Corrupted Data/Test : 0<br>\star - Success, Optional Tly incomplete : 0
* - Success, Optional Tlv incomplete
I - Interface not in forwarding state : 0
m - malformed request : 0<br>
Q - request not sent : 0
Q - request not sent
. - timeout : 0
D - Destination unreachable : 0
X - Unknown return code : 0
```
The following is sample output from the **show ngoam traceroute statistics summary** command.

switch# **show ngoam traceroute statistics summary**

```
Last Clear of Summary Statistics: Never
Traceroute Requests: sent (3)/received (0)/timeout (0)/unsent (0)
Traceroute Replies: sent (0)/received (3)/unsent (0)
```
### **show nve peers**

To display information about the network virtualization endpoint (NVE) peers configured on the Cisco Nexus device, use the **show nve peers** command in privileged EXEC mode.

**show nve peers** [**control-plane** [**detail**] | **control-plane-vni** [**peer-ip** *ip-address* | **VNI** *ID*] | **data-plane** [**detail**] | **detail** | **interface nve** *number* [**detail**] | **peer-ip** *ip-address*]]

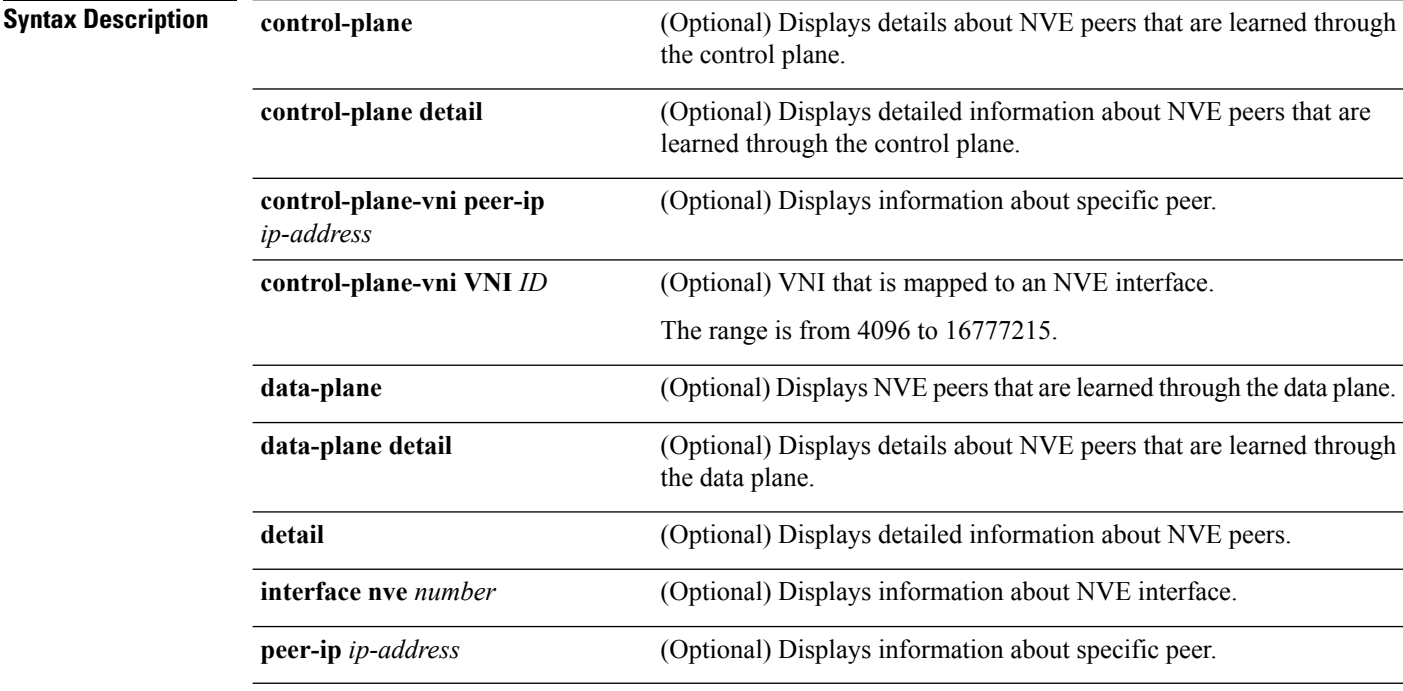

**Command Modes** Privileged EXEC (#)

**Command History Release Modification** 

Cisco NX-OS 6.1(2)I2(2) This command wasintroduced. Cisco NX-OS  $7.1(0)N1(1)$  This command was integrated. Cisco NX-OS  $7.2(0)D1(1)$ 

#### **Example**

The following is sample output from the **show nve peers data-plane** command:

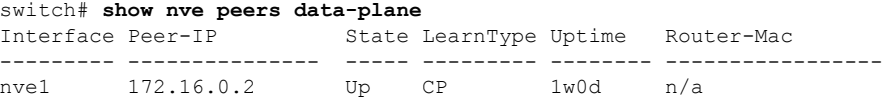

The following is sample output from the **show nve peers data-plane detail** command:

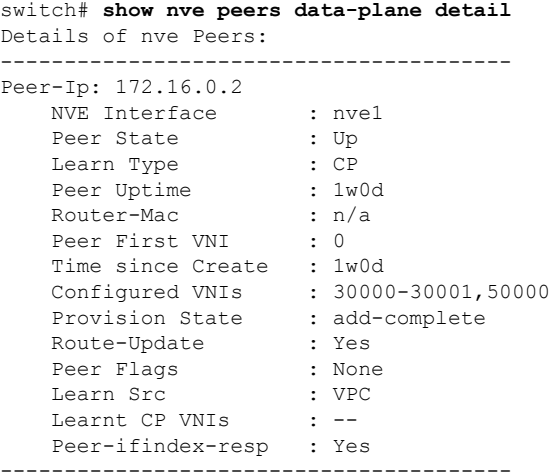

The following is sample output from the **show nve peers interface nve 1** command:

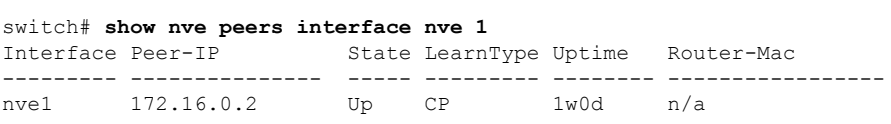

### The following is sample output from the **show nve peers peer-ip 172.16.0.2** command:

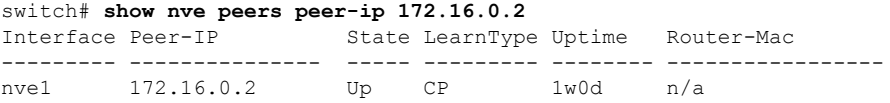

### **show nve vni**

To display information about one or all of the network virtualization endpoint (NVE) VNIs configured on the switch, use the **show nve vni** command in privileged EXEC mode.

**show nve vni** [**control-plane** | **data-plane** | **interface** {**nve** *number*} | **summary**]

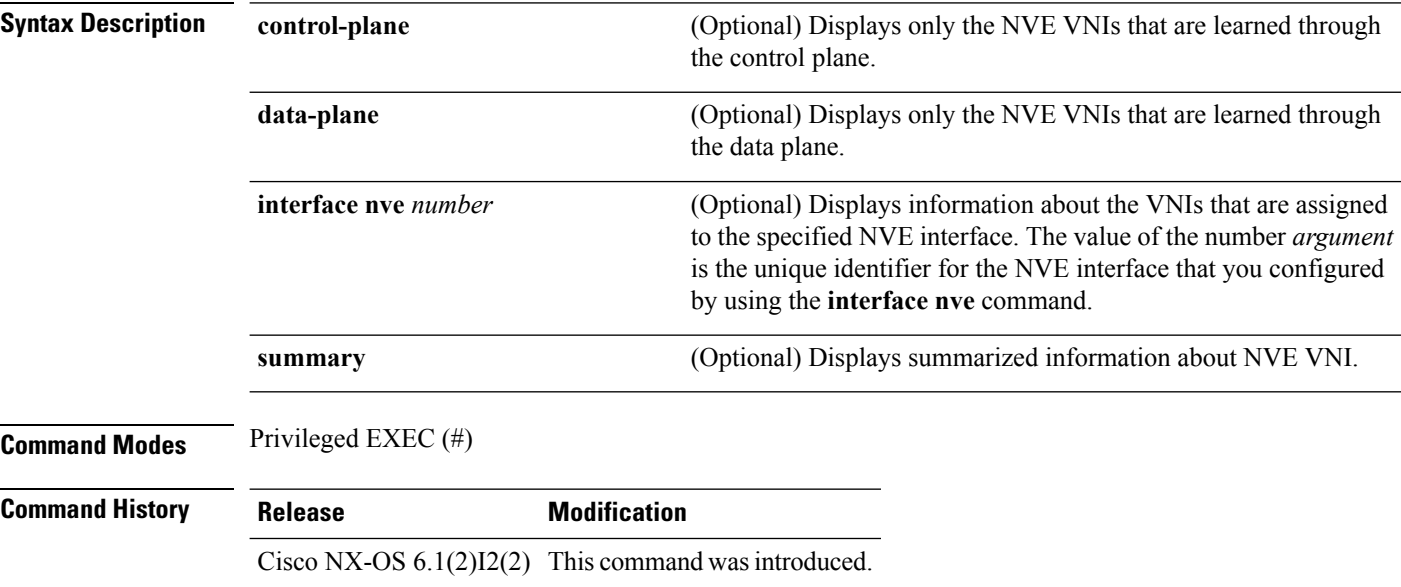

Cisco NX-OS  $7.1(0)N1(1)$  This command was integrated.

Cisco NX-OS  $7.2(0)D1(1)$ 

#### **Example**

The following is sample output from the **show nve nvi** command.

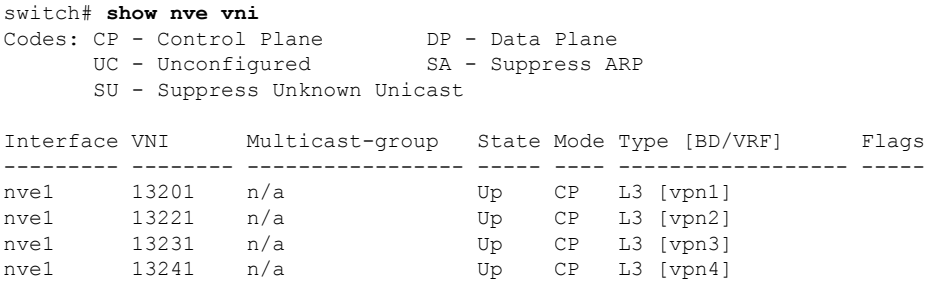

The following is sample output from the **show nve nvi control-plane** command.

```
switch# show nve vni control-plane
Codes: CP - Control Plane DP - Data Plane<br>UC - Unconfigured SA - Suppress A
                                  SA - Suppress ARP
       SU - Suppress Unknown Unicast
Interface VNI Multicast-group State Mode Type [BD/VRF] Flags
```
--------- -------- ----------------- ----- ---- ------------------ ---- nve1 13201 n/a Up CP L3 [vpn1] nve1 13221 n/a Up CP L3 [vpn2] nve1 13231 n/a Up CP L3 [vpn3]<br>nve1 13241 n/a Up CP L3 [vpn4] Up CP L3 [vpn4]

The following is sample output from the **show nve nvi data-plane** command.

#### switch# **show nve vni data-plane**

Codes: CP - Control Plane CP - Control Plane<br>UC - Unconfigured SA - Suppress ARP SU - Suppress Unknown Unicast

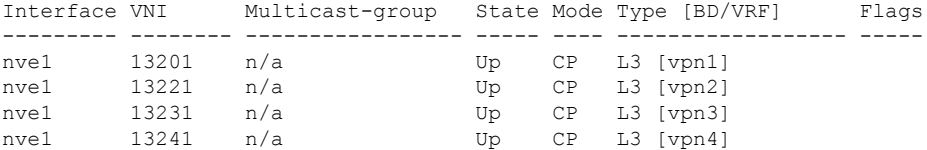

The following is sample output from the **show nve nvi interface nve 1** command.

switch# **show nve vni interface nve 1** Codes: CP - Control Plane DP - Data Plane UC - Unconfigured SA - Suppress ARP SU - Suppress Unknown Unicast Interface VNI Multicast-group State Mode Type [BD/VRF] Flags --------- -------- ----------------- ----- ---- ------------------ ---- nve1 100056 230.0.0.1 Up CP L2 [56] nve1 100053 230.0.0.1 Up CP L2 [53] nve1 100046 230.0.0.1 Up nve1 100043 230.0.0.1 Up CP L2 [43]

The following is sample output from the **show nve vni summary** command.

#### switch# **show nve vni summary**

Total CP VNIs: 16 [Up: 16, Down: 0] Total DP VNIs: 0 [Up: 0, Down: 0] Total UC VNIs: 0

### **show nve vrf**

To display Virtual Routing and Forwarding (VRF) instances and their Virtual Network Identifier (VNI) associations, use the **show nve vrf** command in privileged EXEC mode.

**show nve vrf**

**Syntax Description** This command has no arguments or keywords.

**Command Modes** Privileged EXEC (#)

**Command History Release Modification** Cisco NX-OS  $7.1(0)N1(1)$  This command was introduced. Cisco NX-OS  $7.2(0)D1(1)$  This command was integrated.

#### **Example**

The following is the sample output from the **show nve vrf** command.

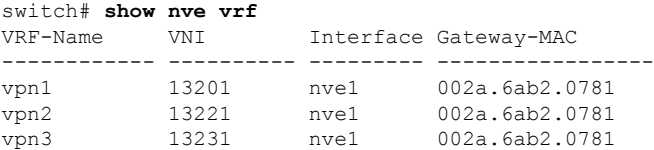
# **show param-list**

To display all user-defined parameter lists configured in a device, use the **show param-list** command in privileged EXEC mode.

#### **show param-list** [**param-list-name** *list-name*] **[show-instance]**

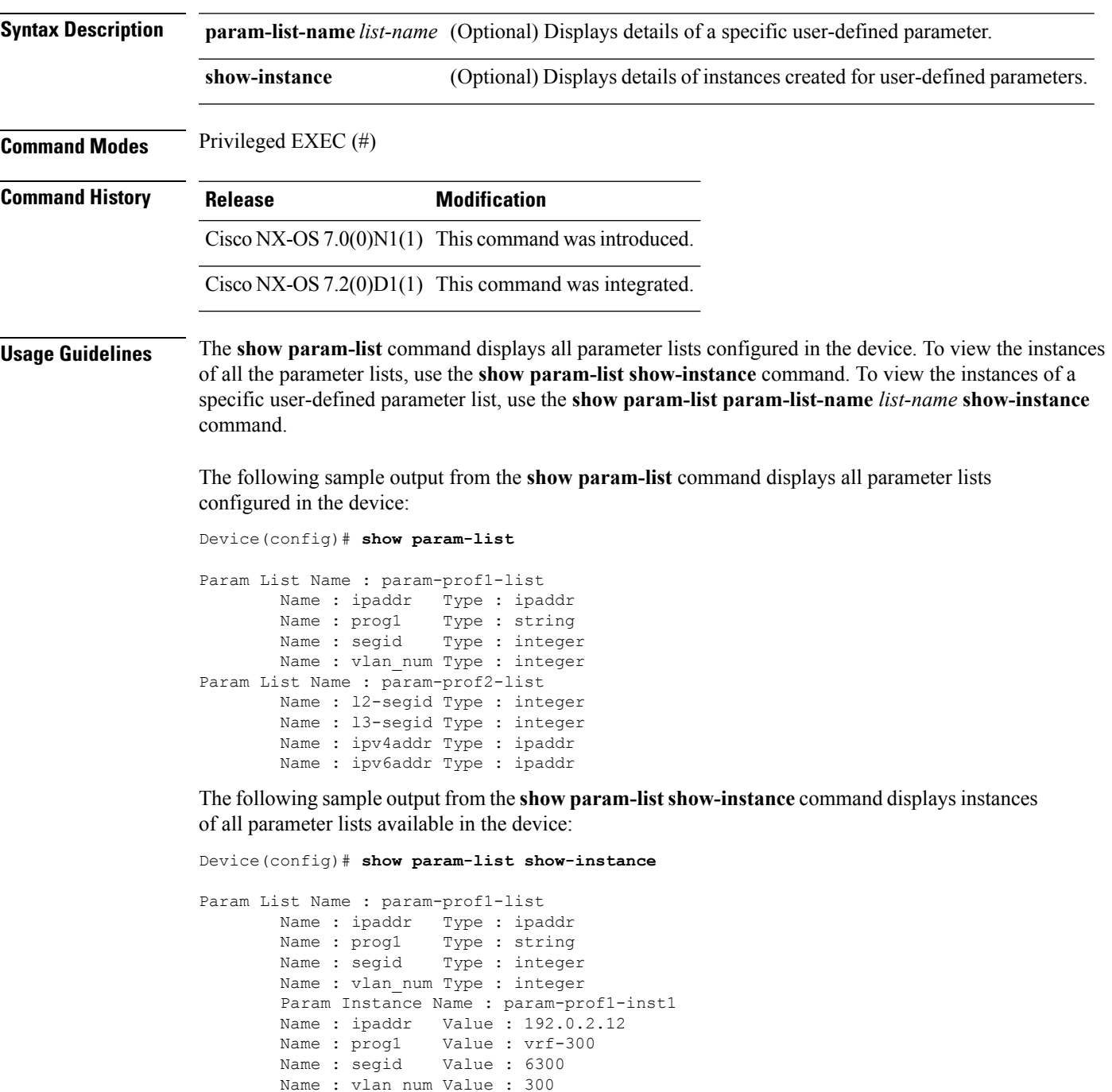

```
Param Instance Name : param-prof1-inst2
        Name : ipaddr Value : 192.0.2.10<br>Name : prog1 Value : 330-vrf-2
                         Value : 330-vrf-2
        Name : segid Value : 6301
        Name : vlan num Value : 301
Param List Name : param-prof2-list
        Name : l2-segid Type : integer
        Name : l3-segid Type : integer
        Name : ipv4addr Type : ipaddr
        Name : ipv6addr Type : ipaddr
        Param Instance Name : param-prof2-inst1
        Name : l2-segid Value : 6305
        Name : l3-segid Value : 6306
        Name : ipv4addr Value : 192.0.2.5
        Name : ipv6addr Value : 2001:DB8::1
        Param Instance Name : param-prof2-inst2
        Name : l2-segid Value : 6307
        Name : l3-segid Value : 6308
        Name : ipv4addr Value : 192.0.2.8
        Name : ipv6addr Value : 2001:DB8::1
```
The following sample output from the **show param-list param-list-name** *list-name* **show-instance** command displays instances of the param-prof1-list parameter list:

```
Device(config)# show param-list param-list-name param-prof1-list show-instance
```
Param List Name : param-prof1-list Name : ipaddr Type : ipaddr<br>Name : progl Type : string Type : string Name : segid Type : integer Name : vlan num Type : integer Param Instance Name : param-prof1-inst1 Name : ipaddr Value : 192.0.2.12 Name : prog1 Value : vrf-300 Name : segid Value : 6300 Name : vlan\_num Value : 300 Param Instance Name : param-prof1-inst2 Name : ipaddr Value : 192.0.2.10<br>Name : prog1 Value : 330-vrf-2 Value : 330-vrf-2 Name : segid Value : 6301 Name : vlan\_num Value : 301

# **show running-config bfd**

To display the currently running configuration of Bidirectional Forwarding Detection (BFD), use the **show running-config bfd** command in privileged EXEC mode.

#### **show running-config bfd**

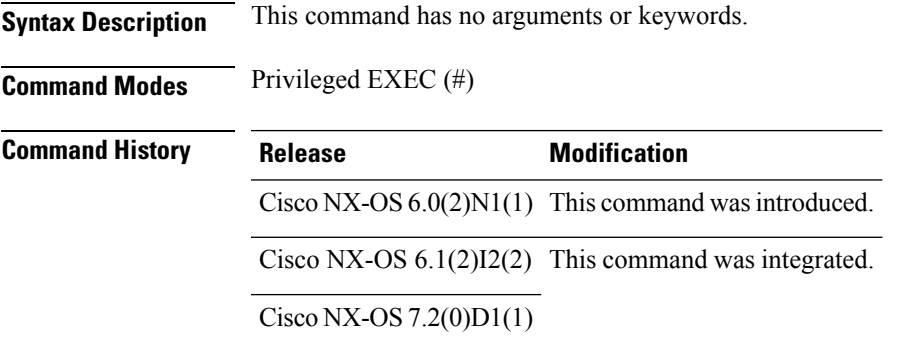

#### **Examples**

The following is sample output from the **show running-config bfd** command. The fields in the example are self-explanatory.

```
Device# show running-config bfd
!Command: show running-config bfd
!Time: Thu Dec 4 03:16:11 2014
version 7.1(0)N1(1)
feature bfd
bfd fabricpath interval 50 min_rx 50 multiplier 3
bfd fabricpath slow-timer 2000
interface port-channel56
 bfd fabricpath interval 50 min_rx 50 multiplier 3
 bfd fabricpath authentication Keyed-SHA1 key-id 1 hex-key 636973636F313233
 fabricpath isis bfd
fabricpath domain default
 bfd
```
### **show running-config evb**

To display the currently running configuration of an Edge Virtual Bridging (EVB) session, use the **show running-config evb** command in privileged EXEC mode.

**show running-config evb** [**all**]

**Syntax Description all** (Optional) Displays the currently running configuration of an EVB session including all defaults.

**Command Default** Displays the current configuration of the EVB session without any defaults.

**Command Modes** Privileged EXEC (#)

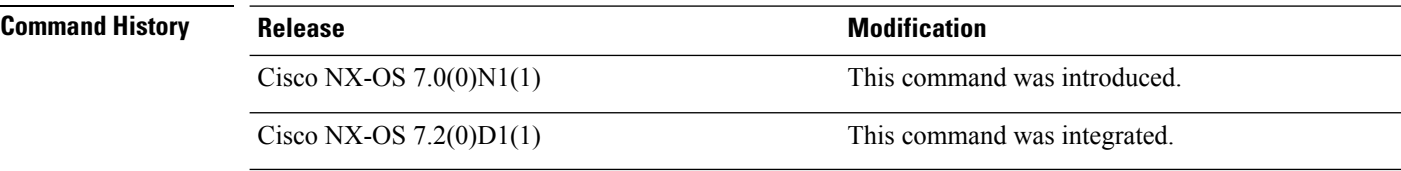

**Usage Guidelines** Use the **feature evb**command to enable the EVB session. This, in turn, enables the **evb**keyword in the **show running-config** command on the device.

#### **Examples**

The following is sample output from the **show running-config evb** command in an EVB session:

Device# **show running-config evb** ! Command: show running-config evb !Time: Thu Oct 10 20:26:42 2013 version 6.2(1) feature evb logging level evb 6 evb reinit-keep-alive 21 evb resource-wait-delay 21

evb mac 0123.4567.89AB

**76**

### **show running-config param-list**

To display the configurations of a parameter list saved to the running configuration file of a configured parameter list, use the **show running-config param-list** command in privileged EXEC mode.

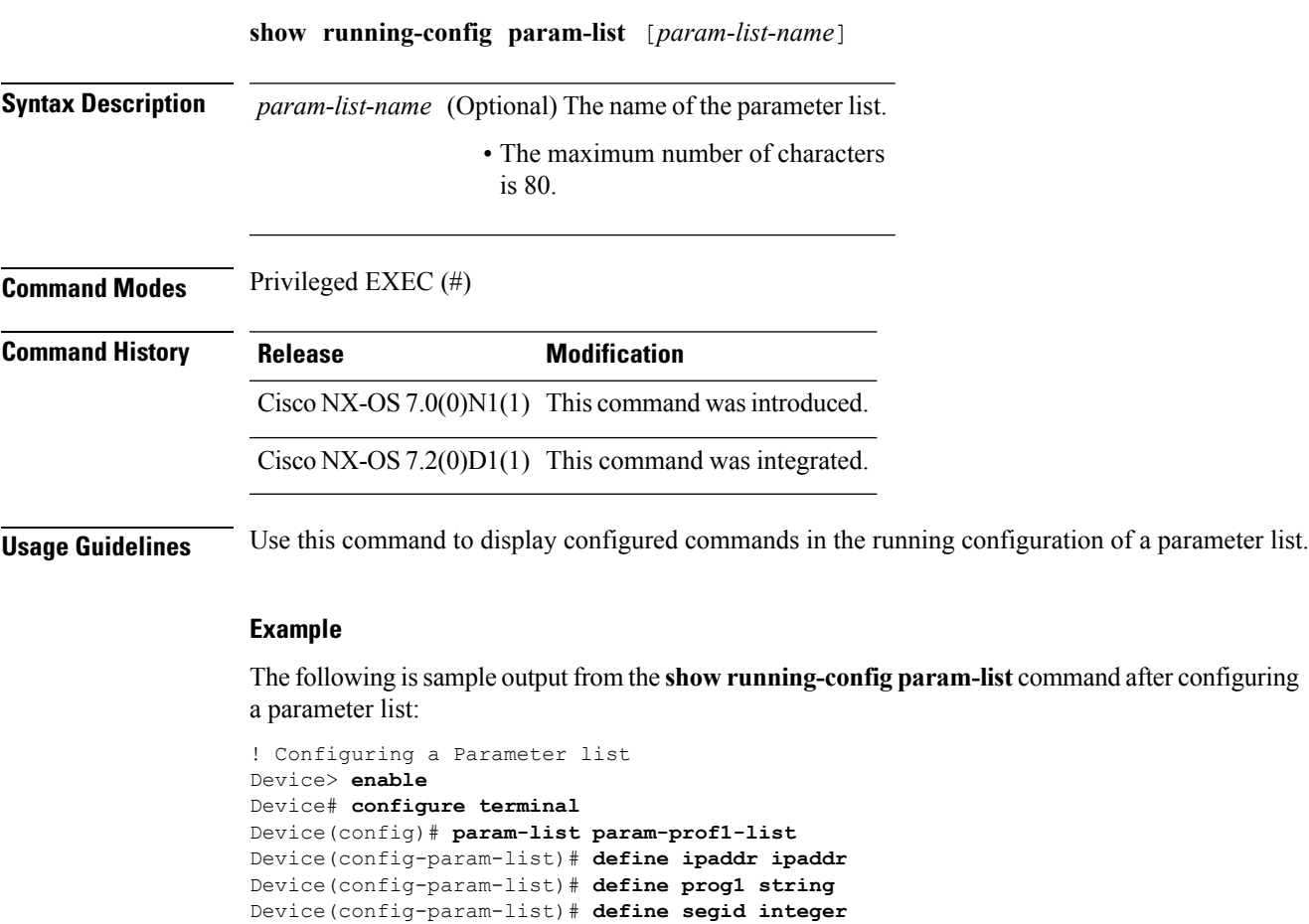

The following issample output from the **show running-configparam-list** command after configuring

```
Device(config-param-list)# define vlan_num integer
Device(config-param-list)# instance param-prof1-inst1
Device(config-param-inst)# set ipaddr 192.0.2.1/24
Device(config-param-inst)# set prog1 vrf-300
Device(config-param-inst)# set segid 6300
Device(config-param-inst)# set vlan_num 300
Device(config-param-inst)# instance param-prof1-inst2
Device(config-param-inst)# set ipaddr 192.0.2.2/24
Device(config-param-inst)# set prog1 330-vrf-2
Device(config-param-inst)# set segid 6301
Device(config-param-inst)# set vlan_num 301
Device(config-param-inst)# exit
Device(config-param-list)# exit
! Displaying the running configuration of a parameter list
```
Device(config)# **show running-config param-list param-prof1-list**

!Command: show running-config param-list param-prof1-list !Time: Thu Nov 28 00:37:25 2013

```
version 6.2(1)
param-list param-prof1-list
 define ipaddr ipaddr
 define prog1 string
 define segid integer
 define vlan_num integer
 instance param-prof1-inst1
   set ipaddr 192.0.2.1/24
   set prog1 vrf-300
   set segid 6300
   set vlan_num 300
  instance param-prof1-inst2
   set ipaddr 192.0.2.2/24
   set prog1 330-vrf-2
   set segid 6301
   set vlan_num 301
```
Device(config)# **end**

### **show running-config plb-services**

To view the running configuration of all PLB services on a VDC or switch, use the **show running-config plb-services** command in Privileged EXEC mode.

**show running-config plb-services**

**Syntax Description** This command has no arguments or keywords.

**Command Modes** Privileged EXEC (#)

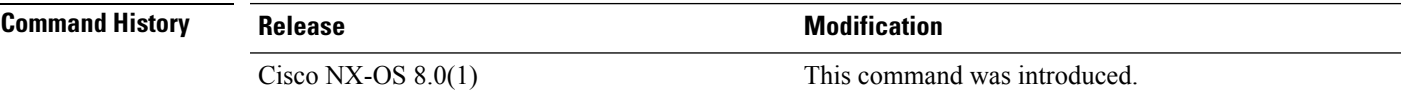

**Usage Guidelines** None.

#### **Example**

This example shows how to view the running configuration of all pervasive load balancing (PLB) services on a VDC or switch:

```
switch# show running-config plb-services
```

```
!Command: show running-config plb-services
!Time: Mon Sep 10 14:31:38 2001
version 8.3(0) CV(1)feature plb
plb l3-device-group dg200
 node ip 10.10.10.120
  node ip 10.10.10.121
plb l3-device-group srv1
plb srv200
 l3-device-group dg200
  virtual ip 200.200.200.200 255.255.255.255
  ingress interface Vlan10
  ingress interface Vlan11
  ingress interface Vlan12
  ingress interface Vlan13
  load-balance buckets 4 mask-position 10
  no shut
```
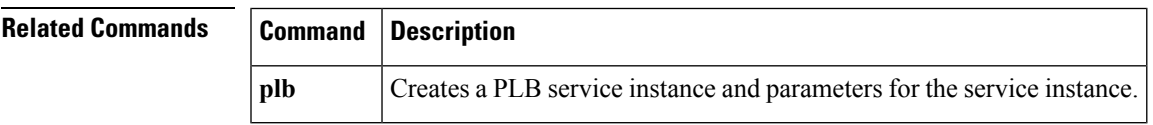

### **show startup-config evb**

To display the configuration of an Edge Virtual Bridging (EVB) session stored in the NVRAM that will be used at the next device startup, use the **show startup-config evb** command in privileged EXEC mode.

**show startup-config evb** [**all**]

**Syntax Description all** (Optional) Displays the configuration of an EVB session from the NVRAM, including all defaults.

**Command Default** Displays the configuration of the EVB session from the NVRAM without any defaults.

**Command Modes** Privileged EXEC (#)

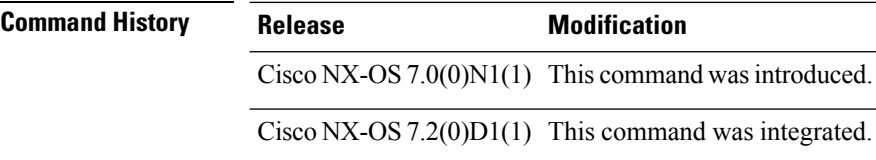

**Usage Guidelines** Use the **feature evb**command to enable the EVB session. This, in turn, enables the **evb**keyword in the **show startup-config** command on the device.

#### **Examples**

The following is sample output from the **show startup-config evb** command in an EVB session:

Device# **show startup-config evb**

!Command: show startup-config evb !Time: Thu Oct 10 20:28:36 2013 !Startup config saved at: Thu Oct 10 20:24:00 2013 version 6.2(1) feature evb logging level evb 6 evb reinit-keep-alive 21 evb resource-wait-delay 21 evb mac 0123.4567.89AB

### **show startup-config param-list**

To display the configurations of a parameter list saved to the startup configuration file of a configured parameter list, use the **show startup-config param-list** command in privileged EXEC mode.

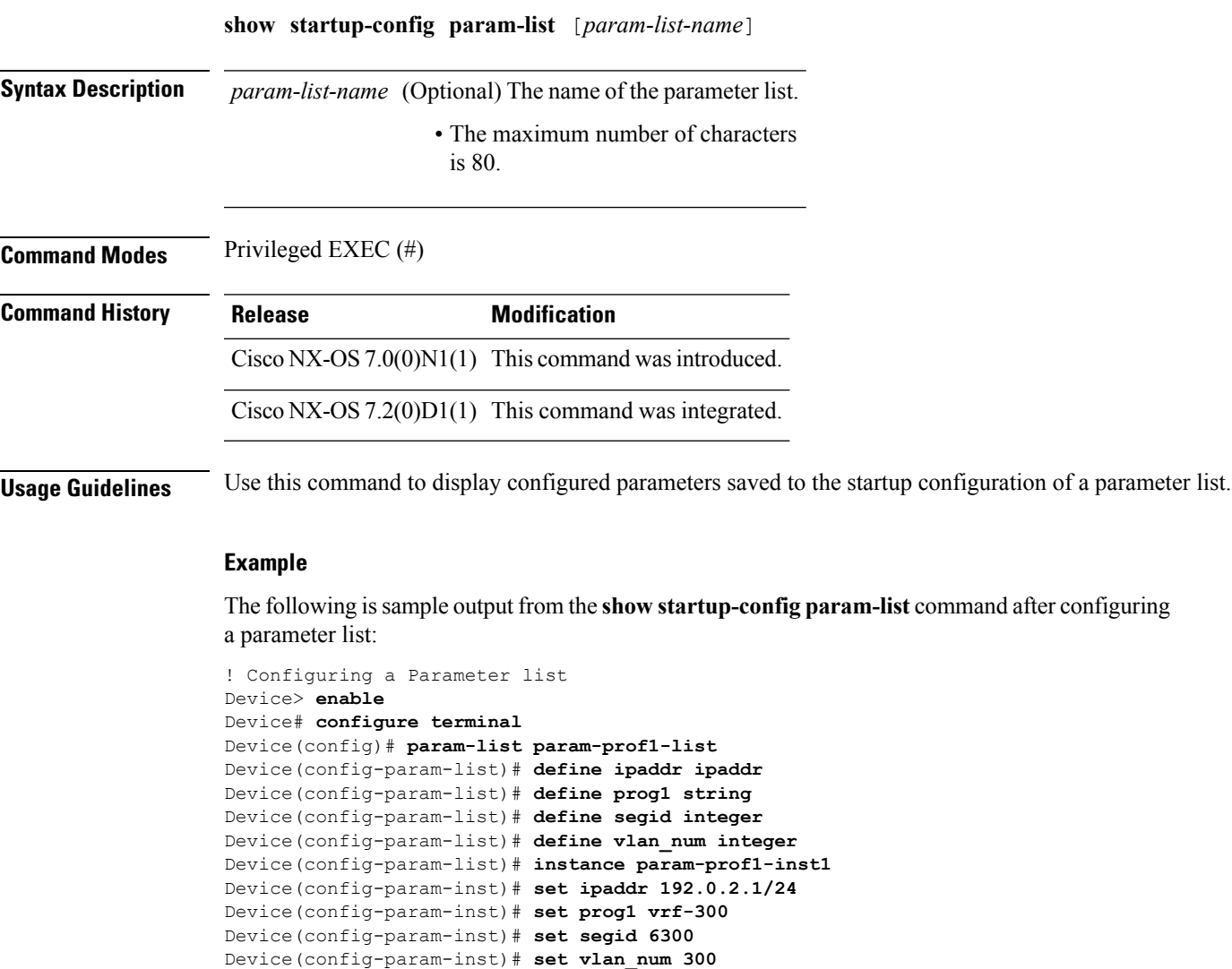

Device(config-param-inst)# **set vlan\_num 300** Device(config-param-inst)# **instance param-prof1-inst2** Device(config-param-inst)# **set ipaddr 192.0.2.2/24** Device(config-param-inst)# **set prog1 330-vrf-2** Device(config-param-inst)# **set segid 6301** Device(config-param-inst)# **set vlan\_num 301** Device(config-param-inst)# **exit** Device(config-param-list)# **exit** Device(config)# **copy running-config startup-config** [########################################] 100% Copy complete.

! Displaying the startup configuration of a parameter list Device(config)# **show startup-config param-list param-prof1-list**

```
!Command: show startup-config param-list param-prof1-list
!Time: Thu Nov 28 02:51:51 2013
!Startup config saved at: Thu Nov 28 02:51:30 2013
version 6.2(1)
param-list param-prof1-list
 define ipaddr ipaddr
 define prog1 string
 define segid integer
 define vlan_num integer
 instance param-prof1-inst1
   set ipaddr 192.0.2.1/24
   set prog1 vrf-300
   set segid 6300
   set vlan_num 300
 instance param-prof1-inst2
   set ipaddr 192.0.2.2/24
   set prog1 330-vrf-2
   set segid 6301
   set vlan_num 301
```
Device(config)# **end**

# **show tech-support plb**

To view technical support information relating to the PLB function, use the **show tech-support plb** command in Privileged EXEC mode.

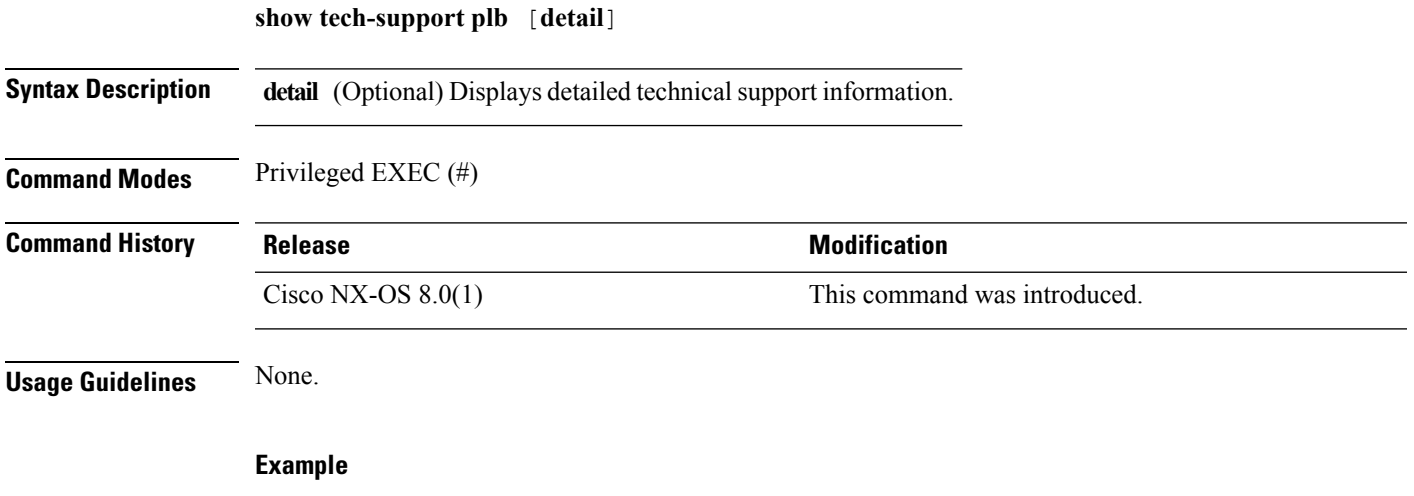

This example shows how to view technical support information relating to the pervasive load balancing (PLB) function:

switch# **show tech-support plb**

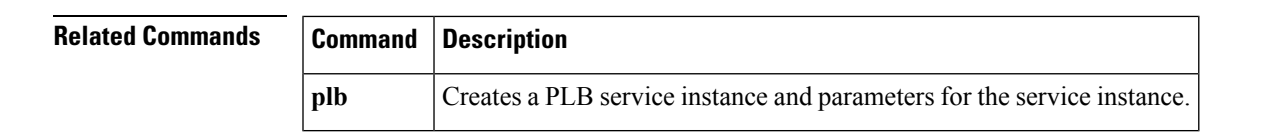

### **show vmtracker fabric auto-config**

To display the VM Tracker auto-configuration information, use the **show vmtracker fabric auto-config** command in privileged EXEC mode.

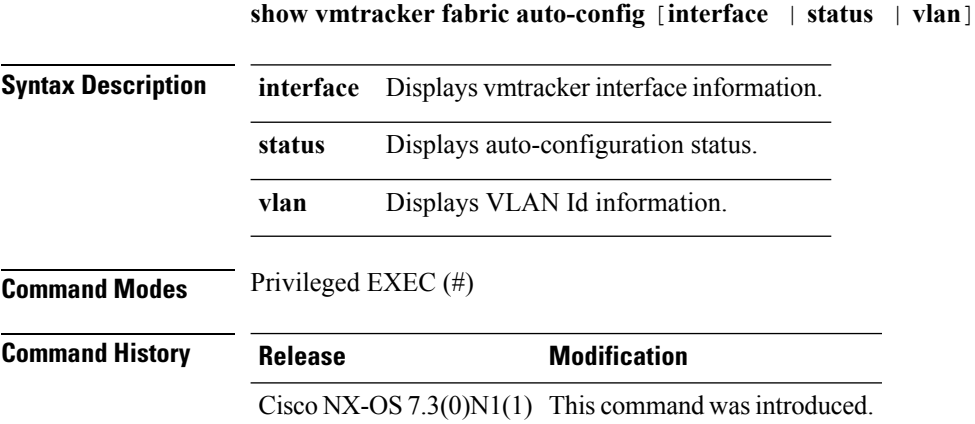

#### **Example**

The following is sample output from the VM Tracker auto-configuration feature enabled. The fields in the example are self-explanatory.

```
switch# show vmtracker fabric auto-config
```
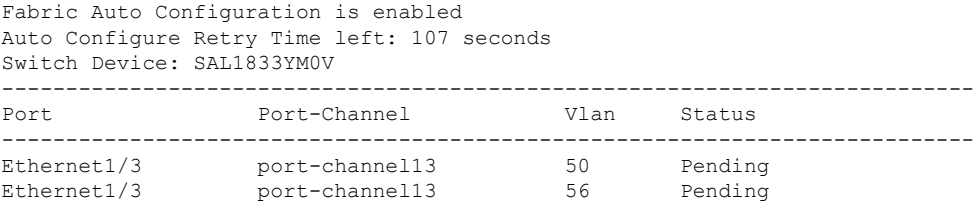

The following is sample output from the VM Tracker auto-configuration feature enabled on an interface. The fields in the example are self-explanatory.

```
switch# show vmtracker fabric auto-config interface e1/48
```

```
Fabric Auto Configuration is enabled
Auto Configure Retry Time left: 88 seconds
Switch Device: FOC1646R06F
---------------------------------------------------------------------------
Port Port-Channel Vlan Status
---------------------------------------------------------------------------
Ethernet1/48 - Theory - 50 Failure
```
The following is sample output from the VM Tracker auto-configuration feature enabled to check the **Failure**, **Pending**, **Skipped** or **Success** status. The fields in the example are self-explanatory.

switch# **show vmtracker fabric auto-config status failure**

```
Fabric Auto Configuration is enabled
```
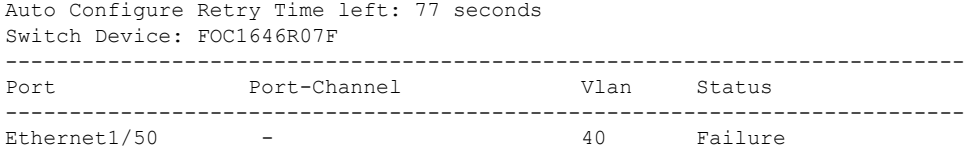

The following is sample output from the VM Tracker auto-configuration feature enabled to check the VLAN ID information. The fields in the example are self-explanatory.

switch# **show vmtracker fabric auto-config vlan 30**

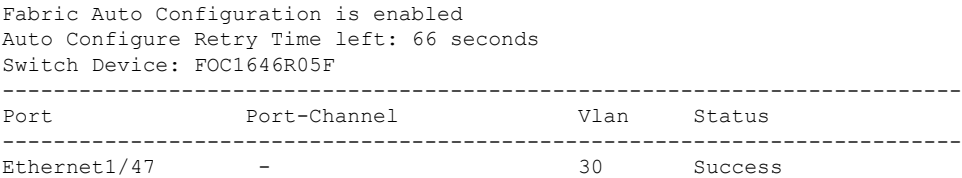

# **show vni**

To display information about the dynamic Virtual Station Interface (VSI) details configured on a switch, use the **show vni** command in privileged EXEC mode.

#### **show vni**

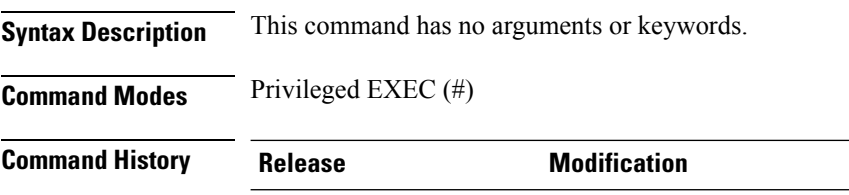

Cisco NX-OS  $7.2(0)D1(1)$  This command was introduced.

#### **Examples**

The following example shows how to display information about the dynamic Virtual Station Interface (VSI) details configured on a switch, using the **show vni** command. The fields in the example are self-explanatory.

Device# **show vni**

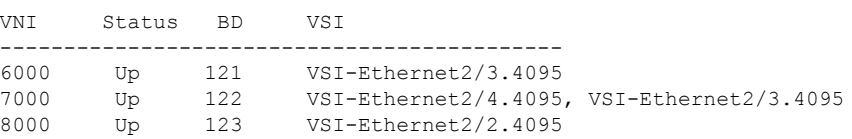

### **show vni dynamic**

To display information about the deployment of dynamic Virtual Station Interface (VSI) details configured on a switch, use the **show vni dynamic** command in privileged EXEC mode.

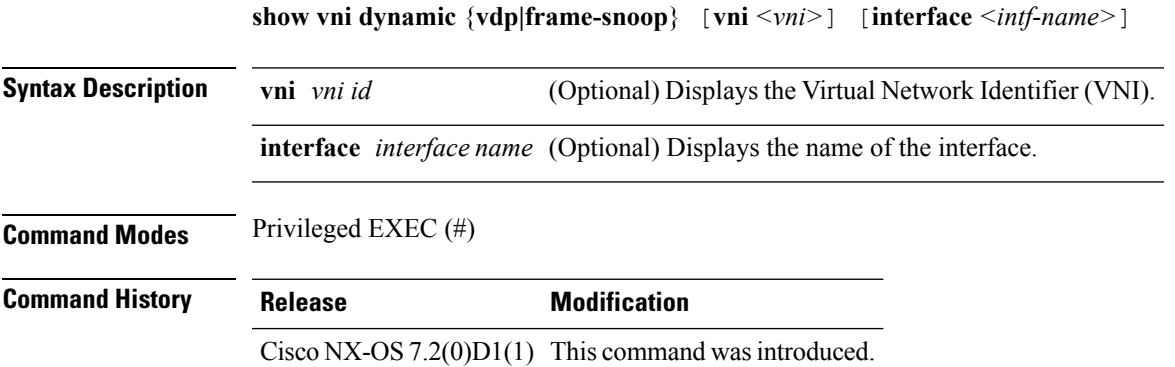

#### **Examples**

The following example shows how to display information about the dynamic Virtual Station Interface (VSI) details configured on a switch, using the **show vni dynamic** command. The fields in the example are self-explanatory.

Device# **show vni dynamic**

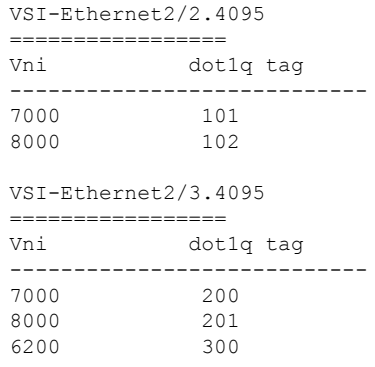

Device# **show vni dynamic vdp or frame-snoop vni 7000**

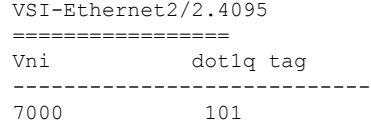

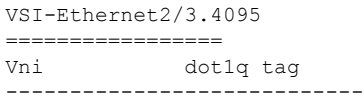

I

7000 200

Device# **show vni dynamic vdp or frame-snoop vni 7000 interface eth2/2**

VSI-Ethernet2/2.4095 ================= Vni dot1q tag ---------------------------- 7000

Device# **show vni dynamic vdp or frame-snoop interface eth2/2**

VSI-Ethernet2/2.4095 ================= dot1q tag ---------------------------- 7000 101 8000 102

٠

### **suppress-arp**

To suppress ARP requests at the leaf switch or ToR layer and minimize flooding in the VXLAN EVPN fabric, use the **suppress-arp**command in the NVE VNI interface configuration mode. To remove the ARPsuppression function on a leaf switch, use the **no** form of the command.

**suppress-arp**

**no suppress-arp Syntax Description** This command has no arguments or keywords. **Command Default** ARP requests are not suppressed. **Command Modes** NVE VNI interface configuration (config-if-nve-vni) **Command History Release Modification** Cisco NX-OS  $7.3(0)N1(1)$  This command was introduced. Cisco NX-OS  $7.3(0)D1(1)$ **Usage Guidelines** ARP suppression is an enhanced function configured under the layer-2 VNI using this command. Essentially, the IP-MACs learnt locally via ARP as well as those learnt over BGP-EVPN are stored in a local ARP suppression cache at each ToR. An ARP request sent from an end host is trapped at the source ToR. A lookup is performed in the ARP suppression cache with the destination IP as the key. If there is a HIT, then the ToR proxies on behalf of the destination with the destination MAC. In case the lookup results in a MISS, when the destination is unknown or a silent end host, the ToR re-injects the ARP request received from the requesting end host and broadcasts it within the layer-2 VNI, across the fabric. Assuming that the destination is alive, the ARP request will reach the destination ToR, which in turn will send out an ARP response toward the sender. In addition, the destination IP/MAC is advertised over BGP-EVPN to all ToRs. **Example**

The following example shows how to suppress ARP requests in a VXLAN EVPN fabric:

switch(config)# interface nve **1** switch(config-if-nve)# member vni 6001 switch(config-if-nve-vni)# suppress-arp

### **suppress-unknown-unicast**

To restrict flooding of unknown unicast packets from an end host to other end host ports that are local to the attached ToR/leaf switch, and ensure that the packets are not flooded into the VXLAN fabric, use the **suppress-unknown-unicast** command in the NVE VNI interface configuration mode.

To remove the unknown unicast suppression function on the ToR switch, use the **no** form of the command.

**suppress-unknown-unicast**

**Syntax Description** This command has no arguments or keywords.

**no suppress-unknown-unicast**

**Command Default** Unknown unicast packets are not restricted from flooding the VXLAN EVPN fabric.

**Command Modes** NVE VNI interface configuration (config-if-nve-vni)

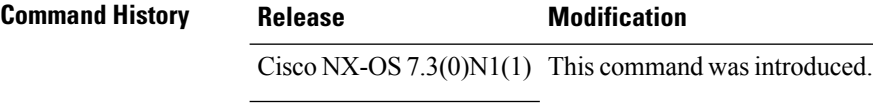

Cisco NX-OS  $7.3(0)D1(1)$ 

**Usage Guidelines** Unknown unicast traffic from an end host is by default flooded in the VLAN. To avoid the flooding of traffic to the overlay network without affecting the flooding of traffic on local host or on sever ports attached to the ToR switch, you must use the **suppress-unknown-unicast** command.

> The suppress unknown unicast function allows flooding of traffic within the attached switch by including local host or server ports attached to the ToR switch in the output interface index flood list (OIFL) and excluding overlay Layer 3 ports in the hardware.

#### **Example**

The following example shows how to restrict flooding of unknown unicast packets to other end host ports that are local to the attached ToR/leaf switch:

switch(config)# interface nve **1** switch(config-if-nve)# member vni 6001 switch(config-if-nve-vni)# suppress-unknown-unicast

# **system fabric core-vlans**

To define the core-facing set of dynamic allocatable VLANs for Cisco Programmable Fabric, use the **system fabric core-vlans** command in global configuration mode. To remove the VLAN reservation, use the**no** form of this command.

**system fabric core-vlans** {*vlan-idvlan-range*} **no system fabric core-vlans**

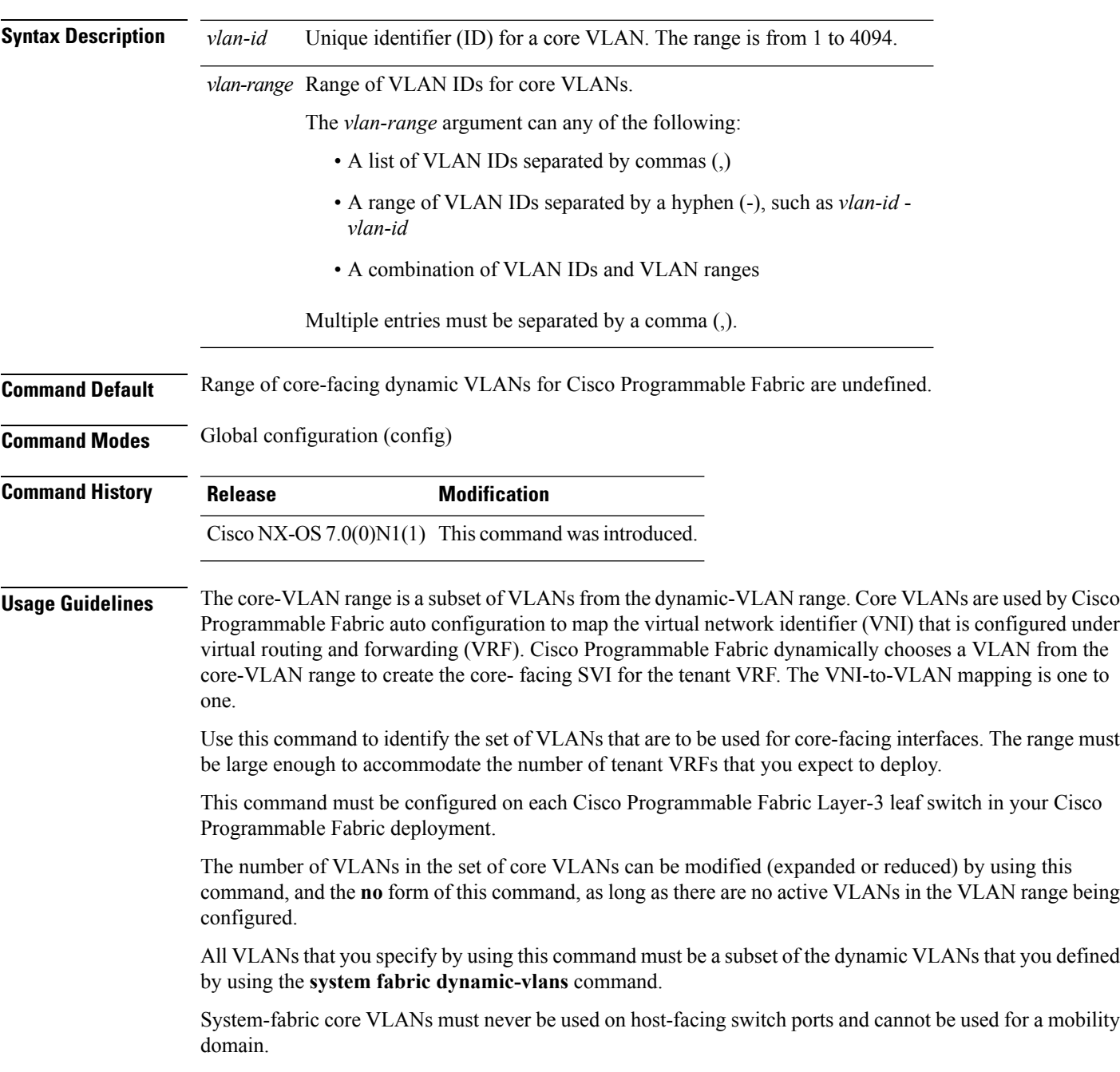

The **no** version of this command removes the reservation, not the VLANs. The **no system fabric core-vlans** command can remove the reservation only if there are no active VLANs in the range of VLANs. Delete all active VLANs that are in the VLAN range before removing the reservation.

Before using this command, you must first enable fabric network services on the device by using the **feature fabric forwarding** command.

This command is supported on Cisco Programmable Fabric Layer-3 leaf switches only. This command is not supported on Cisco Nexus 5500 Series switches configured as Cisco Programmable Fabric Layer-2-only leaf switches.

#### **Example**

The following example shows how to specify the dynamic core-VLAN range:

```
switch> enable
switch# configure terminal
switch(config)# install feature-set fabric
switch(config)# feature-set fabric
switch(config)# feature fabric forwarding
switch(config)# system fabric dynamic-vlans 2500-3500
switch(config)# system fabric core-vlans 2900-2999
```
# **system fabric dynamic-vlans**

To define a global set of dynamic allocatable VLANs for Cisco Programmable Fabric, use the **system fabric dynamic-vlans** command in global configuration mode. To remove the reservation, use the **no** form of this command.

**system fabric dynamic-vlans** {*vlan-idvlan-range*} **no system fabric dynamic-vlans**

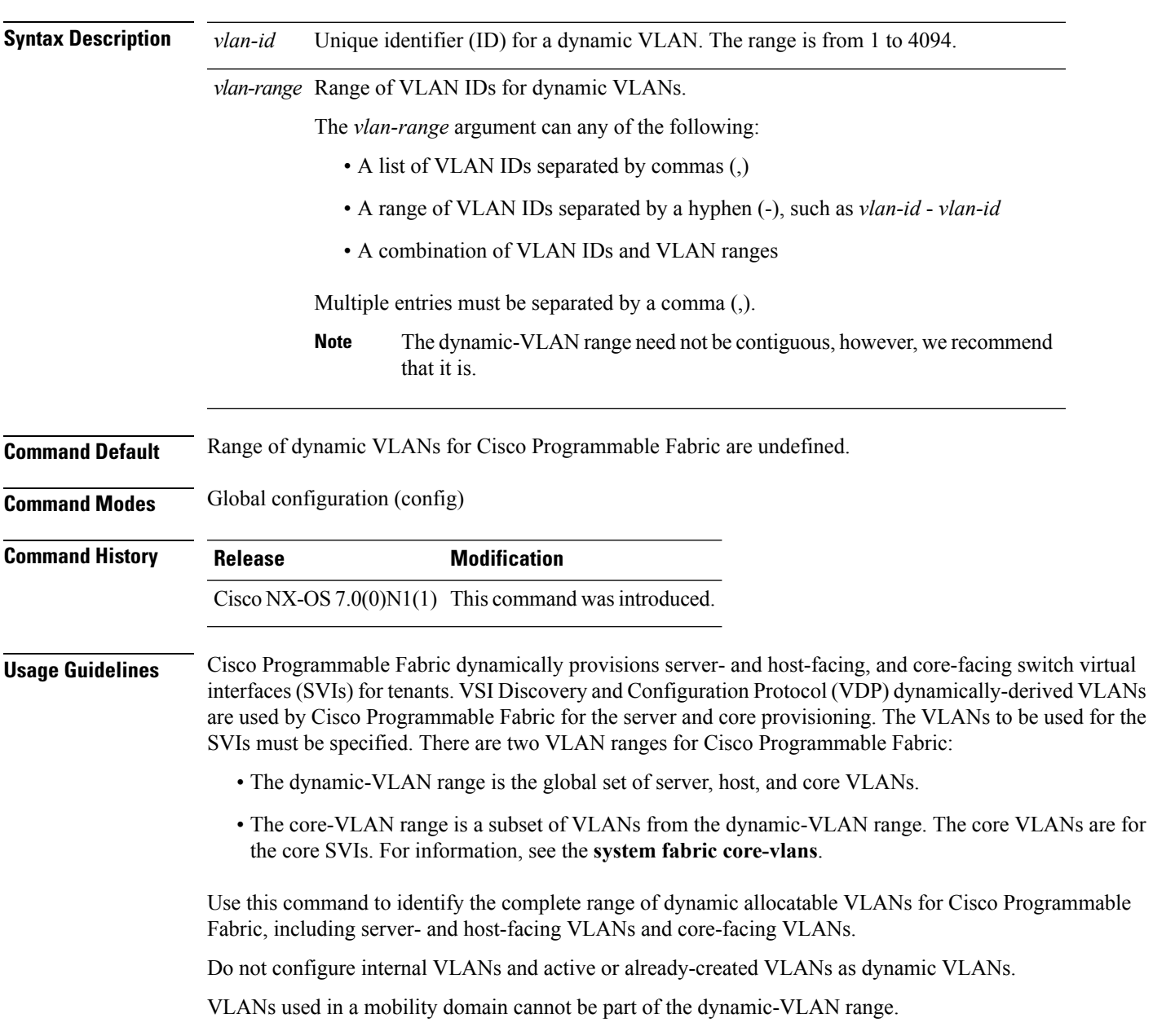

The number of VLANs in the set of dynamic VLANs can be modified (expanded or reduced) by using this command, and the **no** form of this command, as long as there are no active VLANs in the VLAN range being

If you have already configured the **system fabric core-vlans** command, the range of VLANsthat you configure by using this command must be a superset of the core-VLAN range.

The**no** version of this command removesthe reservation, not the VLANs. The**no system fabricdynamic-vlans** command can remove the reservation only if there are no active VLANs in the range of VLANs. Delete all active VLANs that are in the VLAN range before removing the reservation.

Before using this command, you must first enable fabric network services on the device by using the **feature fabric forwarding** command.

This command is supported on Cisco Programmable Fabric Layer-3 leaf switches only. This command is not supported on Cisco Nexus 5500 Series switches configured as Cisco Programmable Fabric Layer-2-only leaf switches.

#### **Example**

configured.

The following example shows how to reserve a set of dynamic VLANs:

switch> **enable** switch# **configure terminal** switch(config)# **install feature-set fabric** switch(config)# **feature-set fabric** switch(config)# **feature fabric forwarding** switch(config)# **system fabric dynamic-vlans 2500-3500**

### **traceroute nve**

To discover the network virtualization endpoint's route, use the **traceroutenve** command in privileged EXEC mode.

**traceroute nve** {**ip** *ip-adddress* | **mac** *mac-adddress*} **profile** *id* [**vrf** | **vni count** *number*]

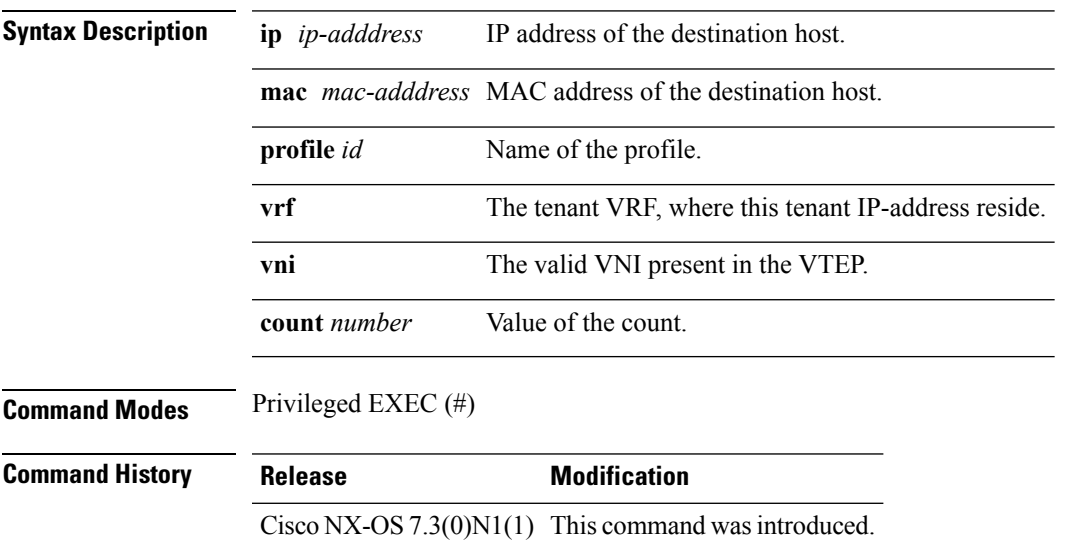

#### **Example**

The following example shows how to trace the path to the host.

```
switch# traceroute nve 192.0.2.0 vrf vni-31000 verbose
Codes: '!' - success, 'Q' - request not sent, '.' - timeout,
'D' - Destination Unreachable, 'X' - unknown return code,
'm' - malformed request(parameter problem),
'c' - Corrupted Data/Test
Traceroute Request to peer ip 192.0.1.1 source ip 192.0.2.1
Sender handle: 8
  1 !Reply from 192.1.2.1,time = 1 ms
  2 !Reply from 192.0.1.1,time = 1 ms
  3 !Reply from 192.0.2.0,time = 1 ms
```
### **use-vrf**

To specify a virtual routing and forwarding instance (VRF) name for a RADIUS, TACACS+, or LDAPserver group, use the **use-vrf** command in the appropriate command mode. To remove the VRF name, use the **no** form of this command.

**use-vrf** *vrf-name* **no use-vrf** *vrf-name*

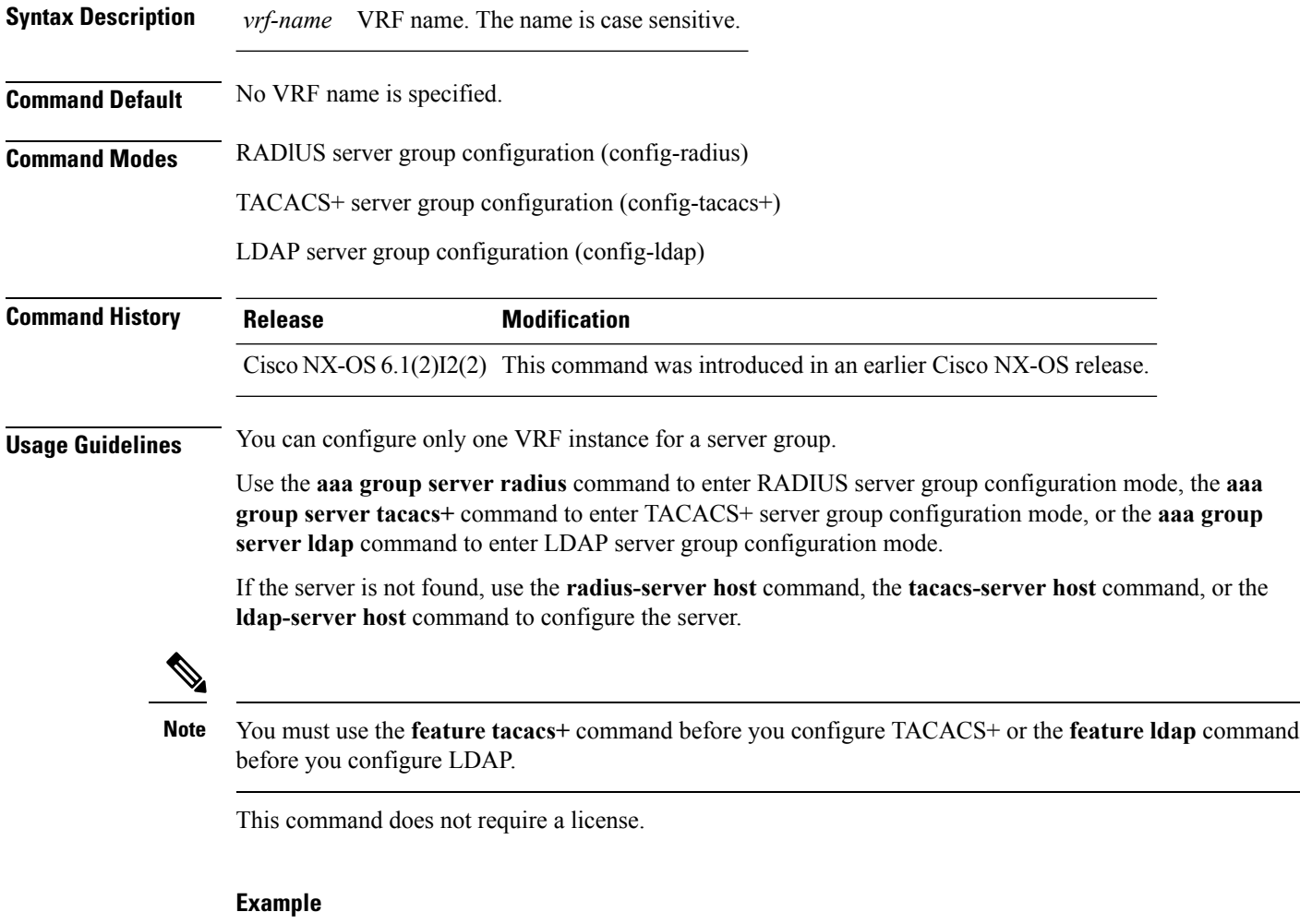

This example shows how to specify a VRF name for a RADIUS server group:

```
Device# configure terminal
Device(config)# aaa group server radius RadServer
Device(config-radius)# use-vrf vrf1
```
This example shows how to specify a VRF name for a TACACS+ server group:

Device(config)# **feature tacacs+** Device(config)# **aaa group server tacacs+ TacServer** Device(config-tacacs+)# **use-vrf vrf2**

This example shows how to remove the VRF name from a TACACS+ server group:

```
Device(config)# feature tacacs+
Device(config)# aaa group server tacacs+ TacServer
Device(config-tacacs+)# no use-vrf vrf2
```
This example shows how to specify a VRF name for an LDAP server group:

```
Device(config)# feature ldap
Device(config)# aaa group server ldap LdapServer
Device(config-ldap)# use-vrf vrf3
```
This example shows how to remove the VRF name from an LDAP server group:

```
Device(config)# feature ldap
Device(config)# aaa group server ldap LdapServer
Device(config-ldap)# no use-vrf vrf3
```
### **vdc switch**

To create or specify a virtual device context (VDC) for a switch and enter VDC configuration mode, use the **vdc switch** command.

**vdc switch** [**id 1 | type storage**]

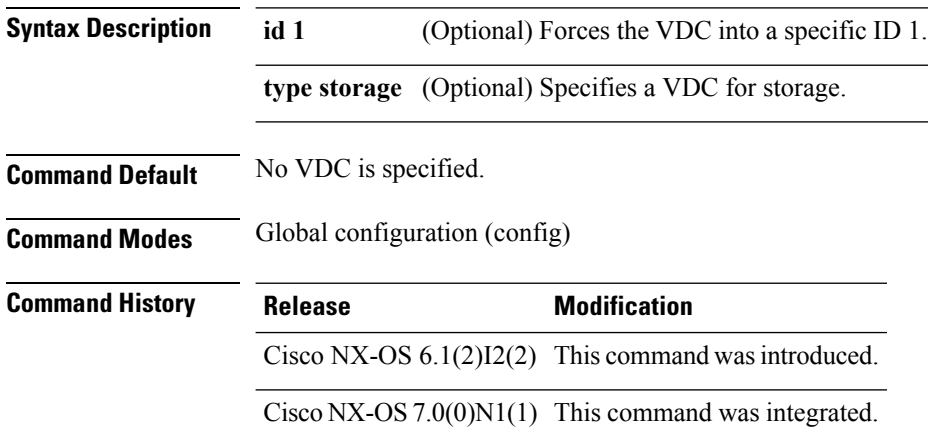

**Usage Guidelines** You can use the **vdc switch** command only with the specific Virtual Device Context (VDC) identifier value of 1. The VDC type storage cannot be the default VDC, and it can be only one of the VDCs. You cannot have two type storage VDCs on the device. When you create or specify a VDC, the Cisco NX-OS software allocates the internal resources for the VDC. This process can take a few minutes to complete depending on the amount of internal resource you have requested for the VDC.

#### **Examples**

The following example shows how to specify a Virtual Device Context (VDC) for a switch:

Device> **enable** Device# **configure terminal** Device (config)# **vdc switch** Device(config-vdc)# **end**

The following example shows how to force a VDC into a specific  $ID < l$  :

```
Device> enable
Device# configure terminal
Device (config)# vdc switch id 1
Device(config-vdc)# end
```
The following example shows how to force a VDC into a specific  $ID < l$  :

```
Device> enable
Device# configure terminal
Device(config)# vdc switch type storage
Device(config)# end
```
### **verify profile**

To verify a configured profile, use the **verify profile** command in parameter instance configuration mode.

**verify profile** *profile-name* **Syntax Description** *profile-name* The name of the configured profile. • The maximum number of characters is 80. **Command Modes** Parameter instance configuration (config-param-inst) **Command History Release Modification** Cisco NX-OS  $6.1(2)I2(2)$  This command was introduced. Cisco NX-OS  $7.0(0)N1(1)$  This command was integrated. Cisco NX-OS  $7.2(0)D1(1)$ 

**Usage Guidelines** If the profile configurations are incorrect, the **verify profile** command displays an error.

#### **Example**

The following example shows how to verify a profile using the **verify profile** command after configuring a profile:

```
! Configuring a profile
Device> enable
Device# configure terminal
Device(config)# configure profile Profile1
Device(config-profile)# bridge-domain 10
Device(config-profile-bdomain)# vlan 1-5
Device(config-profile-vlan)# end
```
! Verifying a configured profile Device# **configure terminal** Device(config)# **param-list Marksheet** Device(config-param-list)# **instance Instance1** Device(config-param-inst)# **verify profile Profile1** Device(config-param-inst)# **end**

### **vmtracker fabric auto-config**

To enable VM Tracker auto configuration trigger, use the **vmtracker fabric auto-config** command in global configuration mode.

To disable the VM Tracker auto configuration trigger, use the no form of this command.

**vmtracker fabric auto-config**

**no vmtracker fabric auto-config**

**Syntax Description** This command has no arguments or keywords.

**Command Modes** Global configuration (config)

**Command History Release Modification** Cisco NX-OS  $7.3(0)N1(1)$  This command was introduced.

#### **Example**

The following example shows how to enable VM Tracker auto configuration trigger:

```
Switch(config)# vmtracker fabric auto-config //Enable vmtracker auto-config trigger//
switch(config)# vmtracker connection v229 //Enter vmtracker connection for the name
specified//
switch(config-vmt-conn)# remote ip address 209.165.200.229 port 80 vrf management //Configure
remote ip parameters//
switch(config-vmt-conn)# username John password abc1234 //Verify credentials to connect
to vCenter//
switch(config-vmt-conn)# connect //Connects to vCenter//
```
### **vni**

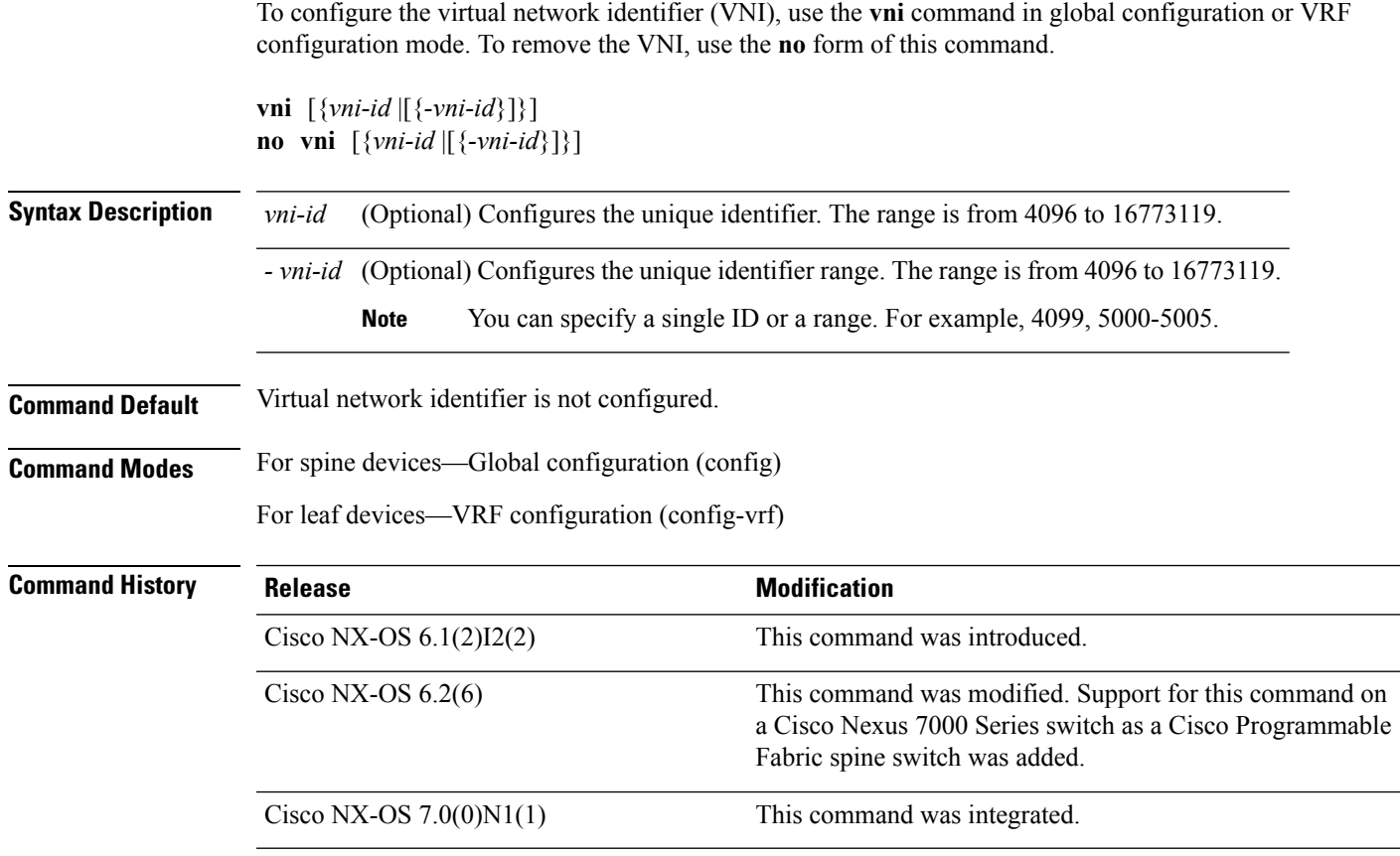

#### **Example**

This example shows how to configure VNI on a spine device:

switch(config)# **vni 4099**

This example shows how to configure VNI on a leaf device:

switch(config)# **vrf context testvrf** switch(config-vrf)# **vni 5000**

# **vni l2**

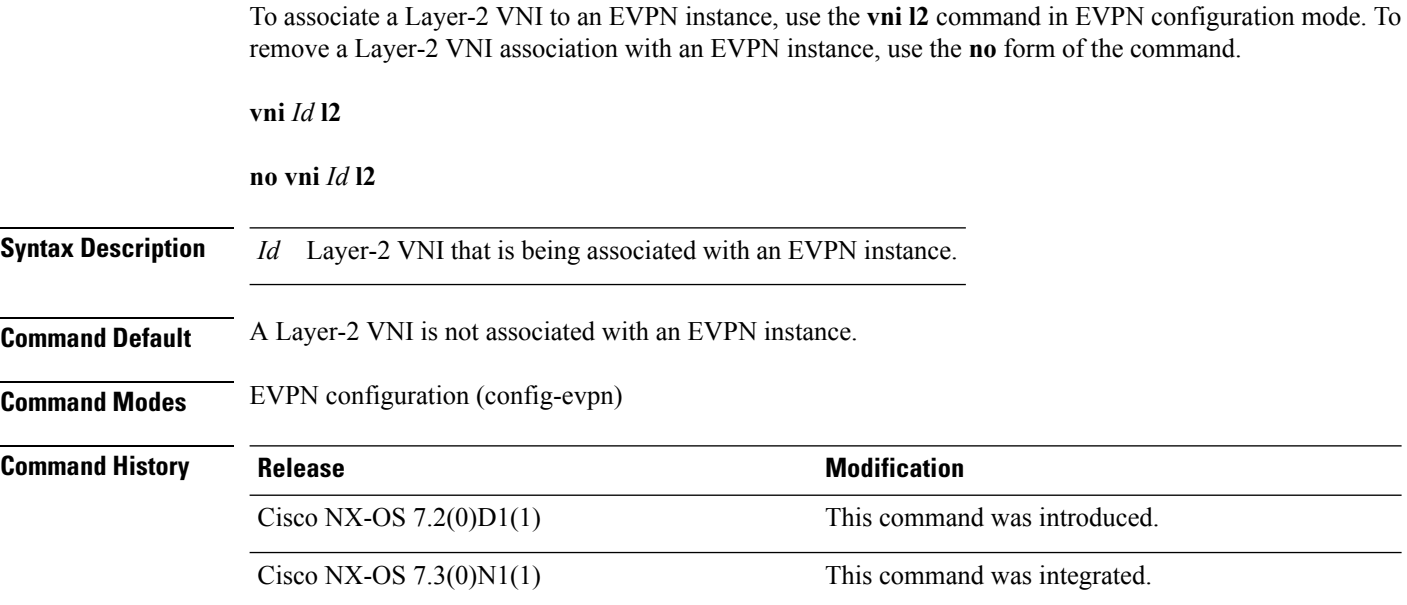

#### **Example**

The following example shows how to associate a Layer-2 VNI to an EVPN instance:

```
switch(config)# evpn
switch(config-evpn)# vni 6001 12 //12 refers to Layer-2//
switch(config-evpn-evi)# rd auto
switch(config-evpn-evi)# route-target import auto
switch(config-evpn-evi)# route-target export auto
```
I

### **vn-segment**

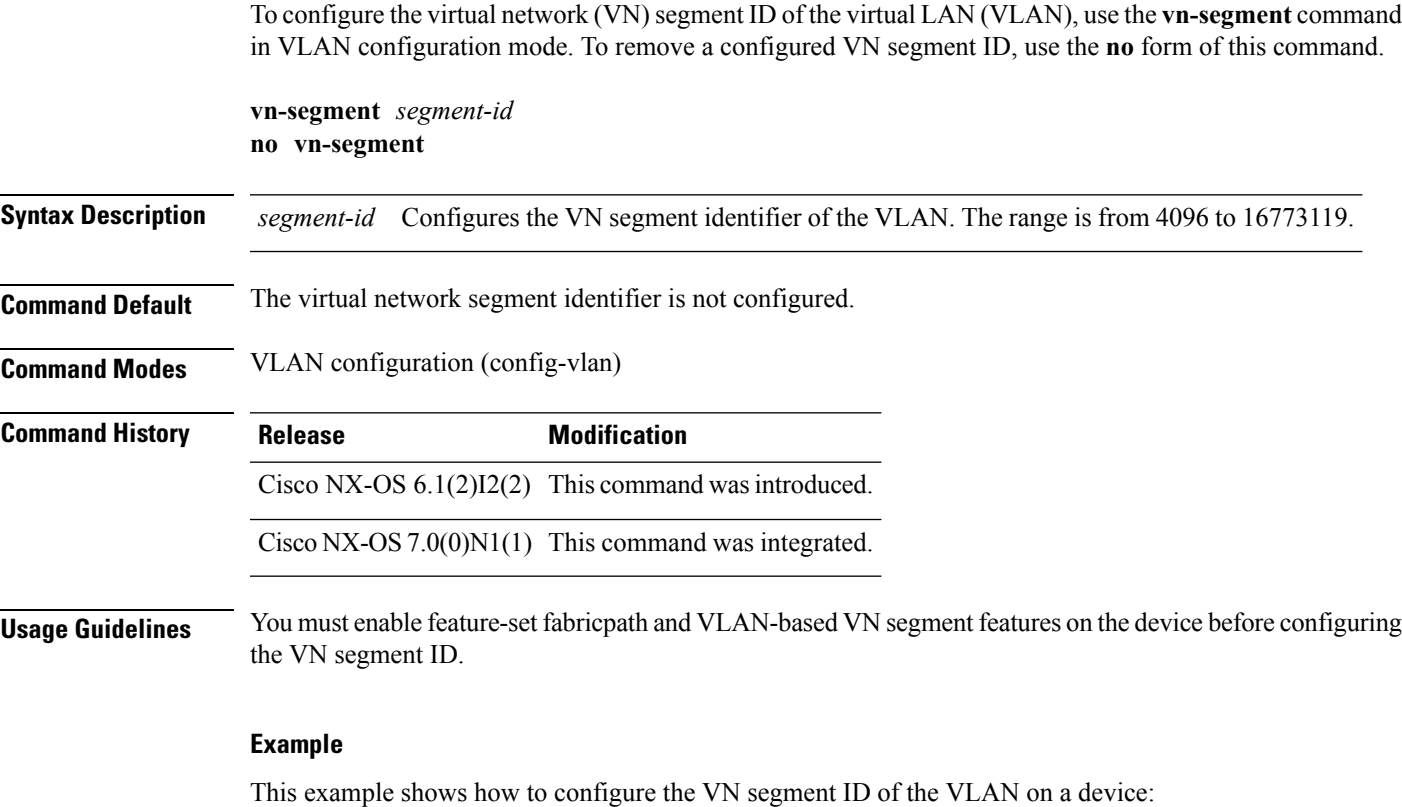

Device(config)# **feature-set fabricpath** Device(config)# **feature vn-segment-vlan-based** Device(config)# **vlan 10** Device(config-vlan)# **vn-segment 4099**

 $\mathbf{l}$